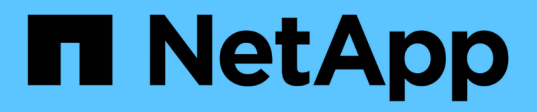

# **Volume API**方法

Element Software

NetApp January 15, 2024

This PDF was generated from https://docs.netapp.com/zh-tw/element-software-123/api/reference\_element\_api\_cancelclone.html on January 15, 2024. Always check docs.netapp.com for the latest.

# 目錄

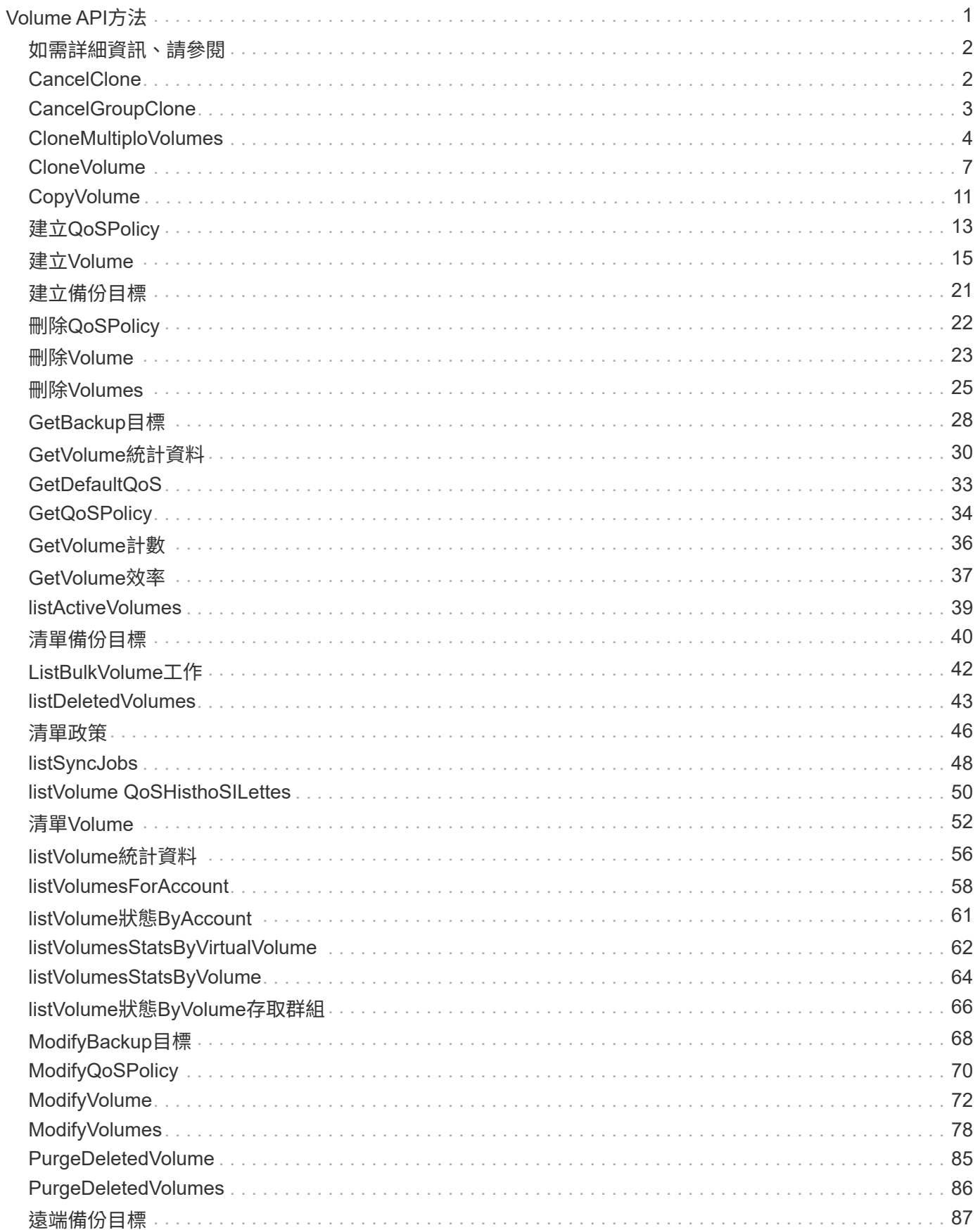

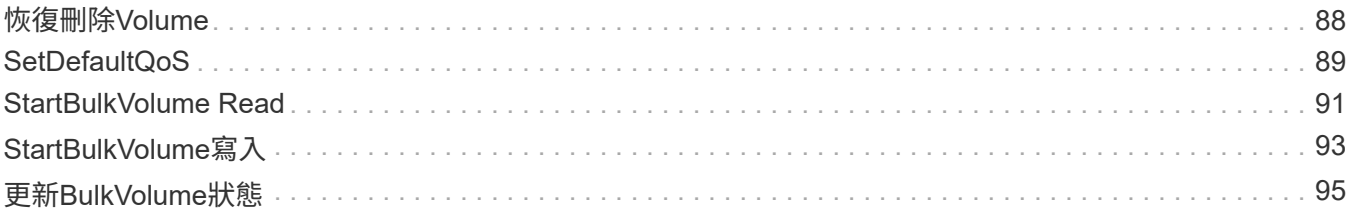

# <span id="page-3-0"></span>**Volume API**方法

Element軟體Volume API方法可讓您管理儲存節點上的磁碟區。您可以使用這些方法來建 立、修改、複製及刪除磁碟區。您也可以使用Volume API方法來收集和顯示Volume的資料 測量。

- [CancelClone](#page-4-1)
- [CancelGroupClone](#page-5-0)
- [CloneMultiploVolumes](#page-6-0)
- [CloneVolume](#page-9-0)
- [CopyVolume](#page-13-0)
- [建立](#page-15-0)[QoSPolicy](#page-15-0)
- [建立](#page-17-0)[Volume](#page-17-0)
- [建立備份目標](#page-23-0)
- [刪除](#page-24-0)[QoSPolicy](#page-24-0)
- [刪除](#page-25-0)[Volume](#page-25-0)
- [刪除](#page-27-0)[Volumes](#page-27-0)
- [GetBackup](#page-30-0)[目標](#page-30-0)
- [GetVolume](#page-32-0)[統計資料](#page-32-0)
- [GetDefaultQoS](#page-35-0)
- [GetQoSPolicy](#page-36-0)
- [GetVolume](#page-38-0)[計數](#page-38-0)
- [GetVolume](#page-39-0)[效率](#page-39-0)
- [listActiveVolumes](#page-41-0)
- [清單備份目標](#page-42-0)
- [ListBulkVolume](#page-44-0)[工作](#page-44-0)
- [listDeletedVolumes](#page-45-0)
- [清單政策](#page-48-0)
- [listSyncJobs](#page-50-0)
- [listVolume QoSHisthoSILettes](#page-52-0)
- [清單](#page-54-0)[Volume](#page-54-0)
- [listVolume](#page-58-0)[統計資料](#page-58-0)
- [listVolumesForAccount](#page-60-0)
- [listVolume](#page-63-0)[狀態](#page-63-0)[ByAccount](#page-63-0)
- [listVolumesStatsByVirtualVolume](#page-64-0)
- [listVolumesStatsByVolume](#page-66-0)
- [listVolume](#page-68-0)[狀態](#page-68-0)[ByVolume](#page-68-0)[存取群組](#page-68-0)
- [ModifyBackup](#page-70-0)[目標](#page-70-0)
- [ModifyQoSPolicy](#page-72-0)
- [ModifyVolume](#page-74-0)
- [ModifyVolumes](#page-80-0)
- [PurgeDeletedVolume](#page-87-0)
- [PurgeDeletedVolumes](#page-88-0)
- [遠端備份目標](#page-89-0)
- [恢復刪除](#page-90-0)[Volume](#page-90-0)
- [SetDefaultQoS](#page-91-0)
- [StartBulkVolume Read](#page-93-0)
- [StartBulkVolume](#page-95-0)[寫入](#page-95-0)
- [更新](#page-97-0)[BulkVolume](#page-97-0)[狀態](#page-97-0)

# <span id="page-4-0"></span>如需詳細資訊、請參閱

- ["](https://docs.netapp.com/us-en/element-software/index.html)[零件與元件軟體文件](https://docs.netapp.com/us-en/element-software/index.html)[SolidFire"](https://docs.netapp.com/us-en/element-software/index.html)
- ["](https://docs.netapp.com/sfe-122/topic/com.netapp.ndc.sfe-vers/GUID-B1944B0E-B335-4E0B-B9F1-E960BF32AE56.html)[先前版本的](https://docs.netapp.com/sfe-122/topic/com.netapp.ndc.sfe-vers/GUID-B1944B0E-B335-4E0B-B9F1-E960BF32AE56.html)[NetApp SolidFire](https://docs.netapp.com/sfe-122/topic/com.netapp.ndc.sfe-vers/GUID-B1944B0E-B335-4E0B-B9F1-E960BF32AE56.html) [產品及元素產品文件](https://docs.netapp.com/sfe-122/topic/com.netapp.ndc.sfe-vers/GUID-B1944B0E-B335-4E0B-B9F1-E960BF32AE56.html)["](https://docs.netapp.com/sfe-122/topic/com.netapp.ndc.sfe-vers/GUID-B1944B0E-B335-4E0B-B9F1-E960BF32AE56.html)

# <span id="page-4-1"></span>**CancelClone**

您可以使用「CancelClone」(取消複製)方法來停止進行中的Volume Clone或Volume複 製程序。當您取消群組複製作業時、系統會完成並移除相關聯的同步處理。

### 參數

此方法具有下列輸入參數:

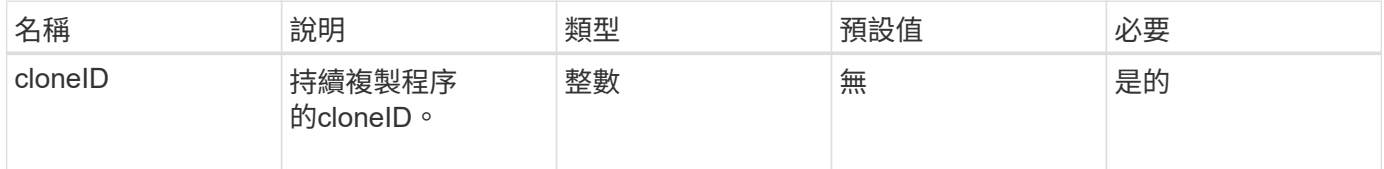

### 傳回值

此方法沒有傳回值。

#### 申請範例

此方法的要求類似於下列範例:

```
{
     "method": "CancelClone",
     "params": {
        "cloneID" : 5,
     },
     "id" : 1
}
```
# 回應範例

此方法會傳回類似下列範例的回應:

```
{
    "id" : 1,
    "result" : {}
}
```
# 新的自版本

9.6

# <span id="page-5-0"></span>**CancelGroupClone**

您可以使用「CancelGroupClone」方法來停止一組磁碟區上正在進行的複製程序。當您取 消群組複製作業時、系統會完成並移除相關聯的同步處理。

# 參數

此方法具有下列輸入參數:

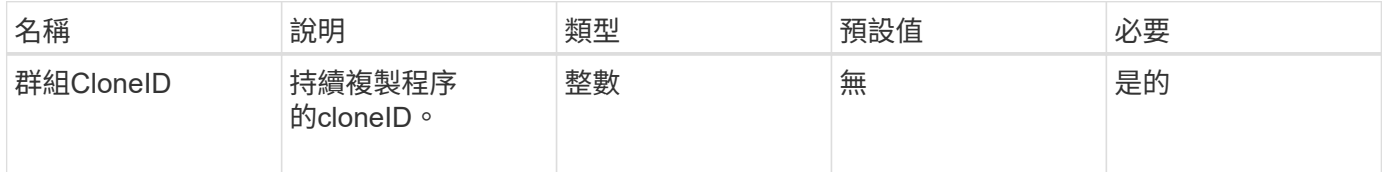

# 傳回值

此方法沒有傳回值。

# 申請範例

此方法的要求類似於下列範例:

```
{
     "method": "CancelGroupClone",
     "params": {
         "cloneID" : 5,
     },
     "id" : 1
}
```
### 回應範例

此方法會傳回類似下列範例的回應:

```
{
    "id" : 1,
    "result" : {}
}
```
# 新的自版本

9.6

# <span id="page-6-0"></span>**CloneMultiploVolumes**

您可以使用「CloneMultiploVolumes」方法來建立一組指定磁碟區的複本。當多個磁碟區 一起複製時、您可以將一組一致的特性指派給一組。

在使用群組SnapshotID參數複製群組快照中的磁碟區之前、您必須先使用建立群組快照 [CreatGroupSnapshot](https://docs.netapp.com/zh-tw/element-software-123/api/reference_element_api_creategroupsnapshot.html) API方法或Web UI。複製多個磁碟區時、可使用群組SnapshotID為選用功能。

# 參數

此方法具有下列輸入參數:

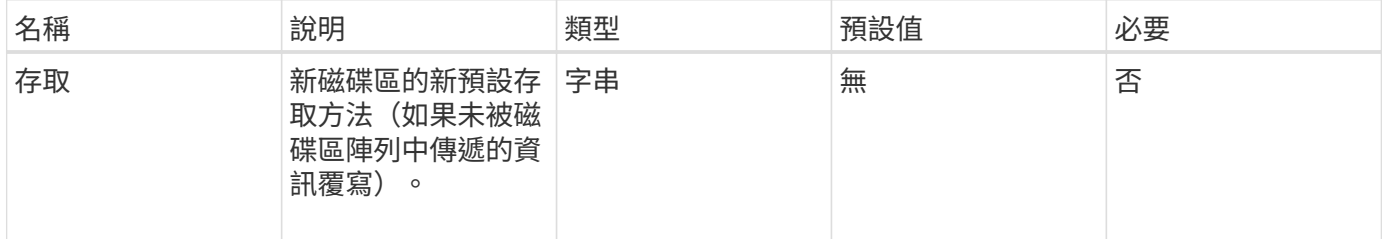

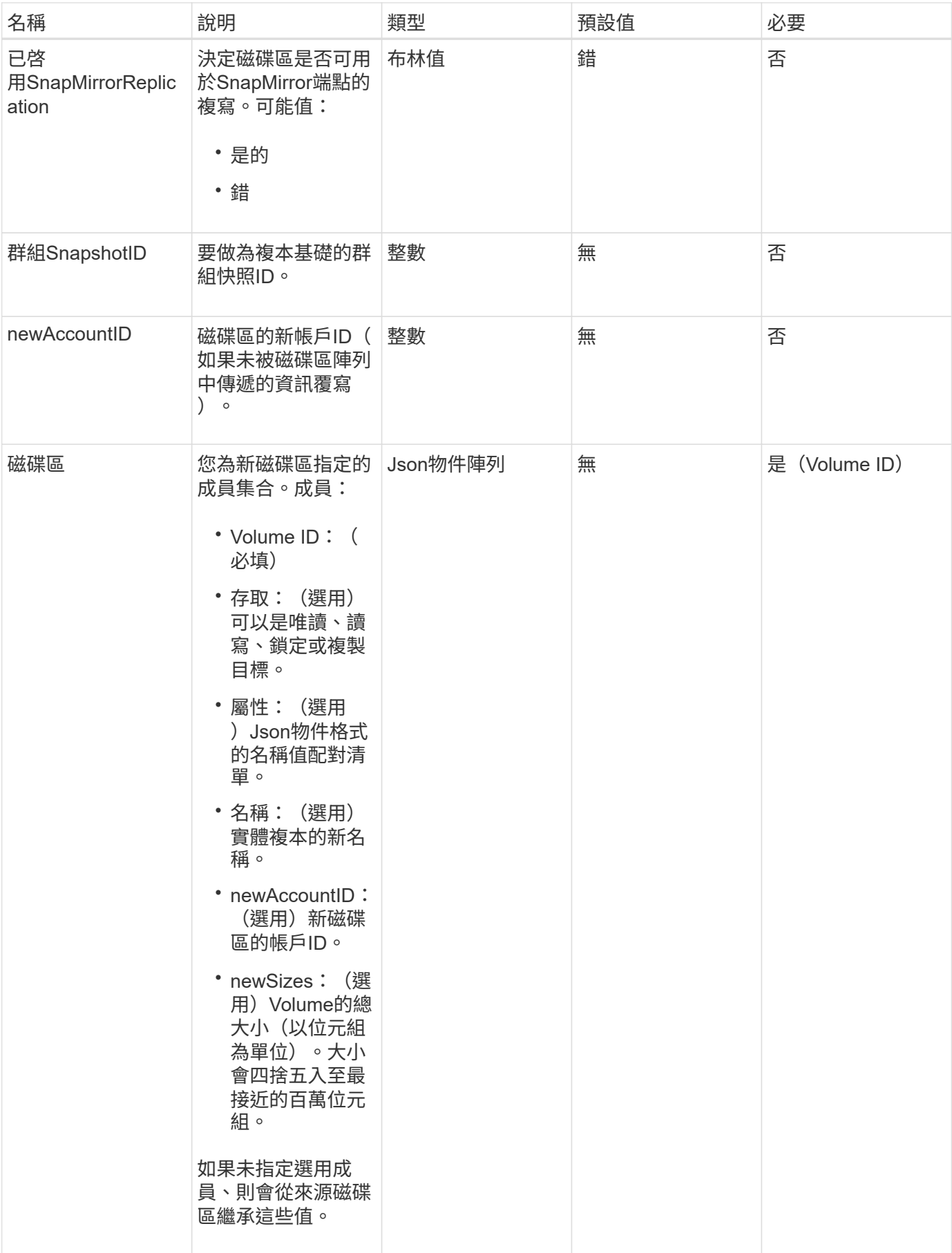

# 傳回值

此方法具有下列傳回值:

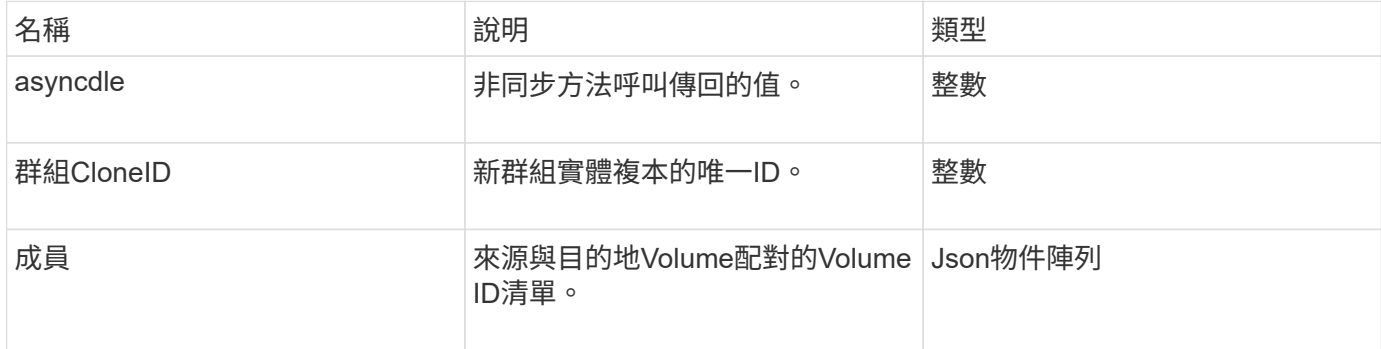

# 申請範例

此方法的要求類似於下列範例:

```
{
     "method": "CloneMultipleVolumes",
     "params": {
         "volumes": [
\{  "volumeID": 5
                "name":"foxhill",
                "access":"readOnly"
                },
  {
                "volumeID": 18
                },
\{  "volumeID": 20
               }
     ]
     },
    "id": 1
}
```
# 回應範例

```
{
    "id": 1,
    "result": {
       "asyncHandle": 12,
       "groupCloneID": 4,
       "members": [
        {
         "srcVolumeID": 5,
         "volumeID": 29
        },
        {
         "srcVolumeID": 18,
         "volumeID": 30
        },
        {
         "srcVolumeID": 20,
         "volumeID": 31
         }
      ]
    }
}
```
9.6

# <span id="page-9-0"></span>**CloneVolume**

您可以使用「CloneVolume」方法來建立Volume的複本。這種方法是非同步的、可能需要 大量的時間才能完成。

當您提出「CloneVolume」要求時、即會立即開始複製程序、並代表發行API方法時的磁碟區狀態。您可以使用 [Get](https://docs.netapp.com/zh-tw/element-software-123/api/reference_element_api_getasyncresult.html)[非](https://docs.netapp.com/zh-tw/element-software-123/api/reference_element_api_getasyncresult.html) [同步](https://docs.netapp.com/zh-tw/element-software-123/api/reference_element_api_getasyncresult.html)[結](https://docs.netapp.com/zh-tw/element-software-123/api/reference_element_api_getasyncresult.html)[果](https://docs.netapp.com/zh-tw/element-software-123/api/reference_element_api_getasyncresult.html) 判斷複製程序何時完成、以及新磁碟區何時可供連線的方法。您可以使用 [listSyncJobs](#page-50-0) 以查看 建立實體複本的進度。磁碟區的初始屬性和服務品質設定會從要複製的磁碟區繼承而來。您可以使用變更這些設 定 [ModifyVolume](#page-74-0)。

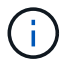

複製的磁碟區不會從來源磁碟區繼承Volume存取群組成員資格。

```
參數
```
此方法具有下列輸入參數:

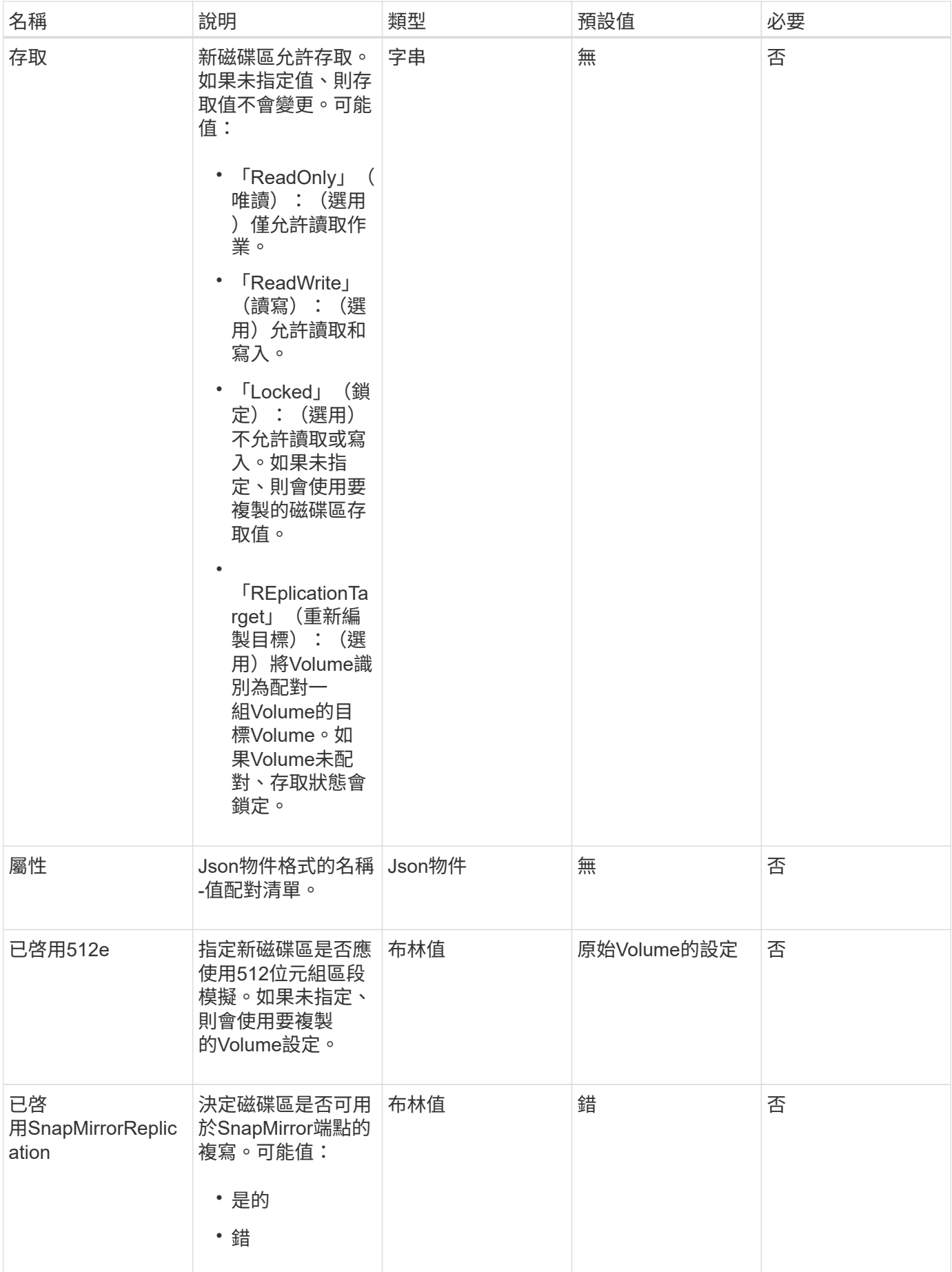

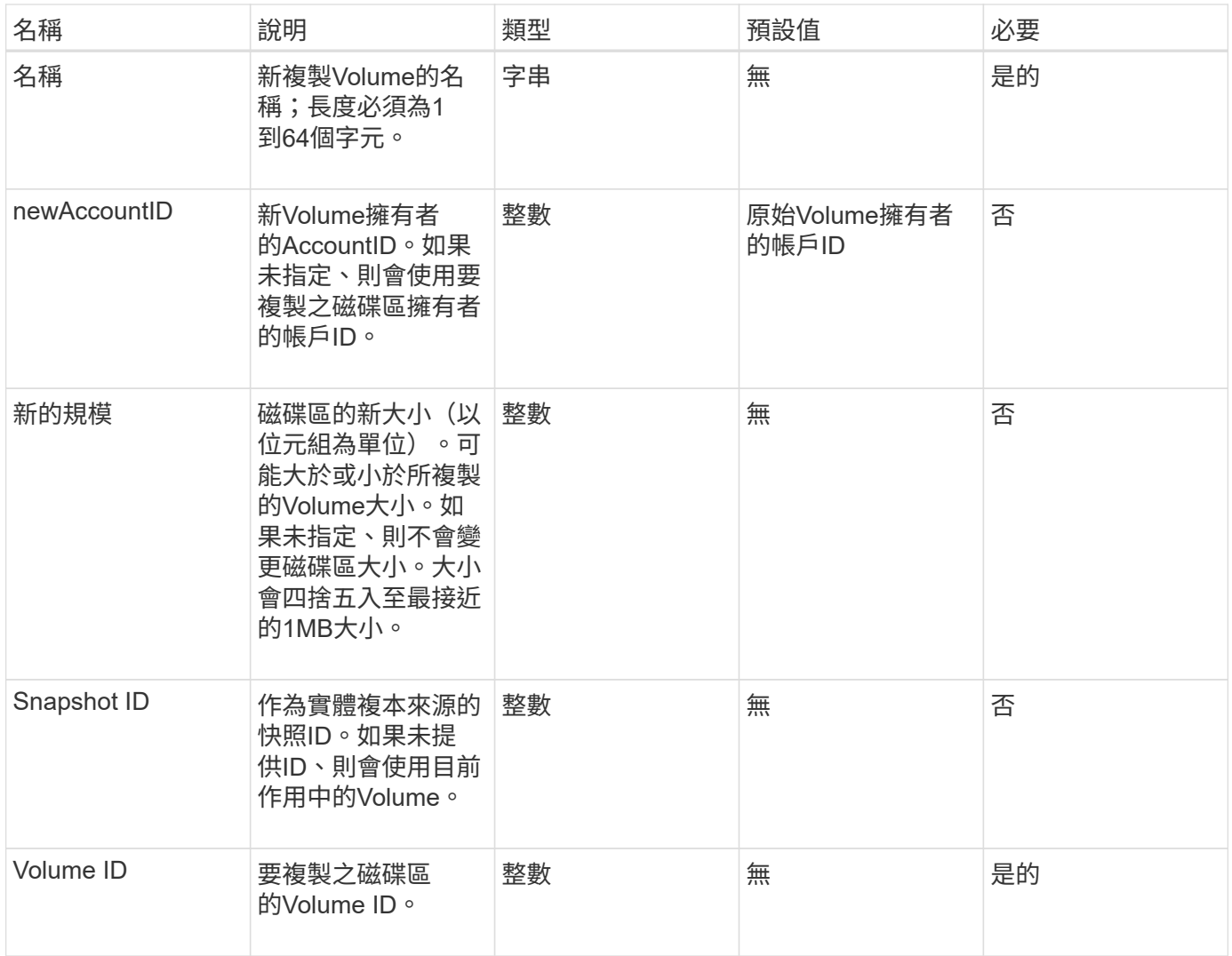

# 傳回值

此方法具有下列傳回值:

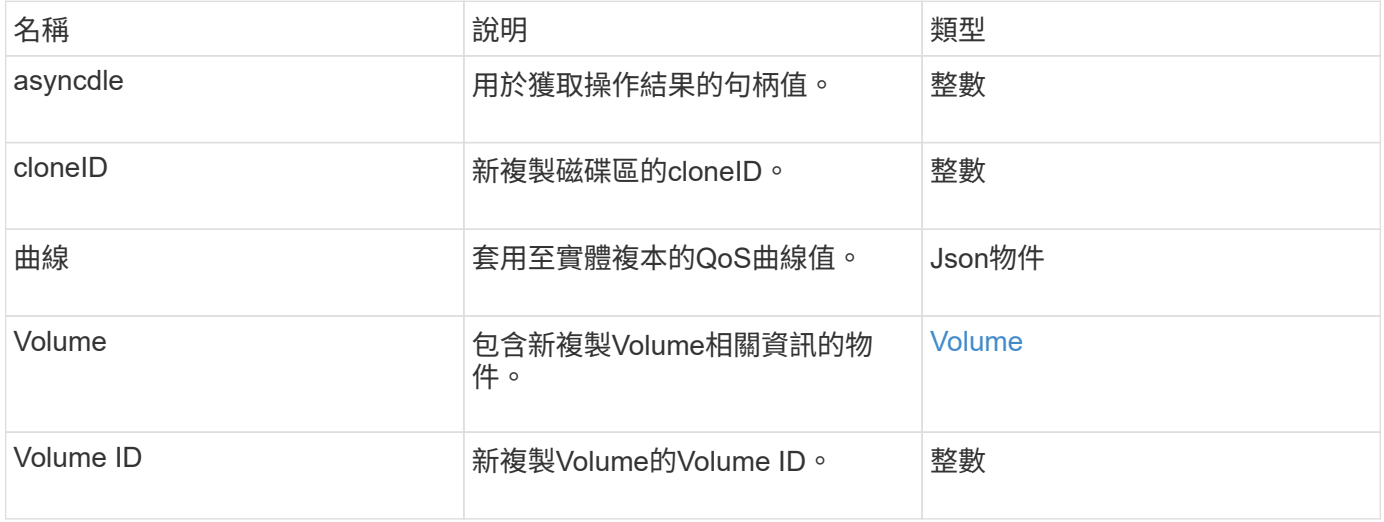

### 申請範例

此方法的要求類似於下列範例:

```
{
     "method": "CloneVolume",
     "params": {
        "volumeID" : 5,
        "name" : "mysqldata-snapshot1",
        "access" : "readOnly"
     },
     "id" : 1
}
```
#### 回應範例

```
{
   "id": 1,
   "result": {
        "asyncHandle": 42,
        "cloneID": 37,
        "volume": {
             "access": "readOnly",
             "accountID": 1,
             "attributes": {},
             "blockSize": 4096,
             "createTime": "2016-03-31T22:26:03Z",
             "deleteTime": "",
             "enable512e": true,
             "iqn": "iqn.2010-01.com.solidfire:jyay.mysqldata-snapshot1.680",
             "name": "mysqldata-snapshot1",
             "purgeTime": "",
             "qos": {
                 "burstIOPS": 100,
                 "burstTime": 60,
                 "curve": {
                      "4096": 100,
                      "8192": 160,
                      "16384": 270,
                      "32768": 500,
                      "65536": 1000,
                      "131072": 1950,
                      "262144": 3900,
```

```
  "524288": 7600,
                      "1048576": 15000
                  },
                  "maxIOPS": 100,
                  "minIOPS": 50
             },
             "scsiEUIDeviceID": "6a796179000002a8f47acc0100000000",
             "scsiNAADeviceID": "6f47acc1000000006a796179000002a8",
             "sliceCount": 0,
             "status": "init",
             "totalSize": 1000341504,
             "virtualVolumeID": null,
             "volumeAccessGroups": [],
             "volumeID": 680,
             "volumePairs": []
        },
        "volumeID": 680
    }
}
```
9.6

如需詳細資訊、請參閱

- [Get](https://docs.netapp.com/zh-tw/element-software-123/api/reference_element_api_getasyncresult.html)[非](https://docs.netapp.com/zh-tw/element-software-123/api/reference_element_api_getasyncresult.html) [同步](https://docs.netapp.com/zh-tw/element-software-123/api/reference_element_api_getasyncresult.html)[結](https://docs.netapp.com/zh-tw/element-software-123/api/reference_element_api_getasyncresult.html)[果](https://docs.netapp.com/zh-tw/element-software-123/api/reference_element_api_getasyncresult.html)
- [listSyncJobs](#page-50-0)
- [ModifyVolume](#page-74-0)

# <span id="page-13-0"></span>**CopyVolume**

您可以使用「CopyVolume」(複本磁碟區)方法、以其他磁碟區(或快照)的資料內容 覆寫現有磁碟區的資料內容。目的地Volume的屬性(例如IQN、QoS設定、大小、帳戶 和Volume存取群組成員資格)不會變更。目的地Volume必須已經存在、而且必須與來 源Volume大小相同。

最好是用戶端在作業開始之前卸載目的地Volume。如果在作業期間修改目的地Volume、變更將會遺失。此作業 可能需要多長時間才能完成。您可以使用 [Get](https://docs.netapp.com/zh-tw/element-software-123/api/reference_element_api_getasyncresult.html)[非](https://docs.netapp.com/zh-tw/element-software-123/api/reference_element_api_getasyncresult.html) [同步](https://docs.netapp.com/zh-tw/element-software-123/api/reference_element_api_getasyncresult.html)[結](https://docs.netapp.com/zh-tw/element-software-123/api/reference_element_api_getasyncresult.html)[果](https://docs.netapp.com/zh-tw/element-software-123/api/reference_element_api_getasyncresult.html) 判斷程序何時完成的方法、以及 [listSyncJobs](#page-50-0) 以查看 複本的進度。

### 參數

此方法具有下列輸入參數:

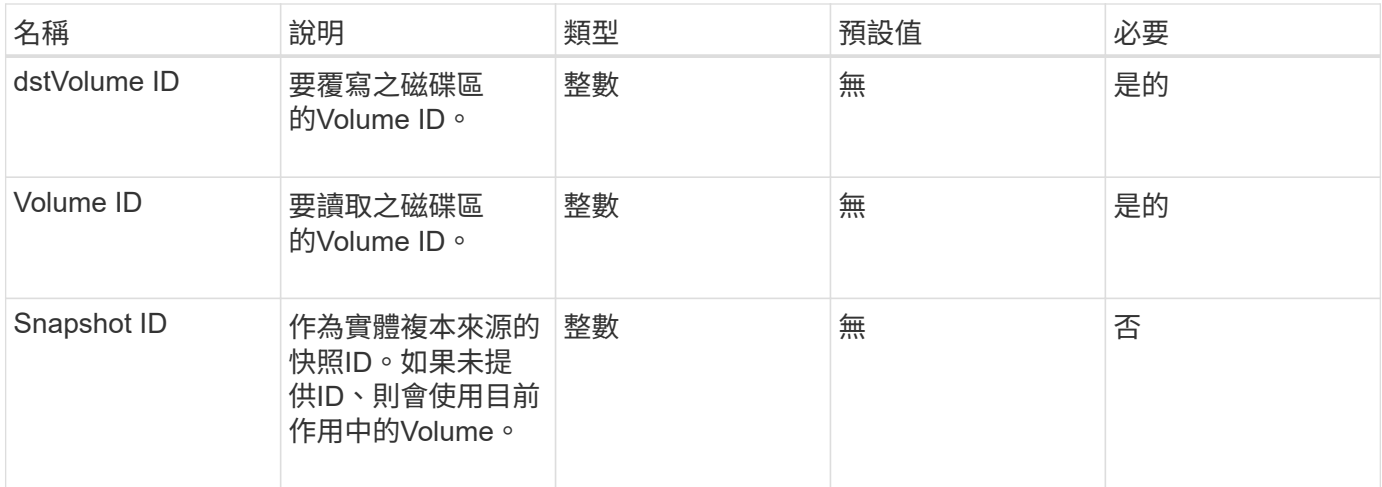

# 傳回值

#### 此方法具有下列傳回值:

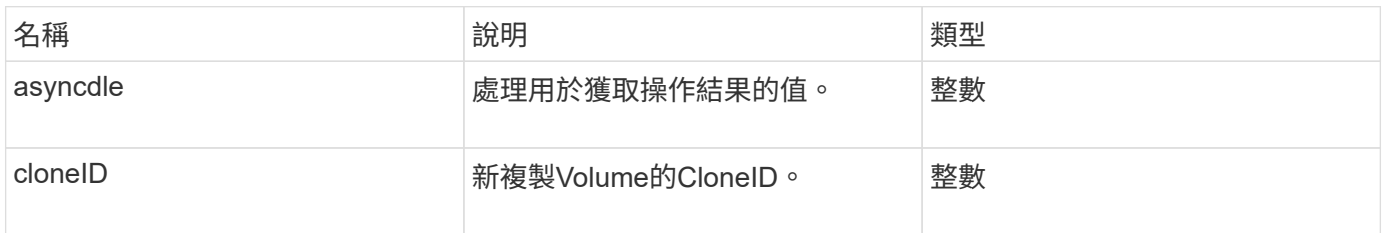

# 申請範例

此方法的要求類似於下列範例:

```
{
     "method": "CopyVolume",
     "params": {
        "volumeID" : 3,
        "dstVolumeID" : 2
    },
     "id" : 1
}
```
# 回應範例

```
{
    "id": 1,
    "result": {
     "asyncHandle": 9,
      "cloneID": 5
    }
}
```
9.6

如需詳細資訊、請參閱

- [Get](https://docs.netapp.com/zh-tw/element-software-123/api/reference_element_api_getasyncresult.html)[非](https://docs.netapp.com/zh-tw/element-software-123/api/reference_element_api_getasyncresult.html) [同步](https://docs.netapp.com/zh-tw/element-software-123/api/reference_element_api_getasyncresult.html)[結](https://docs.netapp.com/zh-tw/element-software-123/api/reference_element_api_getasyncresult.html)[果](https://docs.netapp.com/zh-tw/element-software-123/api/reference_element_api_getasyncresult.html)
- [listSyncJobs](#page-50-0)

# <span id="page-15-0"></span>建立**QoSPolicy**

您可以使用「Create QoSPolicy」(建立QoSPolicy)方法來建立QoSPolicy物件、以便日 後在建立或修改磁碟區時套用該物件。QoS原則具有唯一的ID、名稱和QoS設定。

# 參數

此方法具有下列輸入參數:

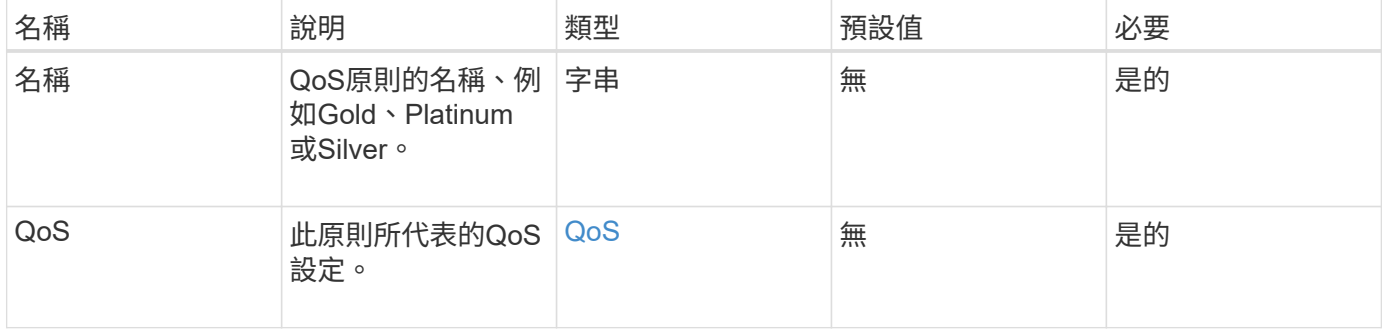

# 傳回值

此方法具有下列傳回值:

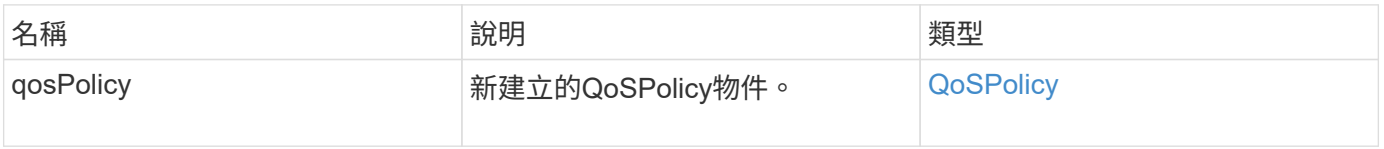

# 申請範例

此方法的要求類似於下列範例:

```
{
    "id": 68,
    "method": "CreateQoSPolicy",
    "params": {
     "name": "bronze",
     "qos": {
        "minIOPS": 50,
        "maxIOPS": 15000,
        "burstIOPS": 15000
     }
    }
}
```
### 回應範例

```
{
    "id": 68,
    "result": {
      "qosPolicy": {
         "name": "bronze",
         "qos": {
           "burstIOPS": 15000,
           "burstTime": 60,
           "curve": {
             "4096": 100,
             "8192": 160,
             "16384": 270,
             "32768": 500,
             "65536": 1000,
              "131072": 1950,
             "262144": 3900,
             "524288": 7600,
             "1048576": 15000
           },
           "maxIOPS": 15000,
           "minIOPS": 50
         },
         "qosPolicyID": 2,
         "volumeIDs": []
      }
   }
}
```
10.0%

# <span id="page-17-0"></span>建立**Volume**

您可以使用「Create Volume」(建立磁碟區)方法、在叢集上建立新的空白磁碟區。一旦 建立磁碟區、即可透過iSCSI連線至該磁碟區。

未指定QoS值所建立的磁碟區會使用預設值。您可以使用「GetDefaultQoS」方法來檢視磁碟區的預設值。

### 參數

此方法具有下列輸入參數:

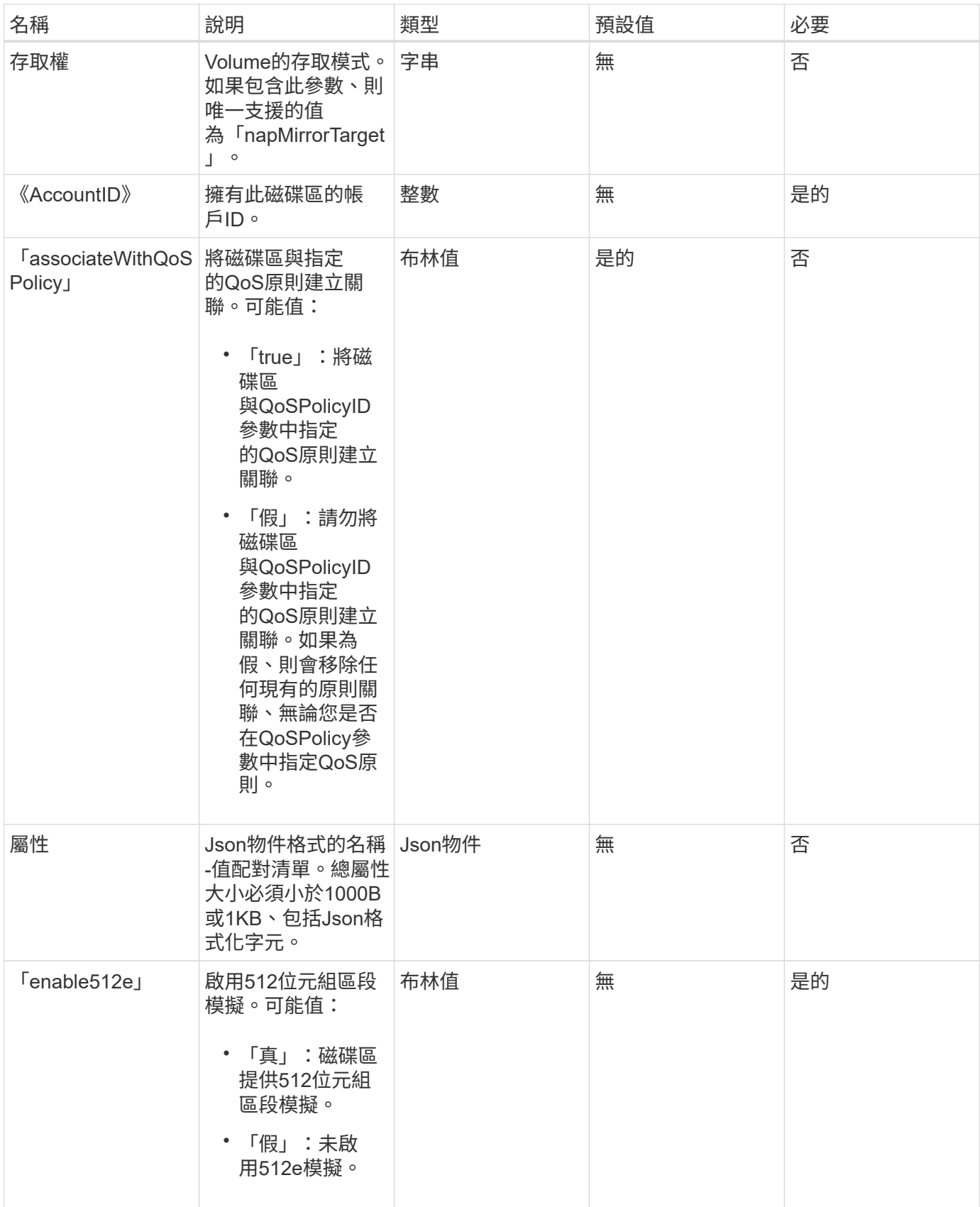

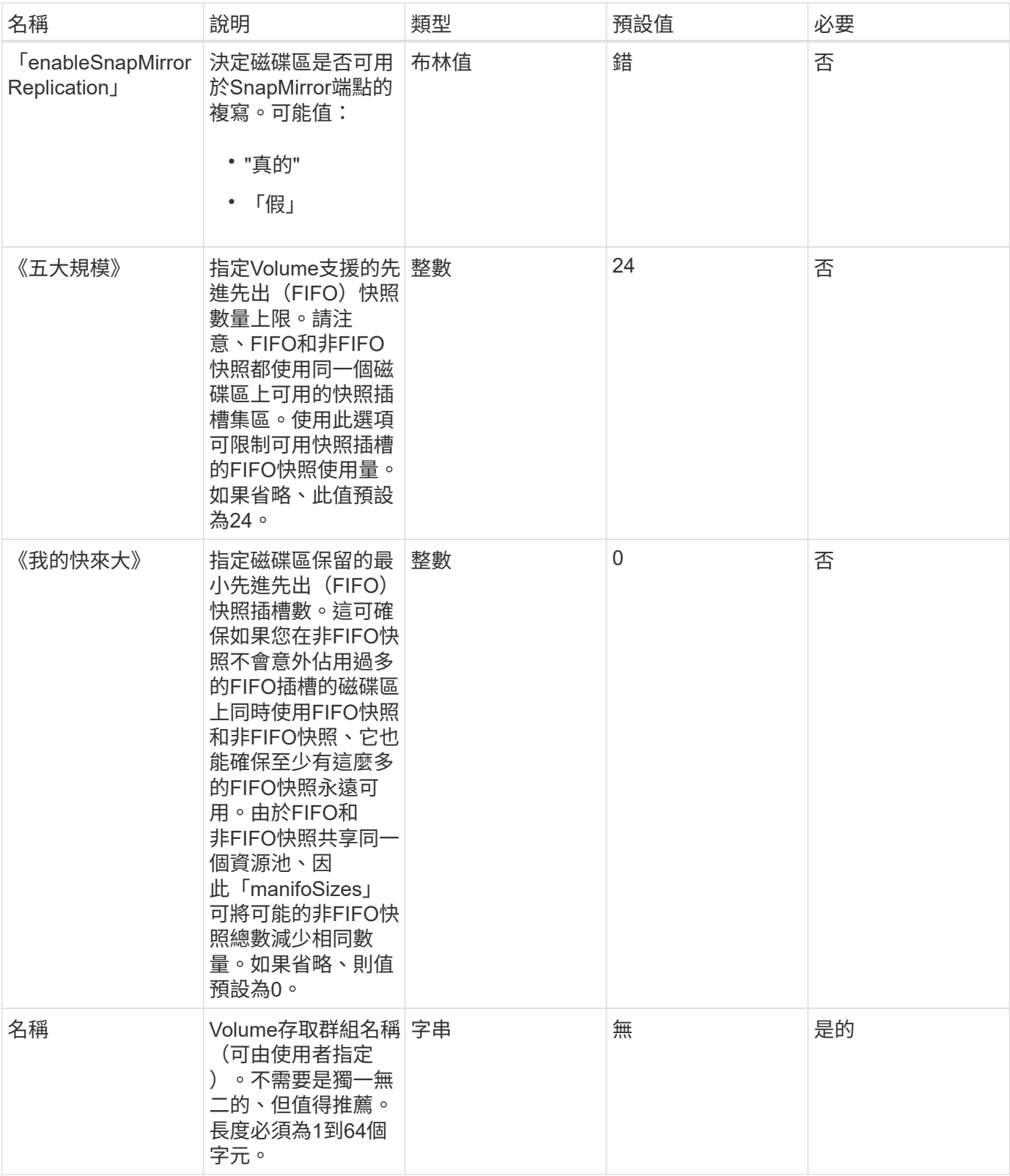

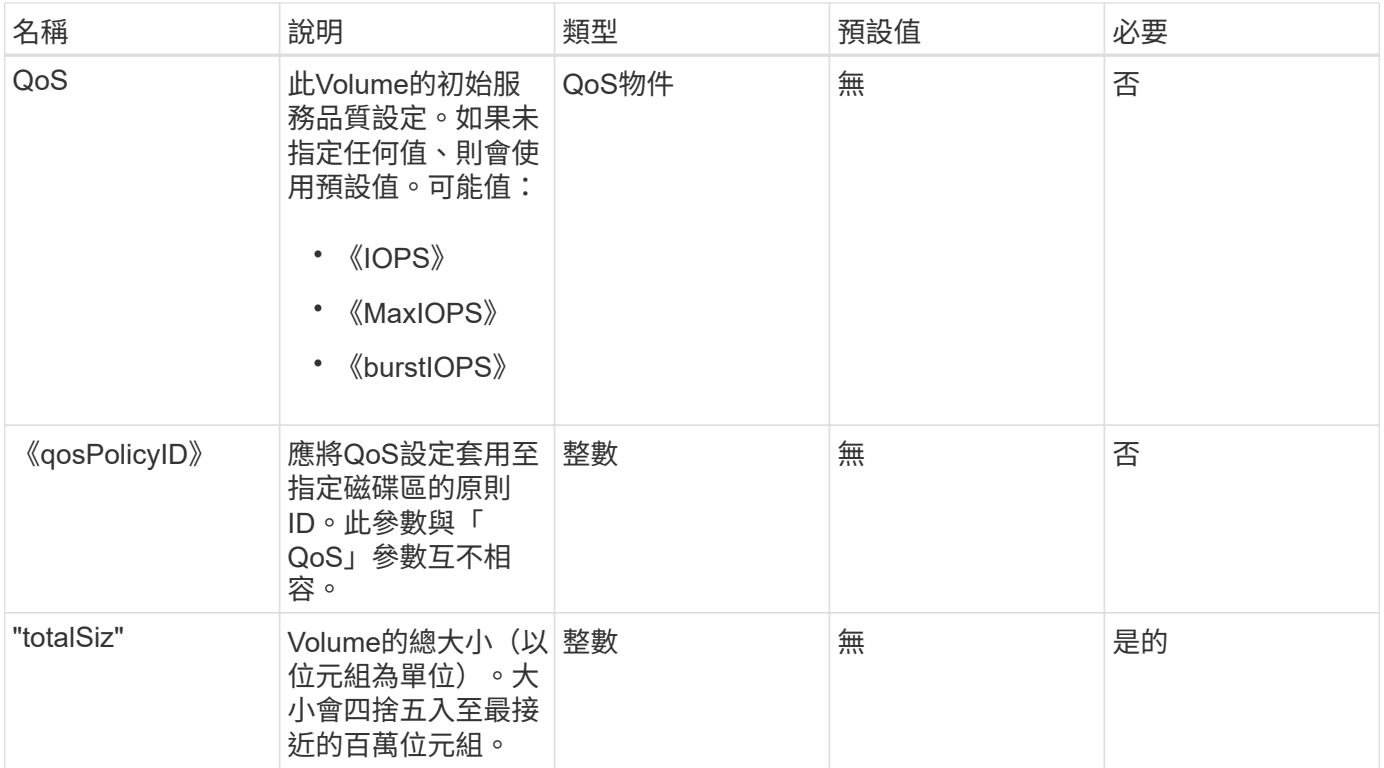

# 傳回值

#### 此方法具有下列傳回值:

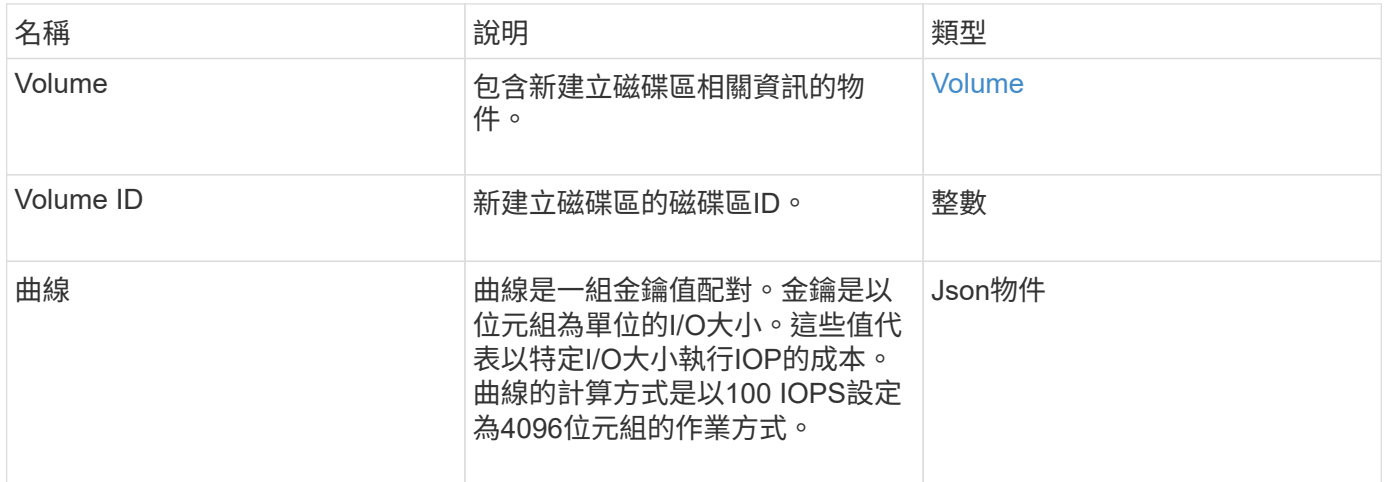

# 申請範例

此方法的要求類似於下列範例:

```
{
     "method": "CreateVolume",
     "params": {
        "name": "mysqldata",
        "accountID": 1,
        "totalSize": 107374182400,
        "enable512e": false,
        "attributes": {
            "name1": "value1",
            "name2": "value2",
            "name3": "value3"
        },
        "qos": {
            "minIOPS": 50,
            "maxIOPS": 500,
            "burstIOPS": 1500,
            "burstTime": 60
        }
     },
     "id": 1 }
```
### 回應範例

```
{
      "id": 1,
      "result": {
           "curve": {
                "4096": 100,
                "8192": 160,
                "16384": 270,
                "32768": 500,
                "65536": 1000,
                "131072": 1950,
                "262144": 3900,
               "524288": 7600,
                "1048576": 15000
           },
           "volume": {
                "access": "readWrite",
                "accountID": 1,
                "attributes": {
```

```
  "name1": "value1",
                    "name2": "value2",
                    "name3": "value3"
               },
               "blockSize": 4096,
               "createTime": "2016-03-31T22:20:22Z",
               "deleteTime": "",
               "enable512e": false,
               "iqn": "iqn.2010-01.com.solidfire:mysqldata.677",
               "name": "mysqldata",
               "purgeTime": "",
               "qos": {
                    "burstIOPS": 1500,
                    "burstTime": 60,
                    "curve": {
                        "4096": 100,
                        "8192": 160,
                        "16384": 270,
                        "32768": 500,
                        "65536": 1000,
                        "131072": 1950,
                        "262144": 3900,
                        "524288": 7600,
                        "1048576": 15000
                    },
                    "maxIOPS": 500,
                    "minIOPS": 50
               },
               "scsiEUIDeviceID": "6a796179000002a5f47acc0100000000",
               "scsiNAADeviceID": "6f47acc1000000006a796179000002a5",
               "sliceCount": 0,
               "status": "active",
               "totalSize": 107374182400,
               "virtualVolumeID": null,
               "volumeAccessGroups": [],
               "volumeID": 677,
               "volumePairs": []
           },
          "volumeID": 677
     }
}
```
9.6

### 如需詳細資訊、請參閱

**[GetDefaultQoS](#page-35-0)** 

# <span id="page-23-0"></span>建立備份目標

您可以使用「建立備份目標」來建立及儲存備份目標資訊、如此一來、您就不需要在每次 建立備份時重新輸入。

### 參數

此方法具有下列輸入參數:

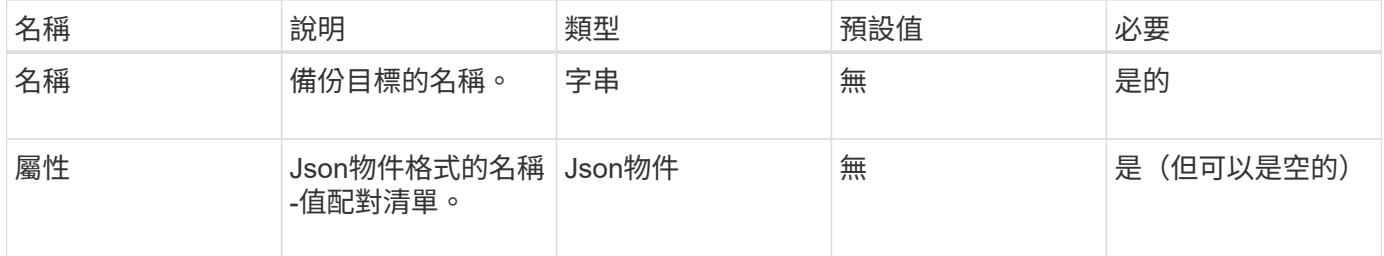

# 傳回值

此方法具有下列傳回值:

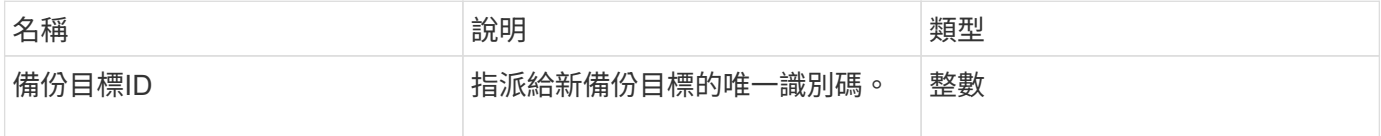

# 申請範例

此方法的要求類似於下列範例:

```
{
     "method": "CreateBackupTarget",
     "params": {
        "name": "mytargetbackup"
     },
"id": 1
}
```
# 回應範例

```
{
     "id": 1,
     "result": {
         "backupTargetID": 1
     }
}
```
9.6

# <span id="page-24-0"></span>刪除**QoSPolicy**

您可以使用「刪除QoSPolicy」方法、從系統中刪除QoS原則。使用此原則所建立或修改 之所有Volume的QoS設定不受影響。

### 參數

此方法具有下列輸入參數:

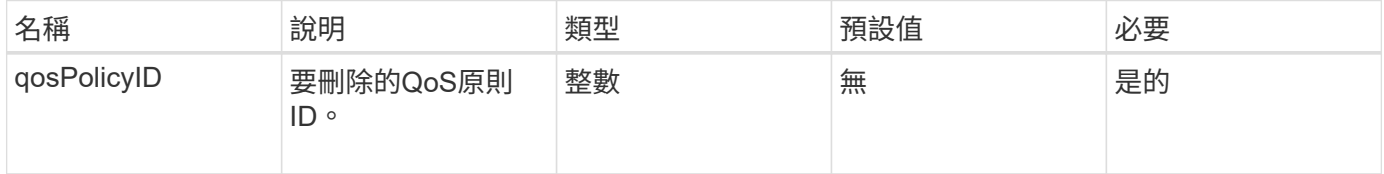

# 傳回值

此方法沒有傳回值。

## 申請範例

此方法的要求類似於下列範例:

```
{
    "id": 663,
    "method": "DeleteQoSPolicy",
    "params": {
      "qosPolicyID": 4
    }
}
```
### 回應範例

```
{
    "id": 663,
    "result": {}
}
```
9.6

# <span id="page-25-0"></span>刪除**Volume**

您可以使用「刪除Volume」方法來標記要刪除的作用中Volume。標記後、磁碟區會在經 過清除時間間隔後清除(永久刪除)。

在要求刪除磁碟區之後、磁碟區的任何作用中iSCSI連線都會立即終止、而且當磁碟區處於此狀態時、不允許進 一步連線。目標探索要求不會傳回標記的Volume。

已標示為刪除的磁碟區快照不受影響。快照會一直保留、直到磁碟區從系統中清除為止。如果磁碟區已標記為刪 除、且正在執行大量磁碟區讀取或大量磁碟區寫入作業、則會停止大量磁碟區讀取或寫入作業。

如果您刪除的磁碟區已與磁碟區配對、則配對磁碟區之間的複寫會暫停、而且在刪除狀態下、不會將任何資料傳 輸到該磁碟區或從中傳輸。刪除的Volume配對的遠端Volume會進入PausedMisconfigured狀態、而且資料不會 再傳送到該磁碟區或從刪除的磁碟區傳送。在刪除磁碟區之前、可以還原該磁碟區並恢復資料傳輸。如果刪除的 磁碟區從系統中清除、其配對的磁碟區會進入「已停止設定的磁碟區」狀態、且磁碟區配對狀態會移除。清除的 磁碟區將永遠無法使用。

#### 參數

此方法具有下列輸入參數:

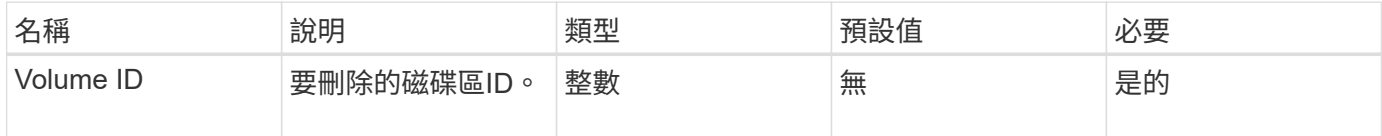

### 傳回值

此方法具有下列傳回值:

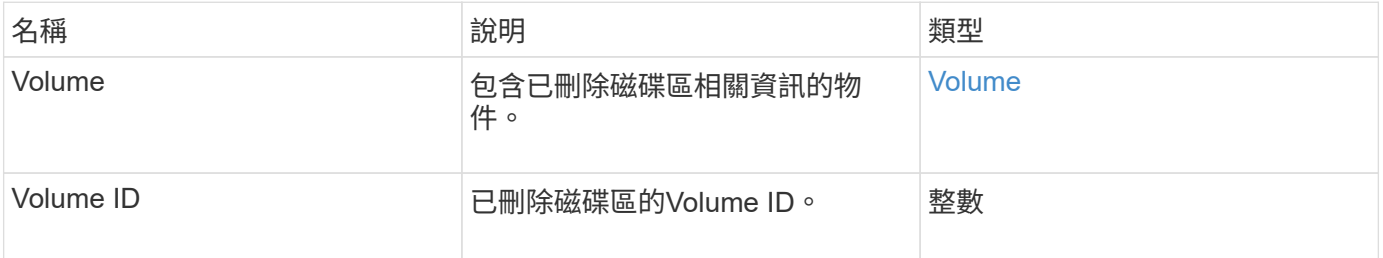

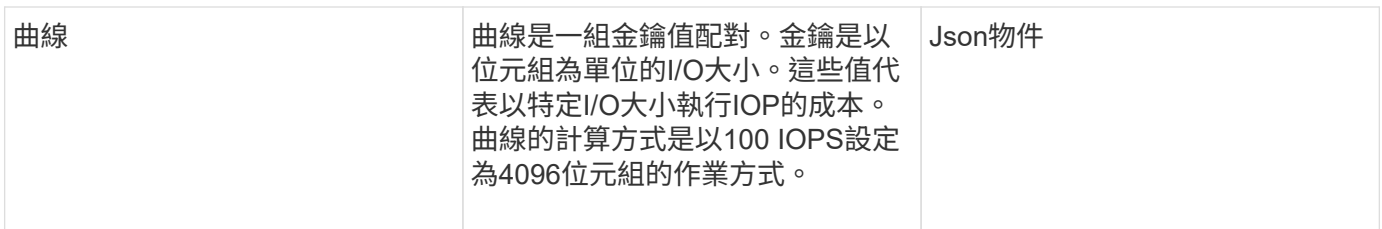

申請範例

此方法的要求類似於下列範例:

```
{
     "method": "DeleteVolume",
     "params": {
        "volumeID" : 5
     },
     "id" : 1
}
```
# 回應範例

```
{
   "id": 1,
    "result": {
      "volume": {
        "access": "readWrite",
        "accountID": 1,
        "attributes": {
          "name1": "value1",
          "name2": "value2",
          "name3": "value3"
        },
        "blockSize": 4096,
        "createTime": "2016-03-28T16:16:13Z",
        "deleteTime": "2016-03-31T22:59:42Z",
        "enable512e": true,
        "iqn": "iqn.2010-01.com.solidfire:jyay.1459181777648.5",
        "name": "1459181777648",
        "purgeTime": "2016-04-01T06:59:42Z",
        "qos": {
          "burstIOPS": 150,
          "burstTime": 60,
          "curve": {
```

```
  "4096": 100,
             "8192": 160,
             "16384": 270,
             "32768": 500,
             "65536": 1000,
             "131072": 1950,
             "262144": 3900,
             "524288": 7600,
             "1048576": 15000
           },
           "maxIOPS": 100,
           "minIOPS": 60
        },
        "scsiEUIDeviceID": "6a79617900000005f47acc0100000000",
        "scsiNAADeviceID": "6f47acc1000000006a79617900000005",
        "sliceCount": 1,
        "status": "deleted",
        "totalSize": 1000341504,
        "virtualVolumeID": null,
        "volumeAccessGroups": [
  1
        ],
        "volumeID": 5,
        "volumePairs": []
  }
    }
}
```
9.6

# <span id="page-27-0"></span>刪除**Volumes**

您可以使用「刪除磁碟區」方法來標記多個(最多500個)作用中磁碟區以供刪除。標記 後、磁碟區會在經過清除時間間隔後清除(永久刪除)。

要求刪除磁碟區之後、磁碟區的任何作用中iSCSI連線都會立即終止、而且當磁碟區處於此狀態時、不允許進一 步連線。目標探索要求不會傳回標記的Volume。

已標示為刪除的磁碟區快照不受影響。快照會一直保留、直到磁碟區從系統中清除為止。如果磁碟區已標記為刪 除、且正在執行大量磁碟區讀取或大量磁碟區寫入作業、則會停止大量磁碟區讀取或寫入作業。

如果您刪除的磁碟區已與磁碟區配對、配對磁碟區之間的複寫將會暫停、而且在刪除狀態下、不會將資料傳輸到 磁碟區或從中傳輸。刪除的磁碟區配對的遠端磁碟區進入PausedMisconfigured狀態、資料將不再傳送給它們或 從刪除的磁碟區傳送。在刪除磁碟區之前、可以還原這些磁碟區、並恢復資料傳輸。如果刪除的磁碟區從系統中 清除、則與之配對的磁碟區會進入「已停止設定的磁碟區」狀態、且磁碟區配對狀態會移除。清除的磁碟區將永

### 參數

此方法具有下列輸入參數。

 $\bigcap$ 

至少需要下列其中一個參數、而且您只能使用其中一個參數(它們彼此互不相容)。

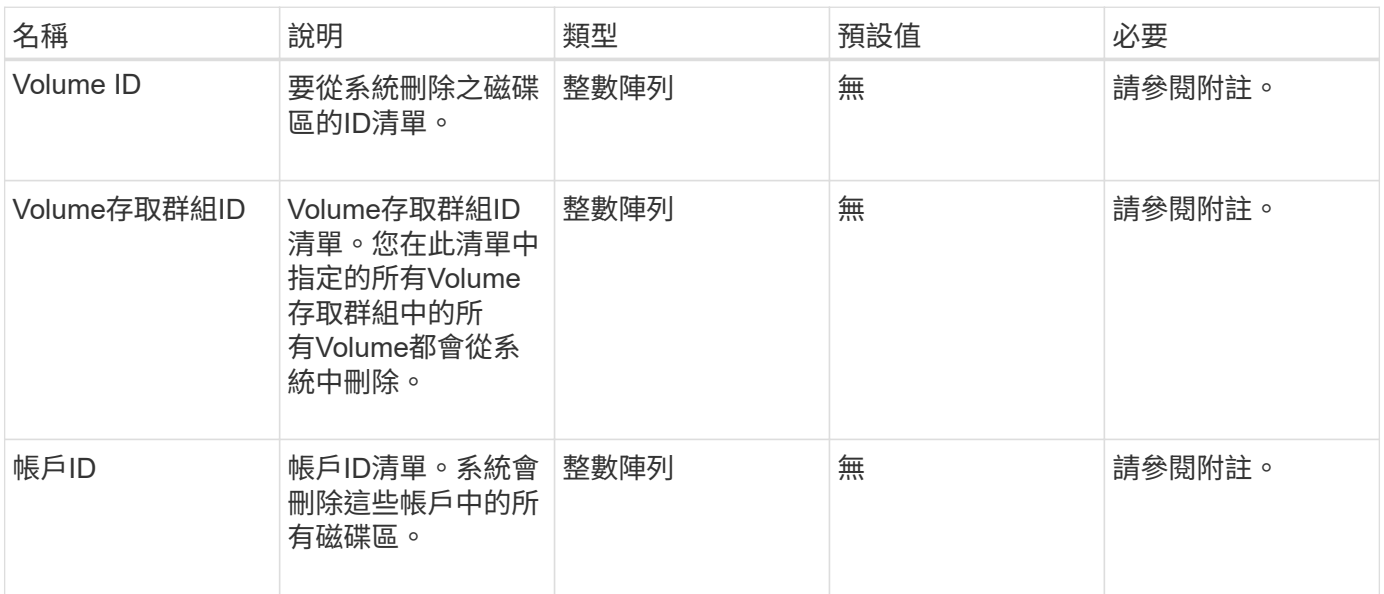

# 傳回值

此方法具有下列傳回值:

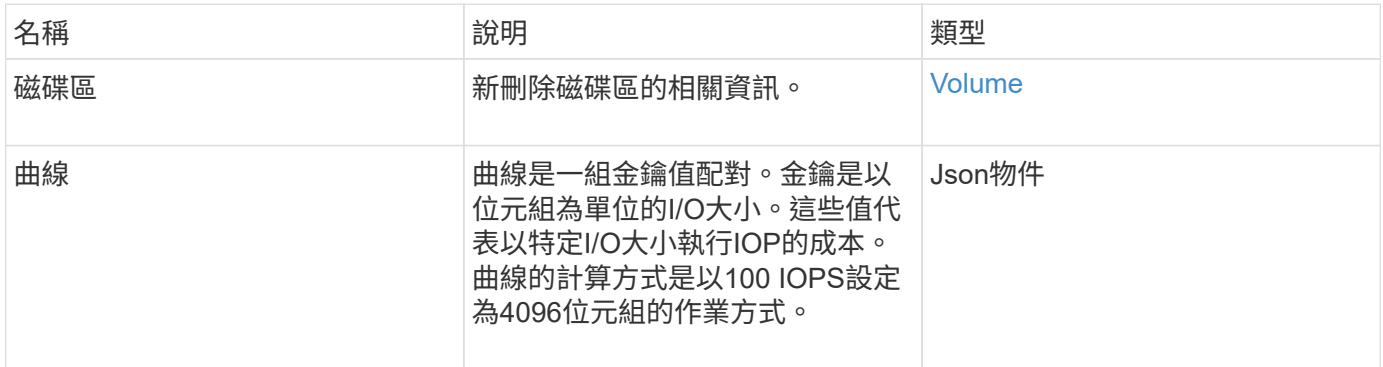

# 申請範例

此方法的要求類似於下列範例:

```
{
    "method": "DeleteVolumes",
    "params": {
       "accountIDs" : [1, 2, 3]
    },
    "id" : 1
}
```
# 回應範例

```
{
    "id" : 1,
    "result": {
      "volumes" : [ {
        "access": "readWrite",
        "accountID": 1,
        "attributes": {},
        "blockSize": 4096,
        "createTime": "2015-03-06T18:50:56Z",
        "deleteTime": "",
        "enable512e": False,
        "iqn": "iqn.2010-01.com.solidfire:pzsr.vclient-030-v00001.1",
        "name": "vclient-030-v00001",
        "qos": {
           "burstIOPS": 15000,
           "burstTime": 60,
         "curve": \{\},
           "maxIOPS": 15000,
           "minIOPS": 100
        },
        "purgeTime": "",
        "sliceCount": 1,
        "scsiEUIDeviceID": "707a737200000001f47acc0100000000",
        "scsiNAADeviceID": "6f47acc100000000707a737200000001",
        "status": "active",
        "totalSize": 10000003072,
        "virtualVolumeID": 5,
        "volumeAccessGroups": [],
        "volumePairs": [],
        "volumeID": 1
      } ]
    }
}
```
9.6

# <span id="page-30-0"></span>**GetBackup**目標

您可以使用「GetBackupTarget」方法來傳回您所建立之特定備份目標的相關資訊。

# 參數

#### 此方法具有下列輸入參數:

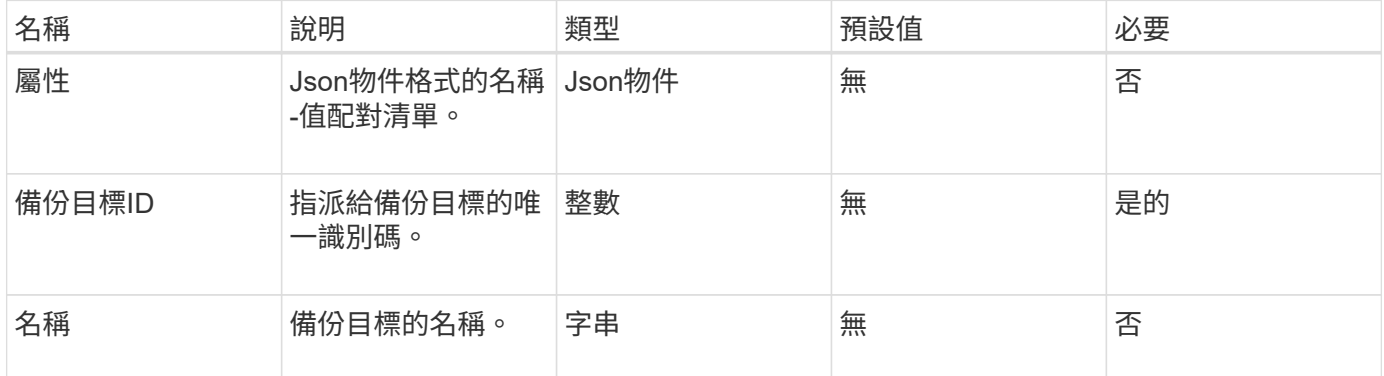

# 傳回值

此方法具有下列傳回值:

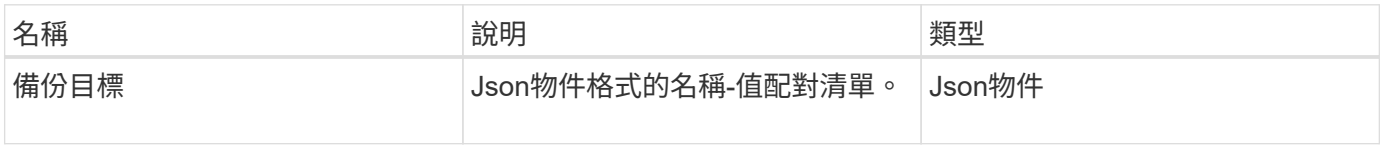

# 申請範例

此方法的要求類似於下列範例:

```
{
    "id": 1,
    "method": "GetBackupTarget",
    "params": {
        "backupTargetID": 1
    }
}
```
### 回應範例

```
{
     "id": 1,
     "result": {
       "backupTarget": {
       "attributes" : {
           "size" : 100
       },
        "backupTargetID" : 1,
       "name" : "mytargetbackup"
      }
    }
}
```
9.6

# <span id="page-32-0"></span>**GetVolume**統計資料

您可以使用「GetVolume Stats」方法來取得單一Volume的高層活動量測結果。這些值是 從建立磁碟區而來的累計值。

### 參數

此方法具有下列輸入參數:

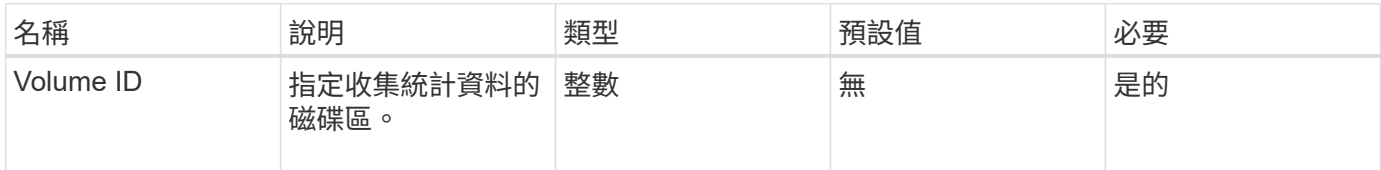

# 傳回值

此方法具有下列傳回值:

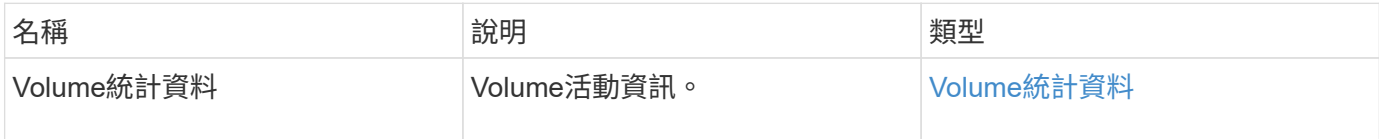

# 申請範例

此方法的要求類似於下列範例:

```
{
    "method": "GetVolumeStats",
    "params": {
       "volumeID": 32
    },
    "id": 1
}
```
# 回應範例

```
{
    "id": 1,
    "result": {
      "volumeStats": {
        "accountID": 1,
        "actualIOPS": 0,
        "asyncDelay": null,
        "averageIOPSize": 0,
        "burstIOPSCredit": 0,
        "clientQueueDepth": 0,
        "desiredMetadataHosts": null,
        "latencyUSec": 0,
        "metadataHosts": {
           "deadSecondaries": [],
           "liveSecondaries": [
             32
         \frac{1}{2}  "primary": 60
        },
        "nonZeroBlocks": 0,
        "readBytes": 0,
        "readBytesLastSample": 0,
        "readLatencyUSec": 0,
        "readOps": 0,
        "readOpsLastSample": 0,
        "samplePeriodMSec": 0,
        "throttle": 0,
        "timestamp": "2016-04-01T21:01:39.130840Z",
        "unalignedReads": 0,
        "unalignedWrites": 0,
        "volumeAccessGroups": [],
        "volumeID": 1,
        "volumeSize": 5000658944,
        "volumeUtilization": 0,
        "writeBytes": 0,
        "writeBytesLastSample": 0,
        "writeLatencyUSec": 0,
        "writeOps": 0,
        "writeOpsLastSample": 0,
        "zeroBlocks": 1220864
      }
   }
}
```
9.6

# <span id="page-35-0"></span>**GetDefaultQoS**

您可以使用「GetDefaultQoS」方法來取得新建立磁碟區的預設服務品質(QoS)值。

# 參數

此方法沒有輸入參數。

# 傳回值

此方法具有下列傳回值:

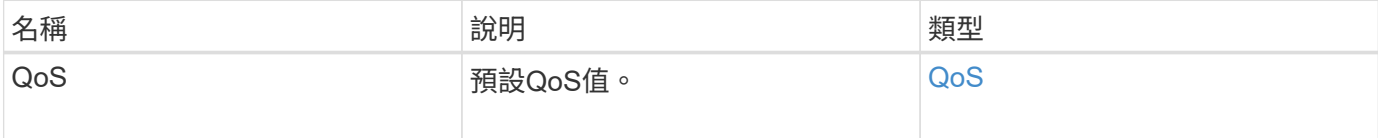

### 申請範例

此方法的要求類似於下列範例:

```
{
     "method": "GetDefaultQoS",
     "params": {},
     "id" : 1
}
```
# 回應範例
```
{
     "id" : 1,
     "result" : {
        "burstIOPS" : 15000,
        "burstTime" : 60,
        "curve" : {
            "1048576" : 15000,
            "131072" : 1900,
            "16384" : 270,
            "262144" : 3000,
            "32768" : 500,
            "4096" : 100,
            "524288" : 7500,
            "65536" : 1000,
            "8192" : 160
        },
        "maxIOPS" : 15000,
        "minIOPS" : 100
     }
}
```
9.6

# **GetQoSPolicy**

您可以使用「GetQoSPolicy」方法、從系統取得特定QoS原則的詳細資料。

#### 參數

此方法具有下列輸入參數:

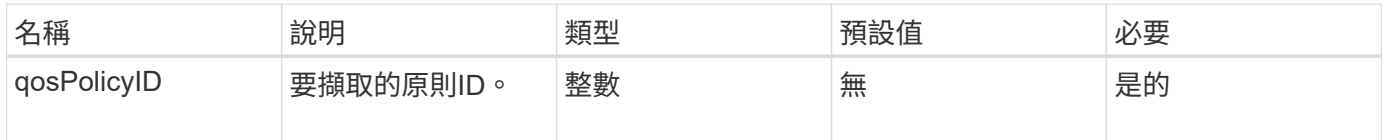

## 傳回值

#### 此方法具有下列傳回值:

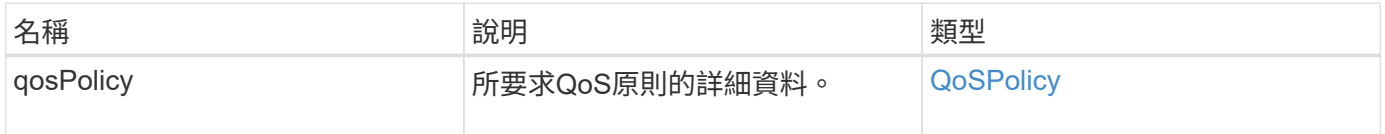

# 申請範例

此方法的要求類似於下列範例:

```
{
      "method": "GetQoSPolicy",
      "params": {
          "qosPolicyID": 2
      },
      "id": 1
}
```
# 回應範例

```
{
    "id": 1,
    "result": {
      "qosPolicy": {
        "name": "bronze",
        "qos": {
           "burstIOPS": 15002,
           "burstTime": 60,
           "curve": {
             "4096": 100,
             "8192": 160,
             "16384": 270,
             "32768": 500,
             "65536": 1000,
             "131072": 1950,
             "262144": 3900,
             "524288": 7600,
             "1048576": 15000
           },
           "maxIOPS": 15002,
           "minIOPS": 51
         },
         "qosPolicyID": 2,
         "volumeIDs": [
  2
        ]
      }
    }
}
```
10.0%

# **GetVolume**計數

您可以使用「GetVolume Count」方法來取得系統中目前的磁碟區數目。

# 參數

此方法沒有輸入參數。

# 傳回值

此方法具有下列傳回值:

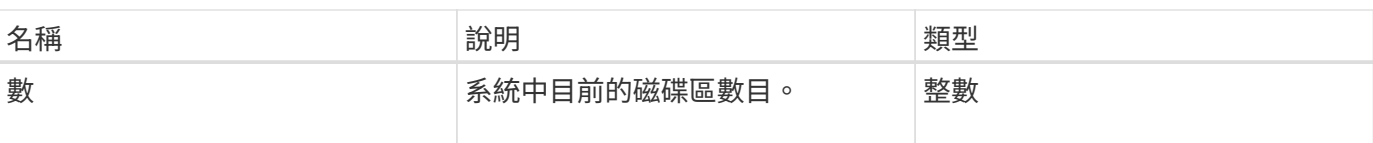

# 申請範例

此方法的要求類似於下列範例:

```
{
    "method": "GetVolumeCount",
      "params": {
      },
      "id": 1
}
```
# 回應範例

此方法會傳回類似下列範例的回應:

```
{
    "id": 1,
    "result": {
      "count": 7
    }
}
```
# 新的自版本

9.6

# **GetVolume**效率

您可以使用「GetVolume Efficiency」方法來取得磁碟區的相關資訊。只有您在此API方法 中指定為參數的Volume才會用來計算容量。

#### 參數

此方法具有下列輸入參數:

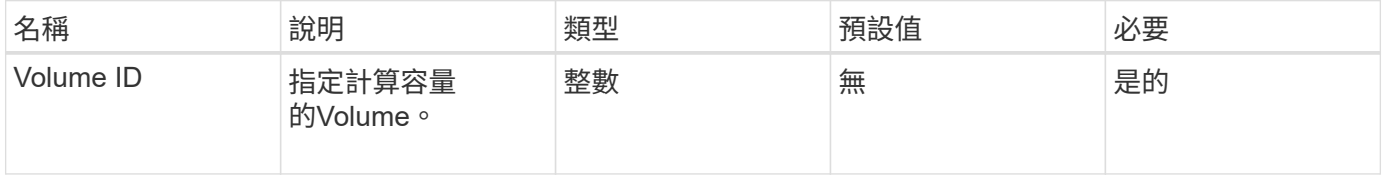

#### 此方法具有下列傳回值:

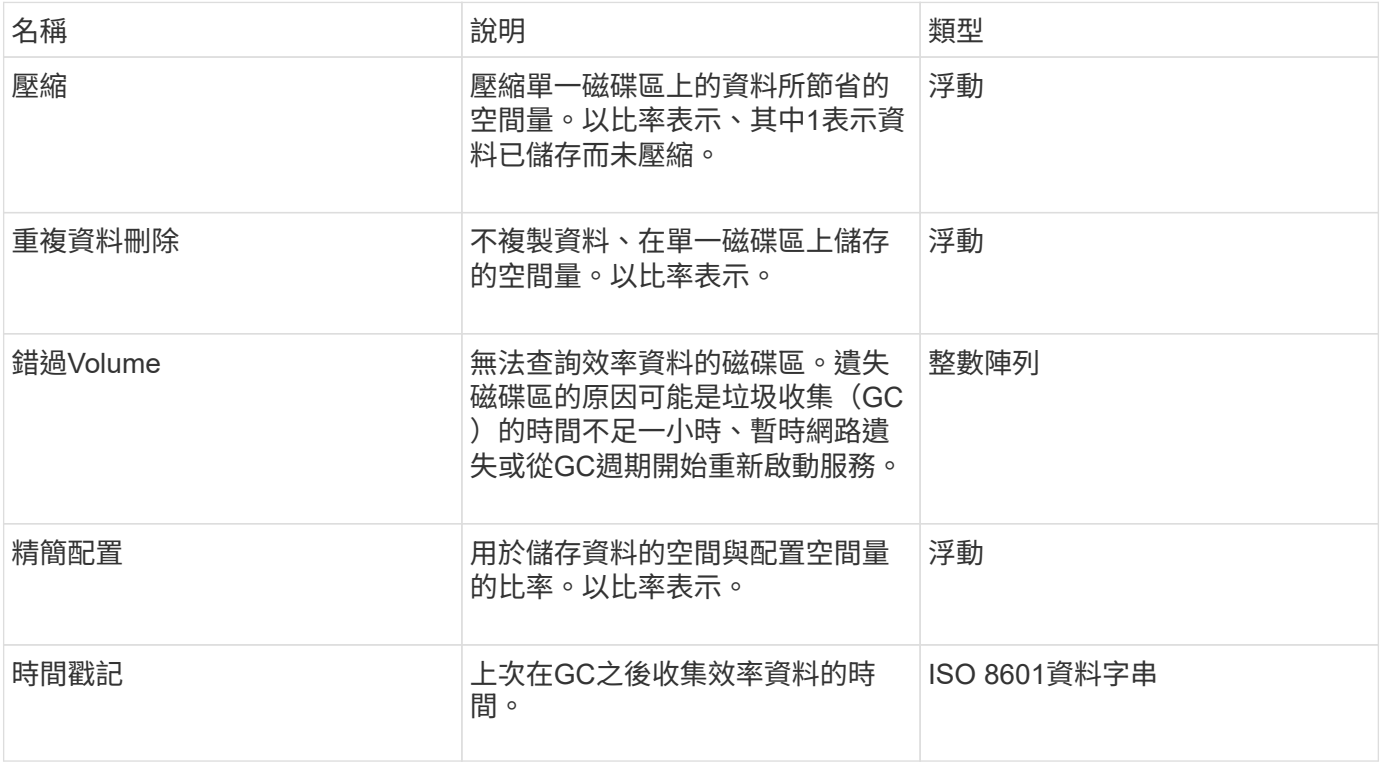

# 申請範例

此方法的要求類似於下列範例:

```
{
    "method": "GetVolumeEfficiency",
     "params": {
        "volumeID": 606
    },
     "id": 1
}
```
回應範例

```
{
     "id": 1,
     "result": {
          "compression": 2.001591240821456,
         "deduplication": 1,
          "missingVolumes": [],
          "thinProvisioning": 1.009861932938856,
          "timestamp": "2014-03-10T16:06:33Z"
     }
}
```
9.6

# **listActiveVolumes**

您可以使用「listActiveVolumes」方法取得系統中目前作用中磁碟區的清單。磁碟區清單 會依Volume ID順序排序、並可傳回多個部分(頁面)。

### 參數

此方法具有下列輸入參數:

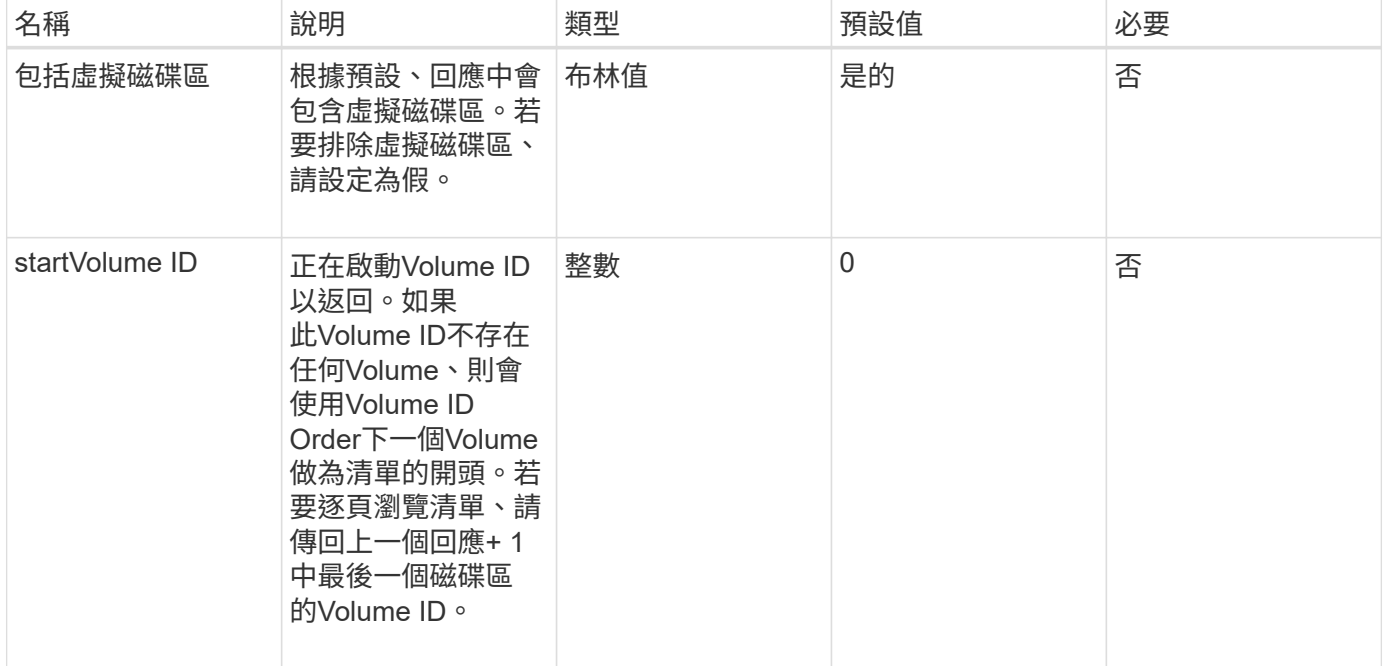

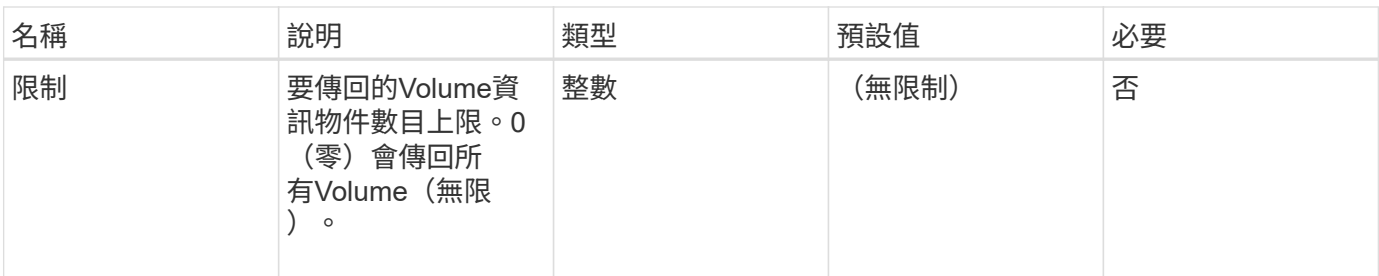

此方法具有下列傳回值:

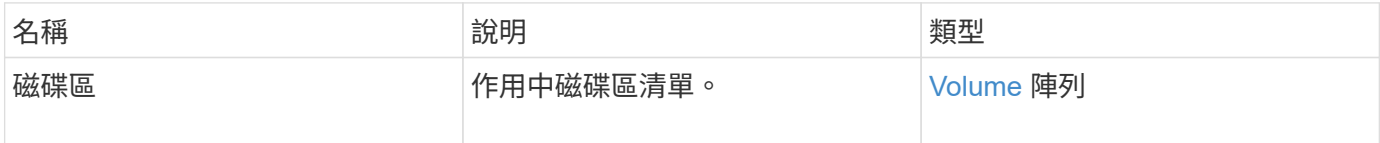

## 申請範例

此方法的要求類似於下列範例:

```
{
     "method": "ListActiveVolumes",
     "params": {
        "startVolumeID" : 0,
        "limit" : 1000
     },
     "id" : 1
}
```
### 回應範例

由於此回應範例的長度很長、因此會在補充主題中予以記錄。

新的自版本

9.6

# 清單備份目標

您可以使用「ListBackupTartets」方法來取得已建立之所有備份目標的相關資訊。

#### 參數

此方法沒有輸入參數。

此方法具有下列傳回值:

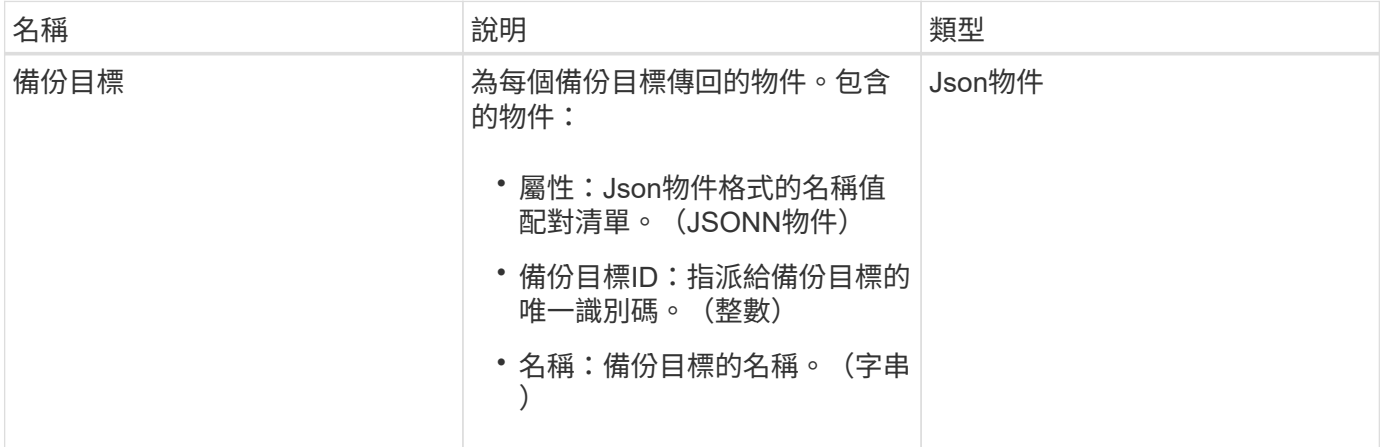

# 申請範例

此方法的要求類似於下列範例:

```
{
     "method": "ListBackupTargets",
     "params": {},
     "id": 1
}
```
# 回應範例

```
{
     "id": 1,
     "result": {
       "backupTargets": [
          {
           "attributes" : {},
           "backupTargetID" : 1,
          "name" : "mytargetbackup"
          }
      ]
   }
}
```
9.6

# **ListBulkVolume**工作

您可以使用「ListBulkVolume Jobs」方法來取得系統中每個大量磁碟區讀取或寫入作業的 相關資訊。

# 參數

此方法沒有輸入參數。

## 傳回值

此方法具有下列傳回值:

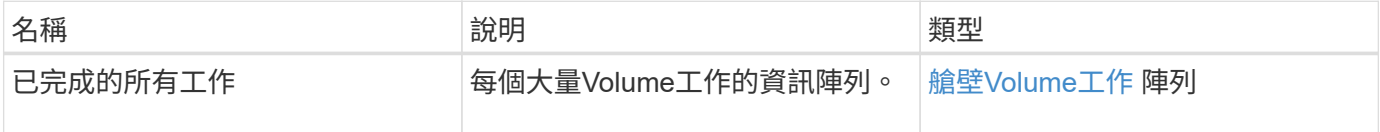

# 申請範例

此方法的要求類似於下列範例:

```
{
     "method": "ListBulkVolumeJobs",
     "params": {
        },
     "id" : 1
}
```
## 回應範例

```
{
    "id": 1,
    "result": {
      "bulkVolumeJobs": [
\{  "attributes": {
               "blocksPerTransfer": 1024,
               "firstPendingLba": 216064,
               "nLbas": 2441472,
               "nextLba": 226304,
               "pendingLbas": "[220160, 223232, 221184, 224256, 217088,
225280, 222208, 218112, 219136, 216064]",
               "percentComplete": 8,
              "startLba": 0
             },
             "bulkVolumeID": 2,
             "createTime": "2015-05-07T14:52:17Z",
             "elapsedTime": 44,
             "format": "native",
             "key": "eaffb0526d4fb47107061f09bfc9a806",
             "percentComplete": 8,
             "remainingTime": 506,
           "script": "bv_internal.py",
             "snapshotID": 509,
             "srcVolumeID": 3,
             "status": "running",
             "type": "read"
  }
       ]
     }
}
```
9.6

# **listDeletedVolumes**

您可以使用「ListDeletedVolumes」方法擷取已標記為刪除並從系統中清除的磁碟區清 單。

# 參數

此方法具有下列輸入參數:

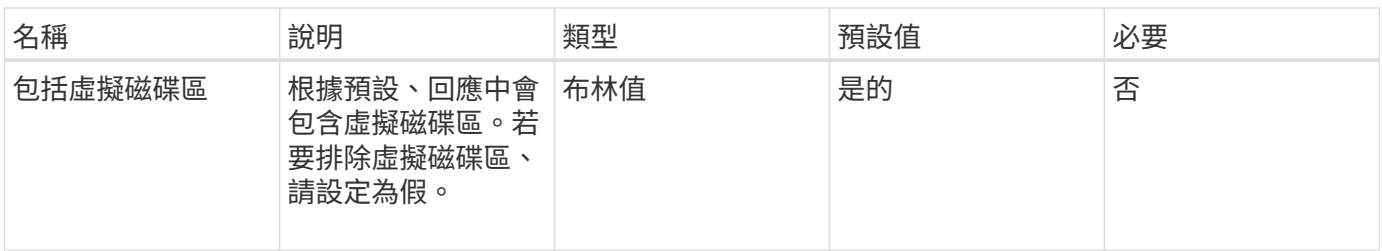

此方法具有下列傳回值:

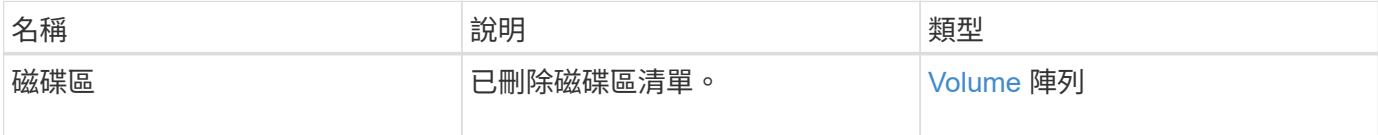

申請範例

此方法的要求類似於下列範例:

```
{
     "method": "ListDeletedVolumes",
     "params": {},
     "id" : 1
}
```
回應範例

此方法的回應類似於下列範例:

```
{
      "id": 1,
      "result": {
          "volumes": [
\{  "access": "readWrite",
                   "accountID": 2,
                   "attributes": {},
                   "blockSize": 4096,
                   "createTime": "2018-06-24T03:13:13Z",
                   "deleteTime": "2018-07-22T16:12:39Z",
                   "enable512e": true,
                   "iqn": "iqn.2010-01.com.solidfire:0oto.deletethis.23",
                   "name": "deleteThis",
                   "purgeTime": "2016-07-23T00:12:39Z",
                   "qos": {
                        "burstIOPS": 15000,
                       "burstTime": 60,
                       "curve": {
                            "4096": 100,
                            "8192": 160,
                            "16384": 270,
                            "32768": 500,
                            "65536": 1000,
                            "131072": 1950,
                            "262144": 3900,
                            "524288": 7600,
                            "1048576": 15000
\{x_i\}_{i=1}^n  "maxIOPS": 15000,
                       "minIOPS": 50
                   },
                   "scsiEUIDeviceID": "306f746f00000017f47acc0100000000",
                   "scsiNAADeviceID": "6f47acc100000000306f746f00000017",
                   "sliceCount": 1,
                   "status": "deleted",
                   "totalSize": 1396703232,
                   "virtualVolumeID": null,
                   "volumeAccessGroups": [],
                   "volumeID": 23,
                   "volumePairs": []
  }
          ]
     }
}
```
9.6

# 清單政策

您可以使用「listQoSPolicys…」方法來列出系統上所有QoS原則的設定。

# 參數

此方法沒有輸入參數。

#### 傳回值

此方法具有下列傳回值:

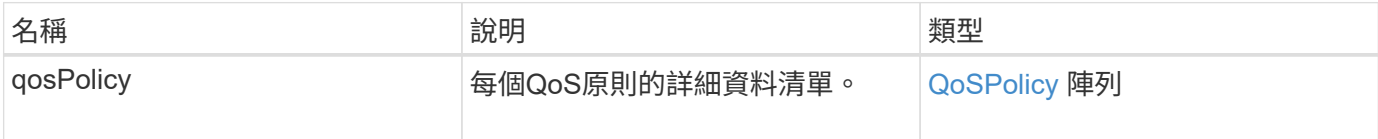

### 申請範例

此方法的要求類似於下列範例:

```
{
    "id": 231,
    "method": "ListQoSPolicies",
    "params": {}
}
```
## 回應範例

```
{
    "id": 231,
   "result": {
      "qosPolicies": [
        {
         "name": "silver",
           "qos": {
             "burstIOPS": 15000,
             "burstTime": 60,
             "curve": {
                "4096": 100,
```

```
  "8192": 160,
             "16384": 270,
             "32768": 500,
             "65536": 1000,
             "131072": 1950,
             "262144": 3900,
             "524288": 7600,
             "1048576": 15000
           },
           "maxIOPS": 14000,
           "minIOPS": 50
         },
         "qosPolicyID": 1,
        "volumeIDs": [
          1
        ]
      },
      {
         "name": "bronze",
         "qos": {
           "burstIOPS": 15000,
           "burstTime": 60,
           "curve": {
             "4096": 100,
             "8192": 160,
             "16384": 270,
             "32768": 500,
             "65536": 1000,
             "131072": 1950,
             "262144": 3900,
             "524288": 7600,
             "1048576": 15000
           },
           "maxIOPS": 15000,
           "minIOPS": 50
         },
         "qosPolicyID": 2,
         "volumeIDs": [
          2
         ]
      }
   ]
  }
```
}

10.0%

# **listSyncJobs**

您可以使用「ListSyncJobs」方法來取得有關在元素儲存叢集上執行之同步處理工作的資 訊。此方法會傳回有關分片、複製、區塊及遠端同步工作的資訊。

#### 參數

此方法沒有輸入參數。

#### 傳回值

此方法具有下列傳回值:

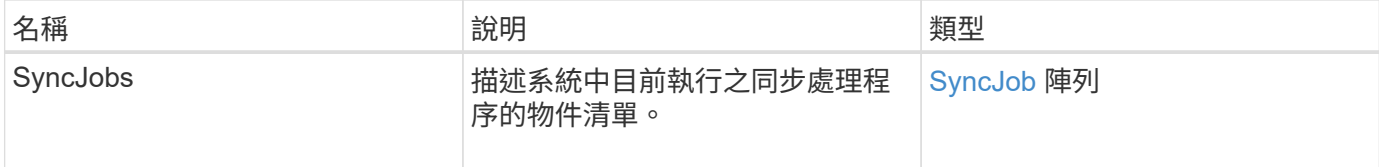

#### 申請範例

此方法的要求類似於下列範例:

```
{
     "method": "ListSyncJobs",
     "params": { },
     "id" : 1
}
```
#### 回應範例

```
{
      "id":1,
      "result":{
        "syncJobs":[
\{  "bytesPerSecond":275314.8834458956,
             "currentBytes":178257920,
             "dstServiceID":36,
             "elapsedTime":289.4568382049871,
```

```
  "percentComplete":8.900523560209423,
              "remainingTime":2962.675921065957,
              "sliceID":5,
              "srcServiceID":16,
              "stage":"whole",
              "totalBytes":2002780160,
              "type":"slice"
          },
          {
              "bytesPerSecond":305461.3198607744,
              "cloneID":1,
              "currentBytes":81788928,
              "dstServiceID":16,
              "dstVolumeID":6,
              "elapsedTime":291.7847648200743,
              "nodeID":1,
              "percentComplete":8.167539267015707,
              "remainingTime":3280.708270981153,
              "sliceID":6,
              "srcServiceID":16,
              "srcVolumeID":5,
              "stage":"whole",
              "totalBytes":1001390080,
              "type":"clone"
           },
\{  "blocksPerSecond":0,
              "branchType": "snapshot",
              "dstServiceID":8,
              "dstVolumeID":2,
              "elapsedTime":0,
              "percentComplete":0,
              "remainingTime":0,
              "sliceID":2,
              "stage":"metadata",
              "type":"remote"
          }
       ]
     }
}
```
9.6

# **listVolume QoSHisthoSILettes**

您可以使用「listVolume QoSHisthoshodiqos」方法、針對一個或多個Volume產生Volume QoS使用量的長條圖。這可讓您更深入瞭解Volume如何使用QoS。

#### 參數

此方法具有下列輸入參數:

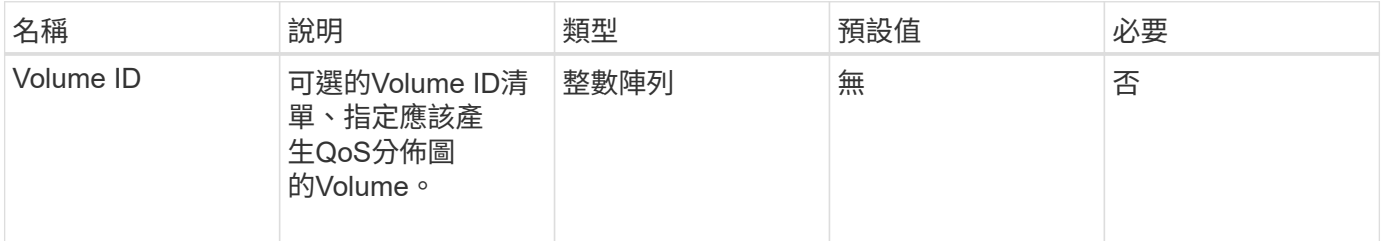

# 傳回值

此方法具有下列傳回值:

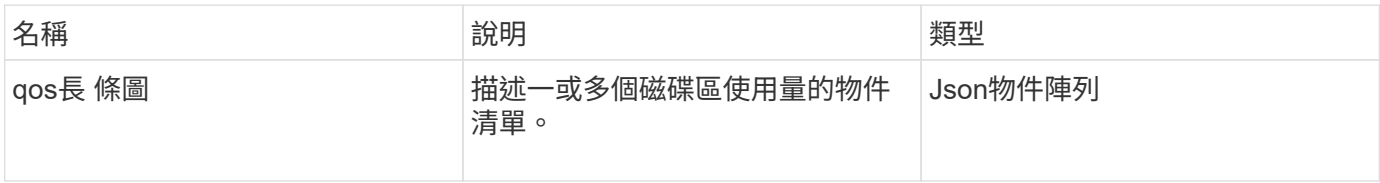

#### 申請範例

此方法的要求類似於下列範例:

```
{
      "method": "ListVolumeQoSHistograms",
          "params": {
               "volumeIDs": [1]
          },
      "id": 1
}
```
# 回應範例

```
{
      "id": 1,
      "result": {
           "qosHistograms": [
```

```
  "histograms": {
  "belowMinIopsPercentages": {
      "Bucket1To19": 2406,
      "Bucket20To39": 3,
      "Bucket40To59": 0,
      "Bucket60To79": 4,
      "Bucket80To100": 0
  },
      "minToMaxIopsPercentages": {
      "Bucket101Plus": 0,
      "Bucket1To19": 0,
      "Bucket20To39": 0,
      "Bucket40To59": 2,
      "Bucket60To79": 0,
      "Bucket80To100": 0
  },
      "readBlockSizes": {
      "Bucket131072Plus": 0,
      "Bucket16384To32767": 0,
      "Bucket32768To65535": 0,
      "Bucket4096To8191": 0,
      "Bucket65536To131071": 0,
      "Bucket8192To16383": 0
  },
      "targetUtilizationPercentages": {
      "Bucket0": 134943,
      "Bucket101Plus": 0,
      "Bucket1To19": 2409,
      "Bucket20To39": 4,
      "Bucket40To59": 0,
      "Bucket60To79": 2,
      "Bucket80To100": 0
  },
      "throttlePercentages": {
      "Bucket0": 137358,
      "Bucket1To19": 0,
      "Bucket20To39": 0,
      "Bucket40To59": 0,
      "Bucket60To79": 0,
      "Bucket80To100": 0
  },
      "writeBlockSizes": {
      "Bucket131072Plus": 0,
      "Bucket16384To32767": 0,
      "Bucket32768To65535": 0,
```
 $\{$ 

```
  "Bucket4096To8191": 0,
                   "Bucket65536To131071": 0,
                   "Bucket8192To16383": 0
  }
          },
              "timestamp": "2018-06-21T18:45:52.010844Z",
               "volumeID": 1
          }
      ]
}
}
```
# 清單**Volume**

您可以使用「listVolumes」(清單磁碟區)方法取得叢集中的磁碟區清單。您可以使用可 用的參數、在清單中指定要傳回的磁碟區。

#### 參數

此方法具有下列輸入參數:

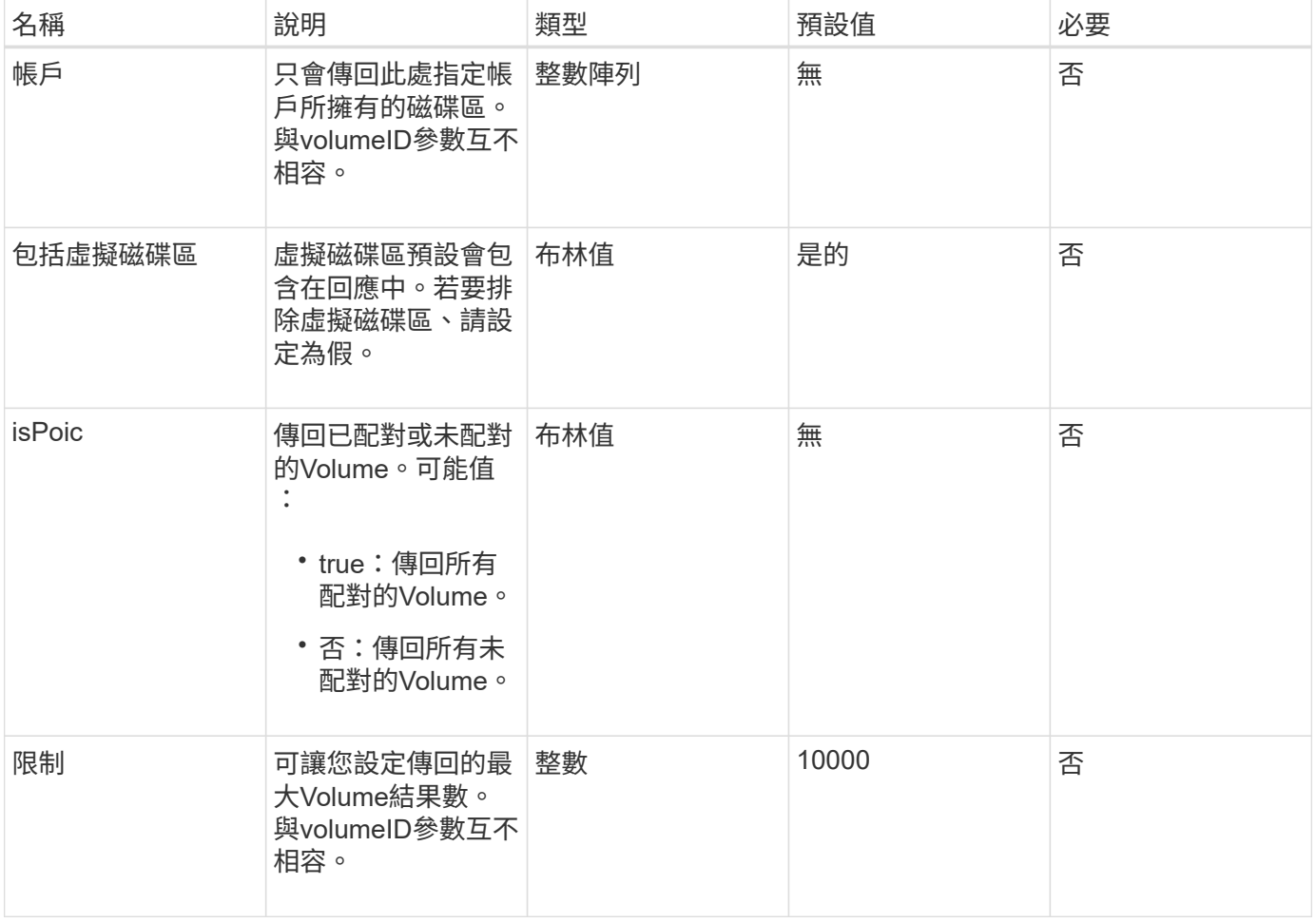

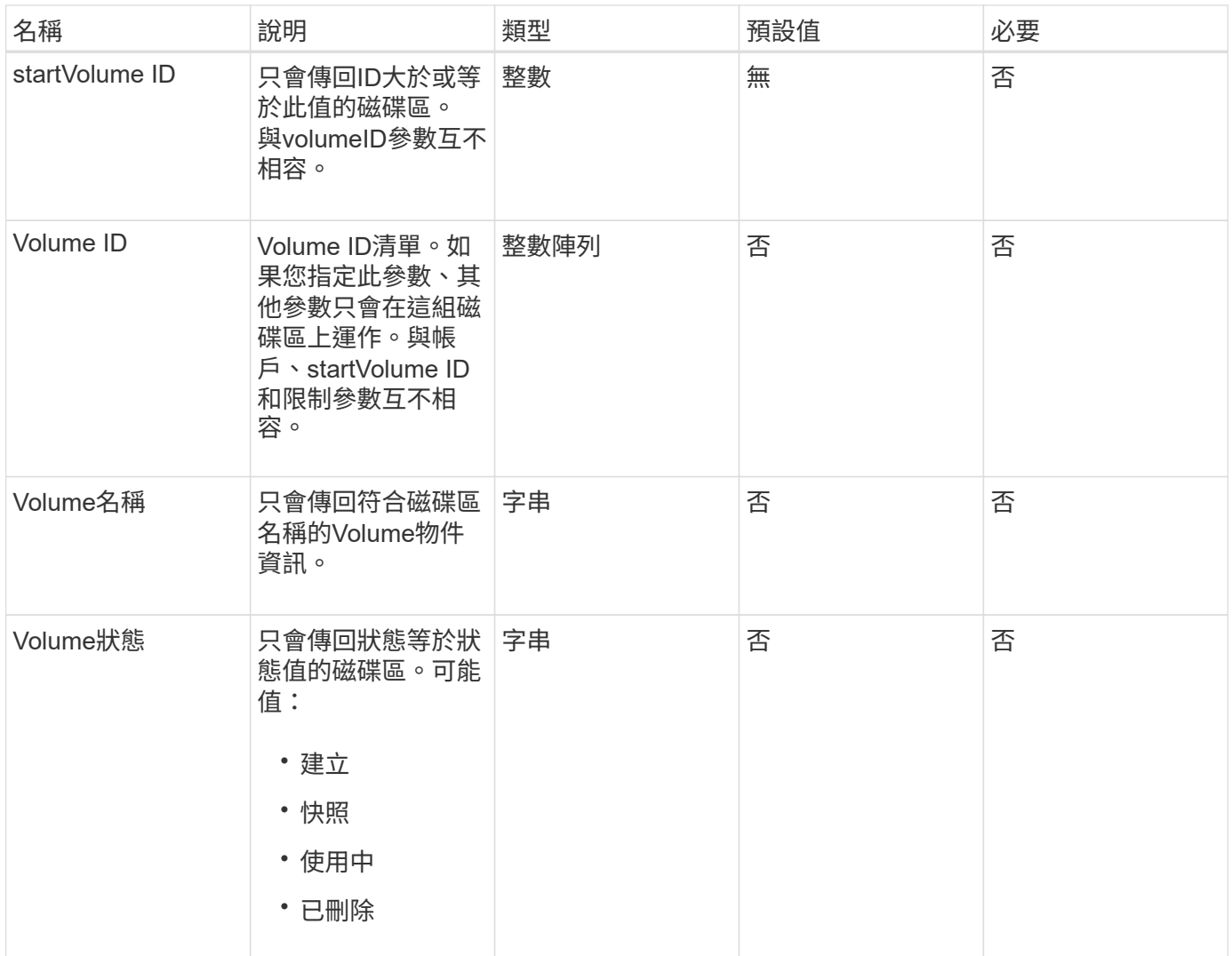

此方法具有下列傳回值:

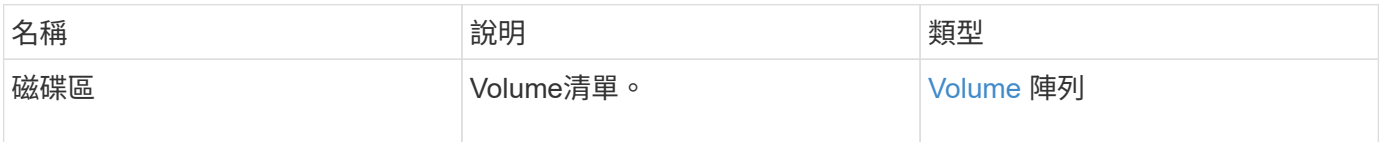

# 申請範例

此方法的要求類似於下列範例:

```
{
    "method": "ListVolumes",
      "params": {
          "volumeIDs": [1],
          "volumeStatus": "active",
          "isPaired": "false"
      },
      "id": 1
}
```
# 回應範例

```
{
      "id": 1,
      "result": {
          "volumes": [
\{  "access": "readWrite",
                   "accountID": 1,
                   "attributes": {},
                   "blockSize": 4096,
                   "createTime": "2016-03-28T14:39:05Z",
                   "deleteTime": "",
                   "enable512e": true,
                   "iqn": "iqn.2010-01.com.solidfire:testvolume1.1",
                   "name": "testVolume1",
                   "purgeTime": "",
                   "qos": {
                        "burstIOPS": 15000,
                       "burstTime": 60,
                       "curve": {
                            "4096": 100,
                            "8192": 160,
                            "16384": 270,
                            "32768": 500,
                            "65536": 1000,
                            "131072": 1950,
                            "262144": 3900,
                            "524288": 7600,
                            "1048576": 15000
\{x_i\}_{i=1}^n  "maxIOPS": 15000,
                       "minIOPS": 50
                   },
                   "scsiEUIDeviceID": "6a79617900000001f47acc0100000000",
                   "scsiNAADeviceID": "6f47acc1000000006a79617900000001",
                   "sliceCount": 1,
                   "status": "active",
                   "totalSize": 5000658944,
                   "virtualVolumeID": null,
                   "volumeAccessGroups": [],
                   "volumeID": 1,
                   "volumePairs": []
  }
          ]
     }
}
```
9.6

# **listVolume**統計資料

您可以使用「ListVolume Stats」(清單Volume統計)方法、取得單一Volume、Volume清 單或所有Volume的高層活動測量(如果您省略volumeID參數)。測量值是從建立體積開始 累積的。

## 參數

此方法具有下列輸入參數:

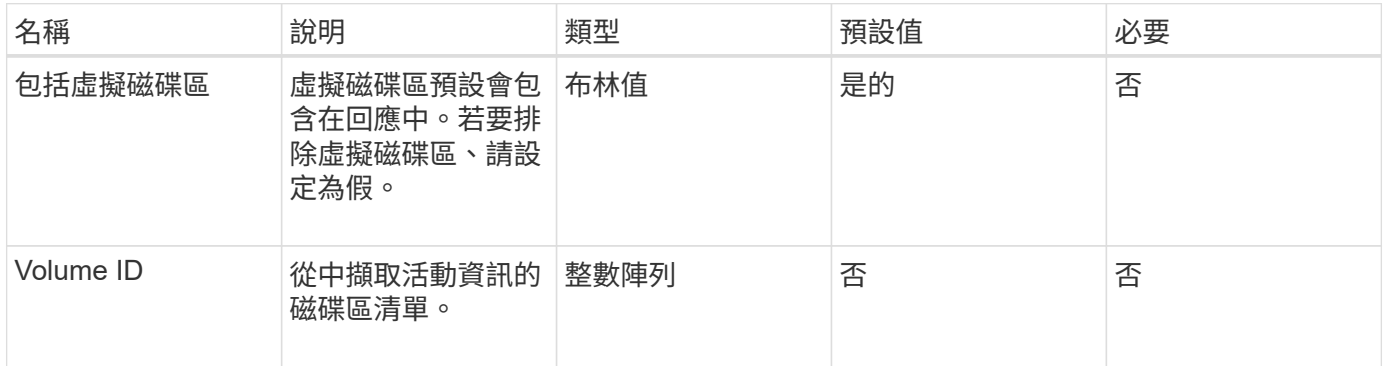

# 傳回值

此方法具有下列傳回值:

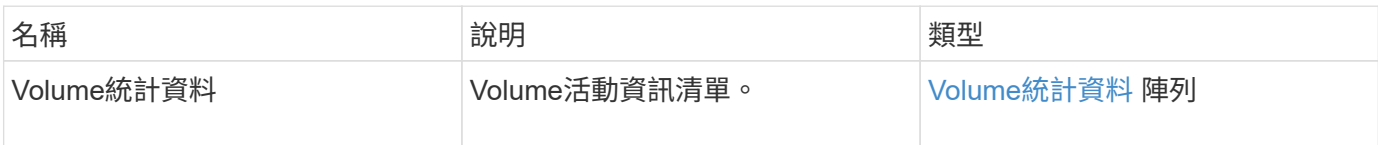

## 申請範例

此方法的要求類似於下列範例:

```
{
    "method": "ListVolumeStats",
      "params": {
          "volumeIDs": [1]
      },
      "id": 1
}
```
### 回應範例

{

```
  "id": 1,
  "result": {
    "volumeStats": [
      {
         "accountID": 1,
         "actualIOPS": 0,
         "asyncDelay": null,
         "averageIOPSize": 0,
         "burstIOPSCredit": 30000,
         "clientQueueDepth": 0,
         "desiredMetadataHosts": null,
         "latencyUSec": 0,
         "metadataHosts": {
           "deadSecondaries": [],
           "liveSecondaries": [
             47
         \frac{1}{2}  "primary": 33
         },
         "nonZeroBlocks": 22080699,
         "readBytes": 657262370816,
         "readBytesLastSample": 0,
         "readLatencyUSec": 0,
         "readOps": 160464446,
         "readOpsLastSample": 0,
         "samplePeriodMSec": 500,
         "throttle": 0,
         "timestamp": "2016-03-09T19:39:15.771697Z",
         "unalignedReads": 0,
         "unalignedWrites": 0,
         "volumeAccessGroups": [
          1
       \frac{1}{2}  "volumeID": 1,
         "volumeSize": 107374182400,
         "volumeUtilization": 0,
         "writeBytes": 219117547520,
         "writeBytesLastSample": 0,
         "writeLatencyUSec": 0,
         "writeOps": 53495495,
         "writeOpsLastSample": 0,
```

```
  "zeroBlocks": 4133701
          }
       ]
    }
}
```
9.6

# **listVolumesForAccount**

您可以使用「listVolumesForAccount」(清單磁碟區ForAccount)方法、列出某個帳戶的 作用中磁碟區和(擱置中)刪除磁碟區。

# 參數

此方法具有下列輸入參數:

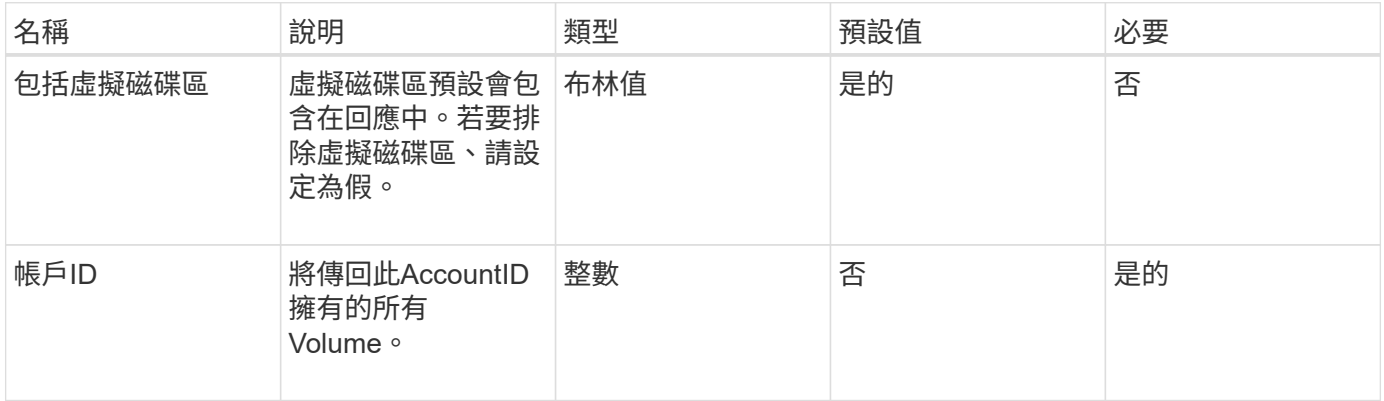

# 傳回值

此方法具有下列傳回值:

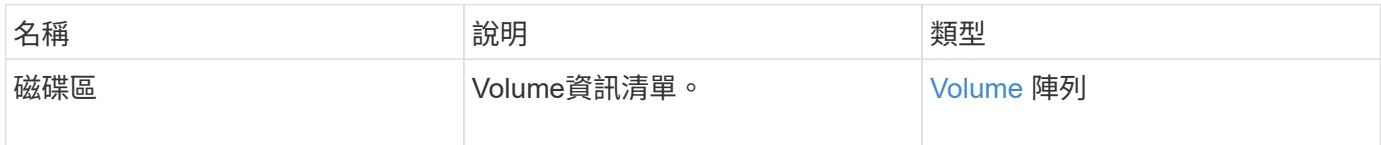

### 申請範例

此方法的要求類似於下列範例:

```
{
    "method": "ListVolumesForAccount",
    "params": {
       "accountID" : 1
    },
    "id" : 1
}
```
# 回應範例

此方法的回應類似於下列範例:

```
{
      "id": 1,
      "result": {
          "volumes": [
\{  "access": "readWrite",
                   "accountID": 1,
                   "attributes": {},
                   "blockSize": 4096,
                   "createTime": "2018-07-22T16:15:25Z",
                   "deleteTime": "",
                   "enable512e": false,
                   "iqn": "iqn.2010-01.com.solidfire:0oto.test1.25",
                 "name": "test1",
                   "purgeTime": "",
                   "qos": {
                        "burstIOPS": 15000,
                        "burstTime": 60,
                        "curve": {
                            "4096": 100,
                            "8192": 160,
                            "16384": 270,
                            "32768": 500,
                            "65536": 1000,
                            "131072": 1950,
                            "262144": 3900,
                            "524288": 7600,
                            "1048576": 15000
\{x_i\}_{i=1}^n  "maxIOPS": 15000,
                       "minIOPS": 50
                   },
                   "scsiEUIDeviceID": "306f746f00000019f47acc0100000000",
                   "scsiNAADeviceID": "6f47acc100000000306f746f00000019",
                   "sliceCount": 1,
                   "status": "active",
                   "totalSize": 1000341504,
                   "virtualVolumeID": null,
                   "volumeAccessGroups": [],
                   "volumeID": 25,
                   "volumePairs": []
  }
          ]
     }
}
```
9.6

# **listVolume**狀態**ByAccount**

您可以使用「listVolume StatsByAccount」方法、列出每個帳戶的高層級Volume活動量 測。值會從帳戶擁有的所有磁碟區加總。

### 參數

此方法具有下列輸入參數:

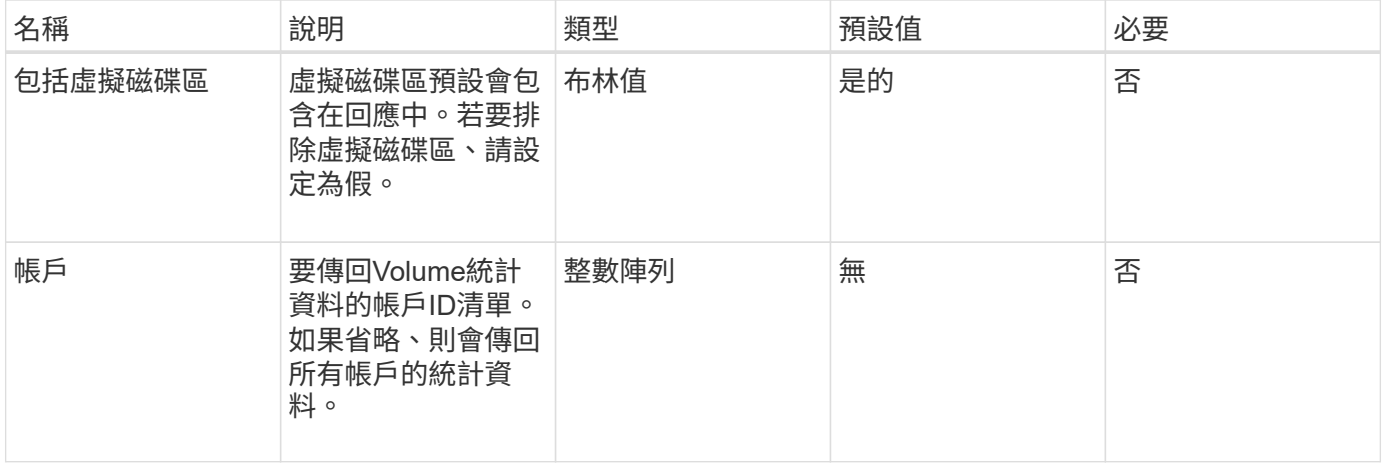

# 傳回值

此方法具有下列傳回值:

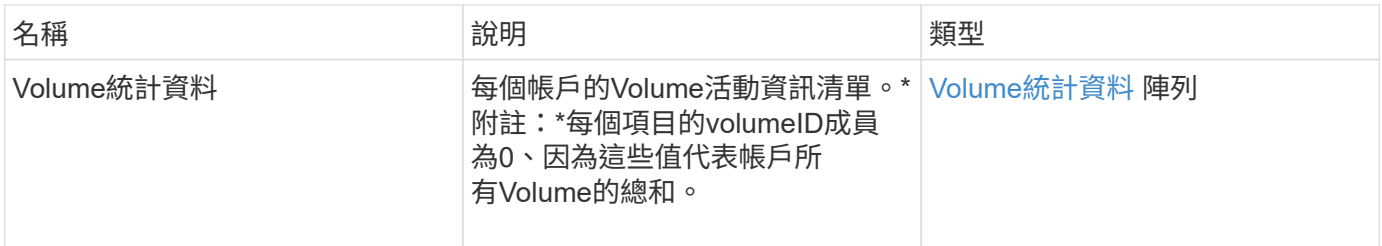

## 申請範例

此方法的要求類似於下列範例:

```
{
"method": "ListVolumeStatsByAccount",
    "params": {"accounts": [3]},
    "id": 1
}
```
# 回應範例

此方法會傳回類似下列範例的回應:

```
{
    "id": 1,
    "result": {
      "volumeStats": [
        {
           "accountID": 3,
           "nonZeroBlocks": 155040175,
           "readBytes": 3156273328128,
           "readBytesLastSample": 0,
           "readOps": 770574543,
           "readOpsLastSample": 0,
           "samplePeriodMSec": 500,
           "timestamp": "2016-10-17T20:42:26.231661Z",
           "unalignedReads": 0,
           "unalignedWrites": 0,
           "volumeAccessGroups": [],
           "volumeID": 0,
           "volumeSize": 1127428915200,
           "writeBytes": 1051988406272,
           "writeBytesLastSample": 0,
           "writeOps": 256833107,
           "writeOpsLastSample": 0,
           "zeroBlocks": 120211025
        }
      ]
    }
}
```
新的自版本

9.6

# **listVolumesStatsByVirtualVolume**

您可以使用「listVolume StatsByVirtualVolume」方法、列出系統中任何與虛擬磁碟區相關 聯之磁碟區的磁碟區統計資料。統計資料是從建立磁碟區所累積而來的。

## 參數

此方法具有下列輸入參數:

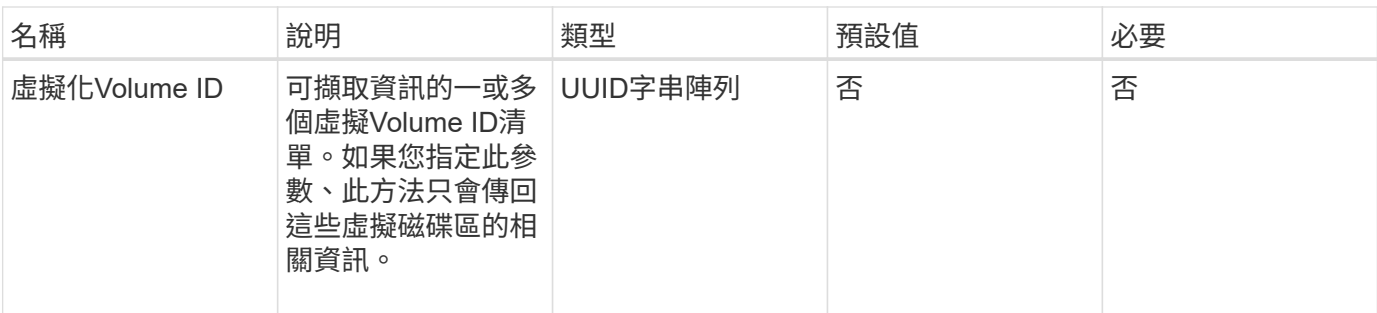

此方法具有下列傳回值:

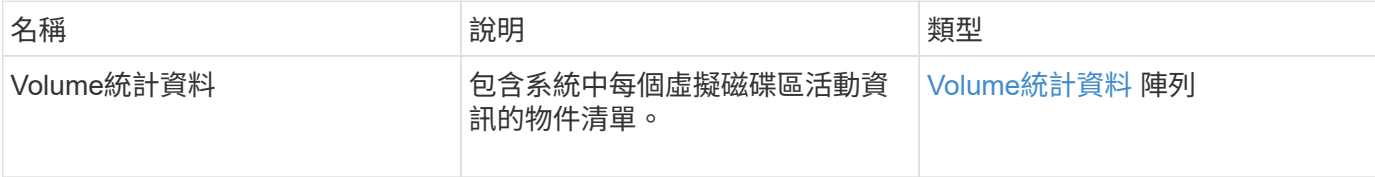

## 申請範例

此方法的要求類似於下列範例:

```
{
   "method": "ListVolumeStatsByVirtualVolume",
    "params": {},
    "id": 1
}
```
## 回應範例

```
{
   "id": 1,
    "result": {
      "volumeStats": [
        {
           "accountID": 17,
           "actualIOPS": 0,
           "asyncDelay": null,
           "averageIOPSize": 1074265444,
           "burstIOPSCredit": 0,
           "clientQueueDepth": 0,
           "desiredMetadataHosts": null,
           "latencyUSec": 0,
```

```
  "metadataHosts": {
             "deadSecondaries": [],
             "liveSecondaries": [
               26
           \frac{1}{\sqrt{2}}  "primary": 56
           },
           "nonZeroBlocks": 36,
           "readBytes": 18366464,
           "readBytesLastSample": 0,
           "readLatencyUSec": 0,
           "readOps": 156,
           "readOpsLastSample": 0,
           "samplePeriodMSec": 500,
           "throttle": 0,
           "timestamp": "2016-10-10T17:46:35.914642Z",
           "unalignedReads": 156,
           "unalignedWrites": 185,
           "virtualVolumeID": "070ac0ba-f344-4f4c-b79c-142efa3642e8",
           "volumeAccessGroups": [],
           "volumeID": 12518,
           "volumeSize": 91271200768,
           "volumeUtilization": 0,
           "writeBytes": 23652213248,
           "writeBytesLastSample": 0,
           "writeLatencyUSec": 0,
           "writeOps": 185,
           "writeOpsLastSample": 0,
           "zeroBlocks": 22282972
         }
      ]
    }
}
```
9.6

# **listVolumesStatsByVolume**

您可以使用「listVolume狀態ByVolume」方法、依Volume列出每個Volume的高層級活動 測量值。這些值是從建立磁碟區而來的累計值。

### 參數

#### 此方法具有下列輸入參數:

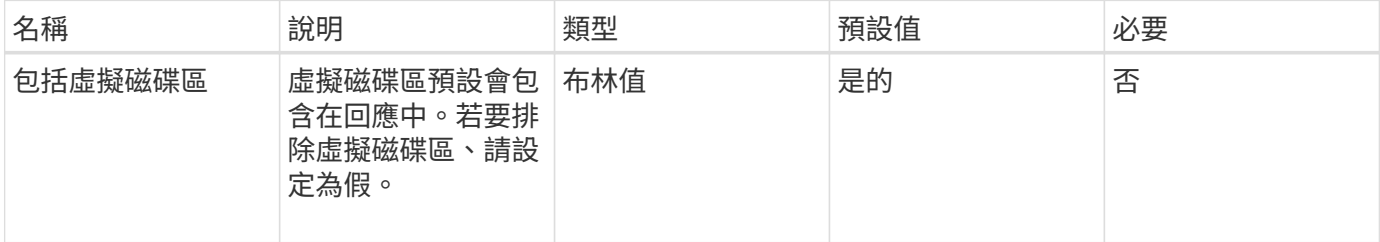

# 傳回值

此方法具有下列傳回值:

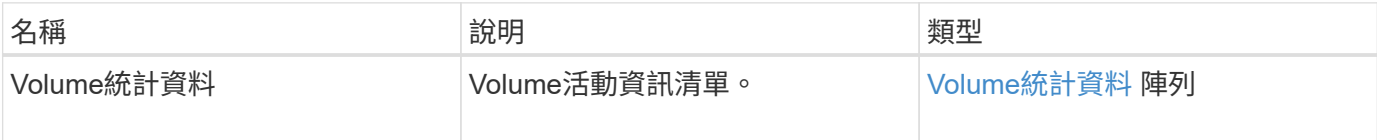

# 申請範例

#### 此方法的要求類似於下列範例:

```
{
     "method": "ListVolumeStatsByVolume",
     "params": {},
     "id" : 1
}
```
### 回應範例

```
{
   "id": 1,
   "result": {
      "volumeStats": [
        {
           "accountID": 3,
           "actualIOPS": 0,
           "asyncDelay": null,
           "averageIOPSize": 4096,
           "burstIOPSCredit": 30000,
           "clientQueueDepth": 0,
           "desiredMetadataHosts": null,
```

```
  "latencyUSec": 0,
           "metadataHosts": {
             "deadSecondaries": [],
             "liveSecondaries": [
                 16
           \left| \right|,
             "primary": 12
           },
           "nonZeroBlocks": 7499205,
           "readBytes": 159012818944,
           "readBytesLastSample": 0,
           "readLatencyUSec": 0,
           "readOps": 38821489,
           "readOpsLastSample": 0,
           "samplePeriodMSec": 500,
           "throttle": 0,
           "timestamp": "2016-10-17T20:55:31.087537Z",
           "unalignedReads": 0,
           "unalignedWrites": 0,
           "volumeAccessGroups": [
  1
           ],
           "volumeID": 1,
           "volumeSize": 53687091200,
           "volumeUtilization": 0,
           "writeBytes": 52992585728,
           "writeBytesLastSample": 0,
           "writeLatencyUSec": 0,
           "writeOps": 12937643,
           "writeOpsLastSample": 0,
           "zeroBlocks": 5607995
  }
      ]
    }
```
9.6

}

# **listVolume**狀態**ByVolume**存取群組

您可以使用「listVolume StatsByVolume存取群組」方法、列出屬於指定Volume存取群組 成員之所有磁碟區的總活動量測值。

### 參數

#### 此方法具有下列輸入參數:

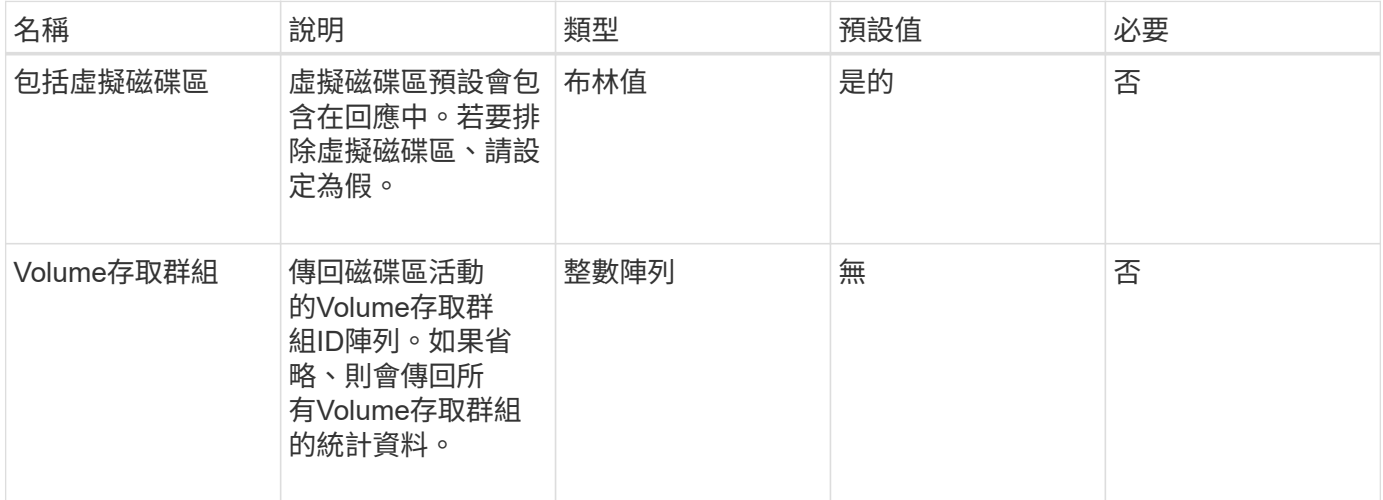

# 傳回值

#### 此方法具有下列傳回值:

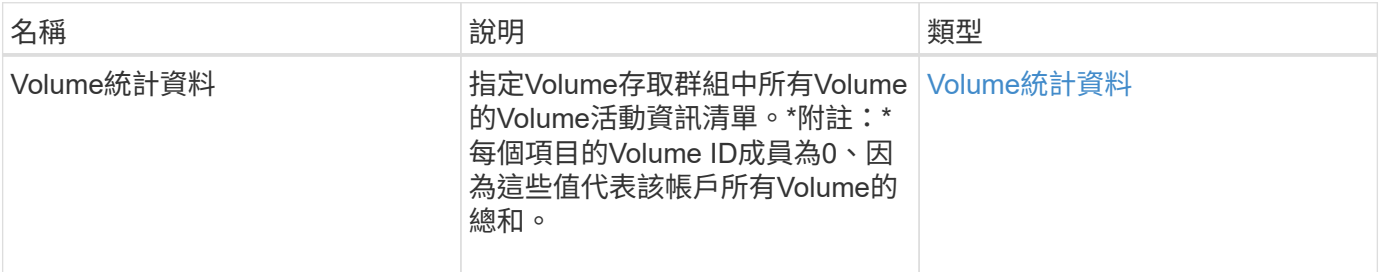

# 申請範例

此方法的要求類似於下列範例:

```
{
   "method": "ListVolumeStatsByVolumeAccessGroup",
      "params": {"volumeAccessGroups": [1]},
      "id": 1
}
```
### 回應範例

```
{
    "id": 1,
    "result": {
      "volumeStats": [
        {
           "accountID": 0,
           "nonZeroBlocks": 149366393,
           "readBytes": 3156273328128,
           "readBytesLastSample": 0,
           "readOps": 770574543,
           "readOpsLastSample": 0,
           "samplePeriodMSec": 500,
           "timestamp": "2016-10-17T21:04:10.712370Z",
           "unalignedReads": 0,
           "unalignedWrites": 0,
           "volumeAccessGroups": [
  1
         \frac{1}{\sqrt{2}}  "volumeID": 0,
           "volumeSize": 1073741824000,
           "writeBytes": 1051988406272,
           "writeBytesLastSample": 0,
           "writeOps": 256833107,
           "writeOpsLastSample": 0,
           "zeroBlocks": 112777607
        }
      ]
    }
}
```
9.6

# **ModifyBackup**目標

您可以使用「多重備份目標」方法來變更備份目標的屬性。

參數

此方法具有下列輸入參數:

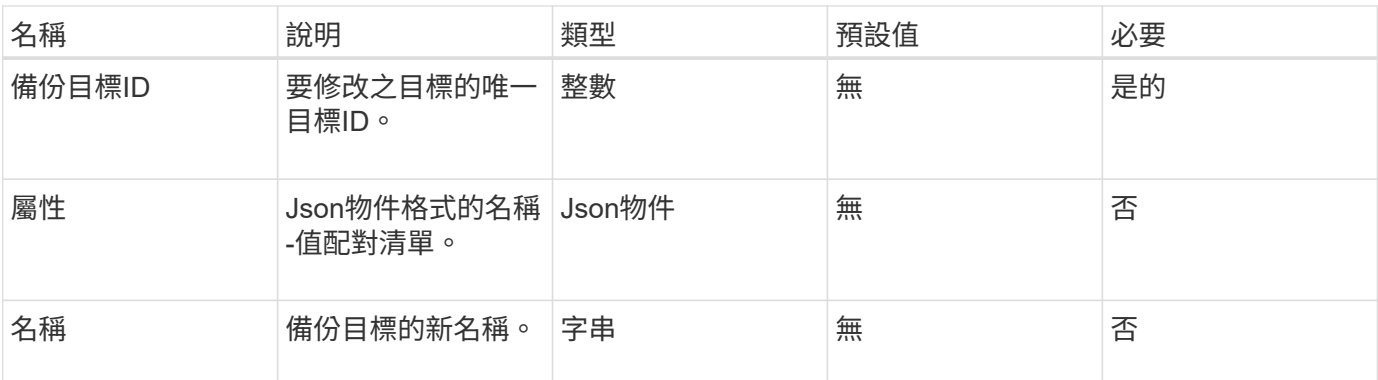

此方法沒有傳回值。

### 申請範例

此方法的要求類似於下列範例:

```
{
     "method": "ModifyBackupTarget",
     "params": {
        "backupTargetID" : 1,
        "name": "yourtargetS3"
        "attributes" : {
            "size" : 500,
        }
     },
    "id": 1
}
```
# 回應範例

此方法會傳回類似下列範例的回應:

```
{
     "id": 1,
     "result": {}
}
```
### 新的自版本

9.6
# **ModifyQoSPolicy**

您可以使用「ModifyQoSPolicy」方法來修改系統上現有的QoS原則。

## 參數

#### 此方法具有下列輸入參數:

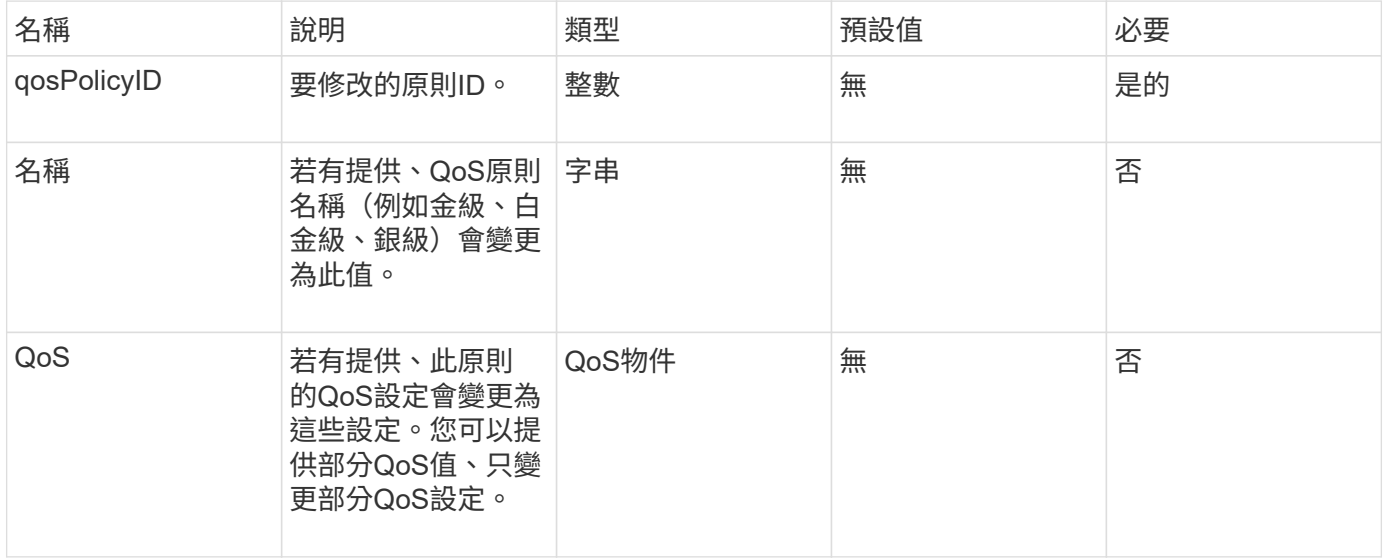

## 傳回值

此方法具有下列傳回值:

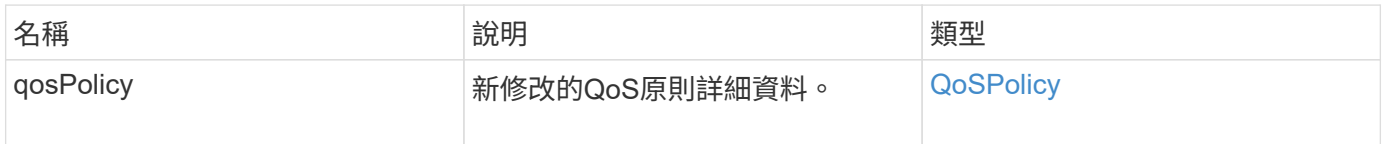

## 申請範例

此方法的要求類似於下列範例:

```
{
    "id": 1950,
    "method": "ModifyQoSPolicy",
    "params": {
      "qosPolicyID": 2,
     "qos": {
        "minIOPS": 51,
        "maxIOPS": 15002,
        "burstIOPS": 15002
     }
    }
}
```
### 回應範例

此方法會傳回類似下列範例的回應:

```
{
    "id": 1950,
    "result": {
      "qosPolicy": {
        "name": "bronze",
         "qos": {
           "burstIOPS": 15002,
           "burstTime": 60,
           "curve": {
             "4096": 100,
             "8192": 160,
             "16384": 270,
             "32768": 500,
             "65536": 1000,
             "131072": 1950,
             "262144": 3900,
             "524288": 7600,
             "1048576": 15000
           },
           "maxIOPS": 15002,
           "minIOPS": 51
         },
         "qosPolicyID": 2,
         "volumeIDs": [
  2
        ]
      }
    }
}
```
#### 新的自版本

10.0%

# **ModifyVolume**

您可以使用「磁碟區」方法來修改現有磁碟區的設定。您可以一次修改一個磁碟區、並立 即進行變更。

如果您在修改磁碟區時未指定QoS值、則這些值與修改前的相同。您可以執行「GetDefaultQoS」方法來擷取新 建立磁碟區的預設QoS值。

當您需要增加正在複寫的磁碟區大小時、請依照下列順序執行此動作、以避免發生複寫錯誤:

1. 利用「複製目標」存取來增加磁碟區的大小。

2. 利用讀寫存取權來增加來源或磁碟區的大小。

確保目標和來源磁碟區大小相同。

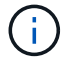

如果您將存取狀態變更為鎖定或複製目標、則所有現有的iSCSI連線都會終止。

#### 參數

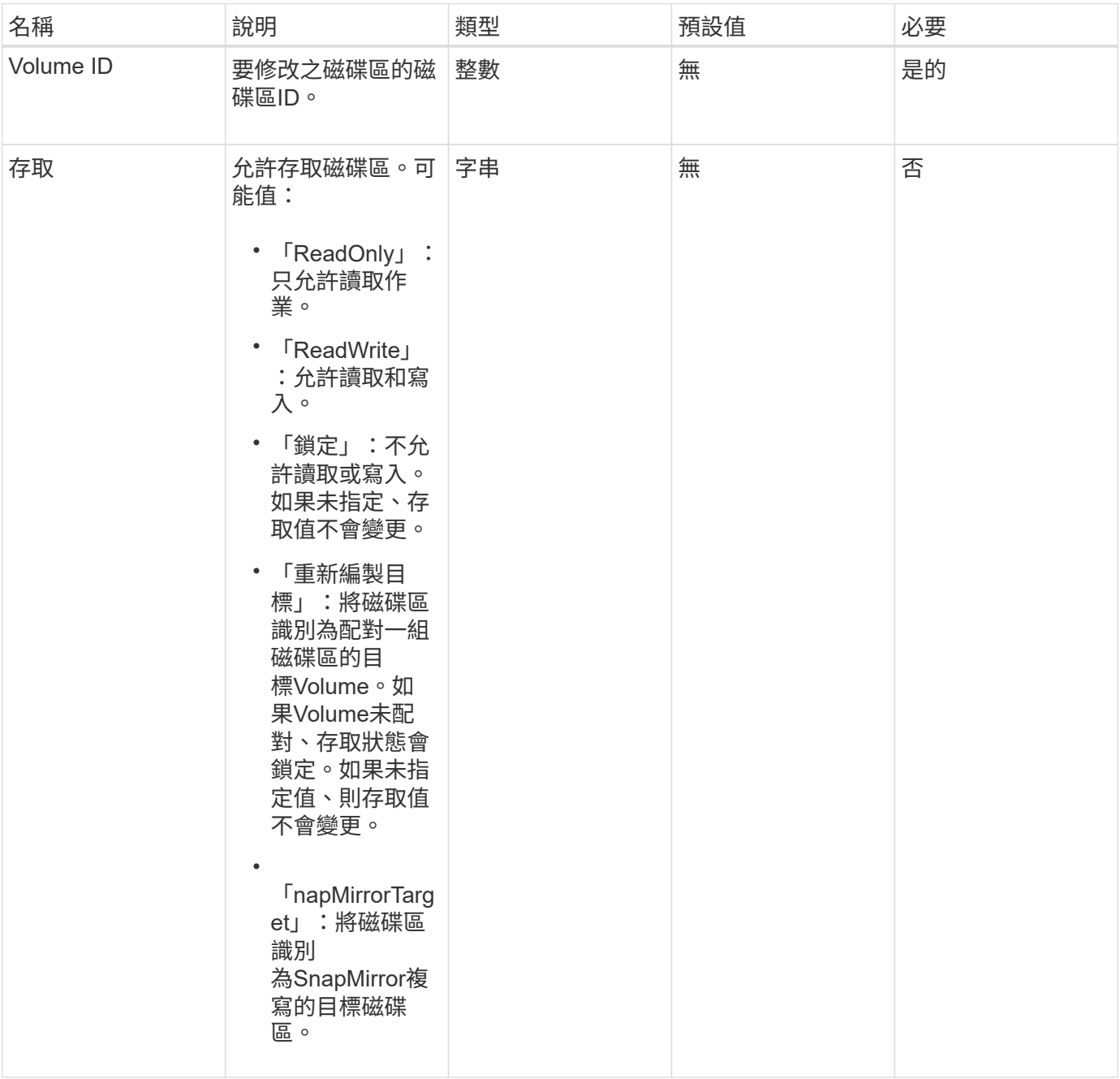

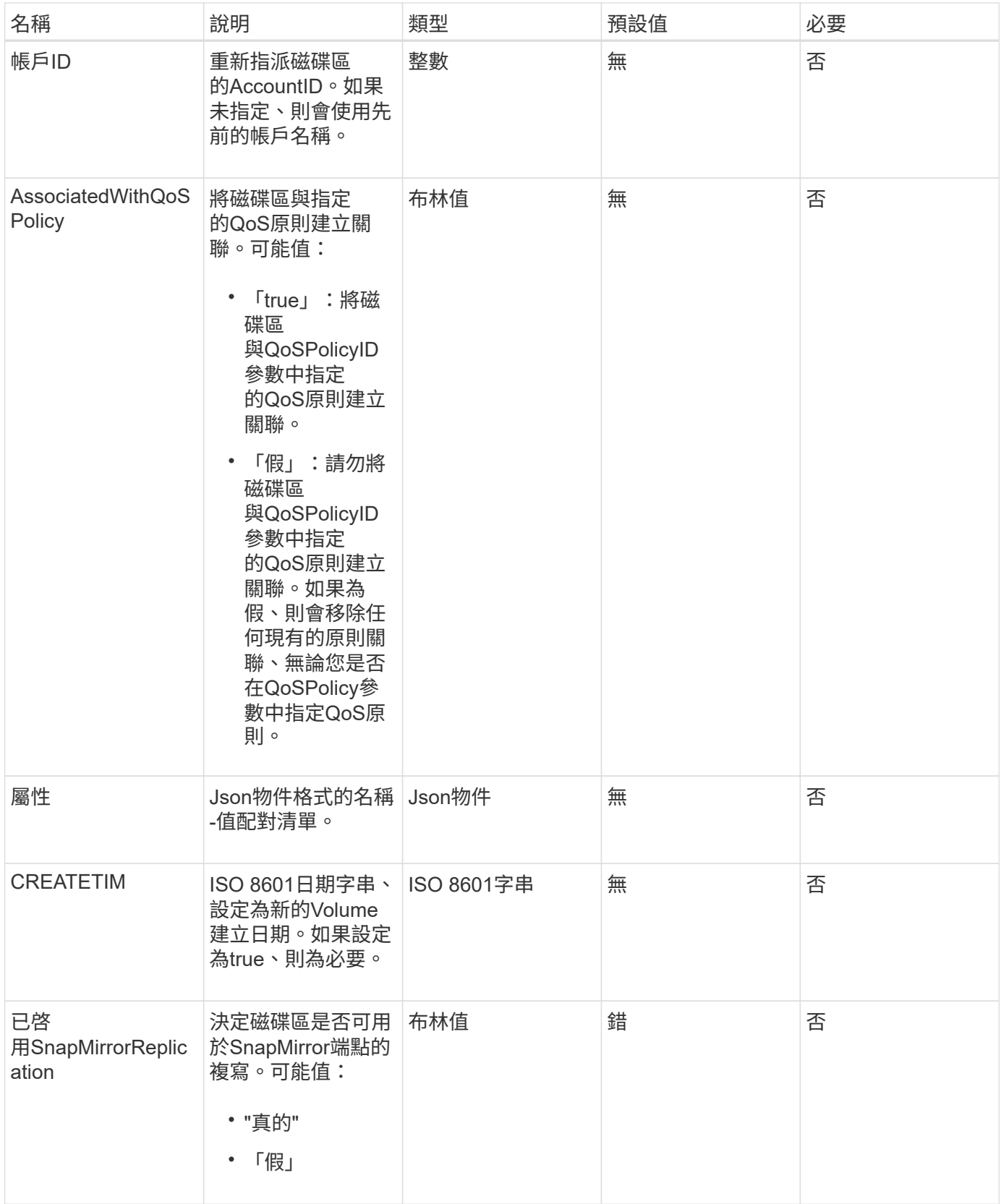

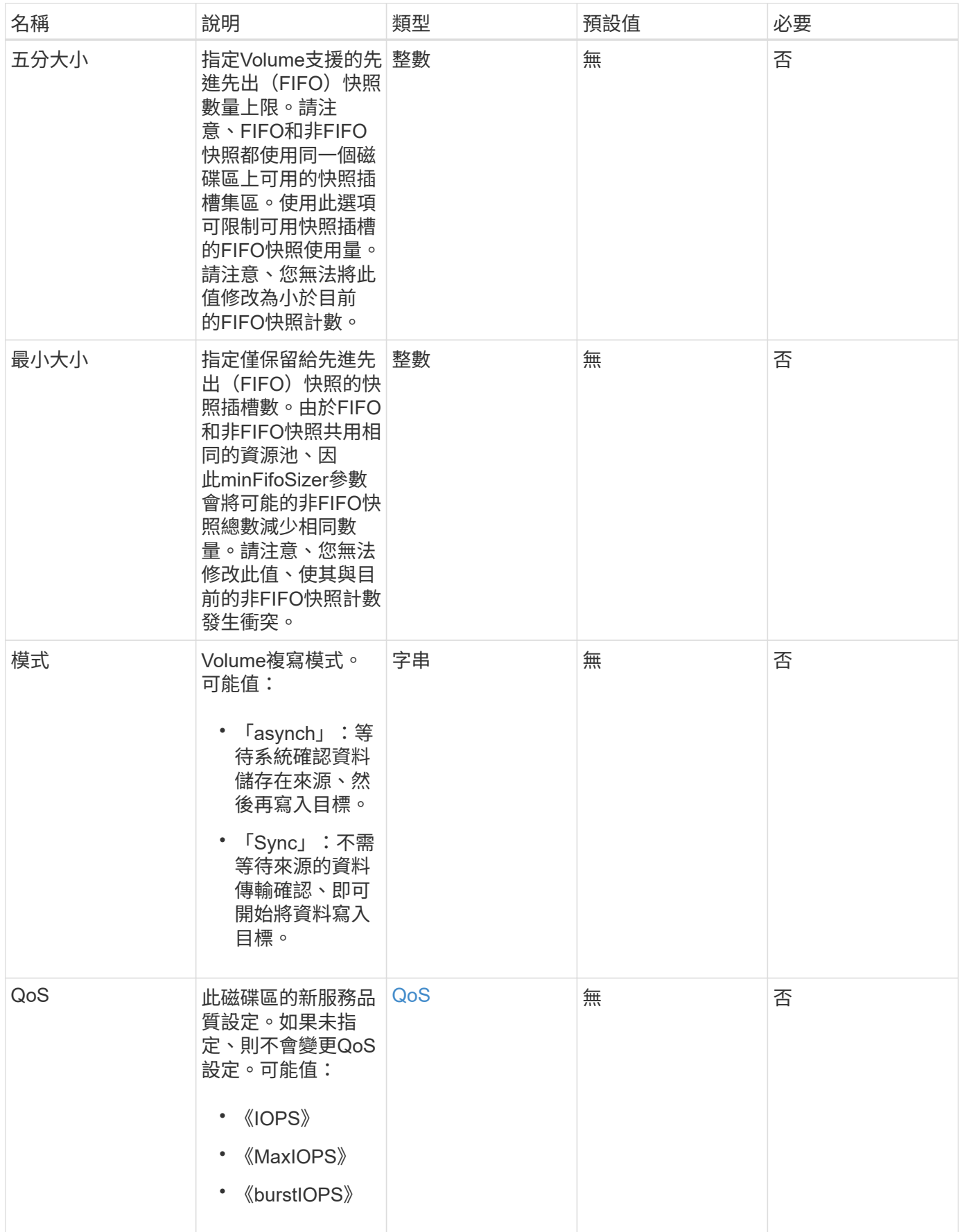

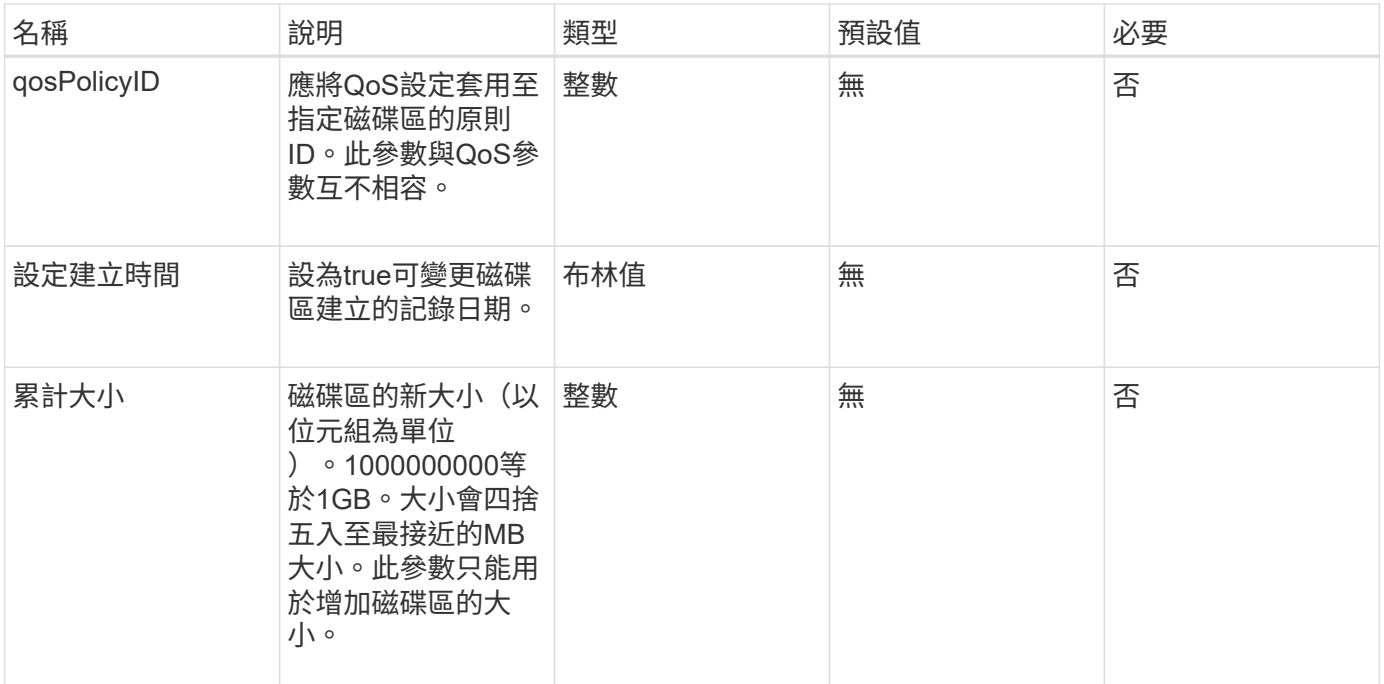

### 此方法具有下列傳回值:

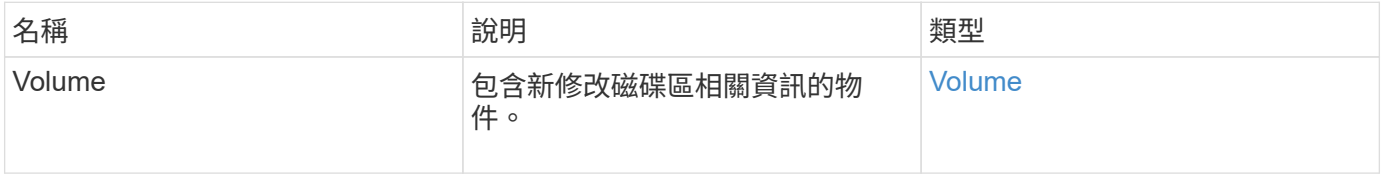

## 申請範例

此方法的要求類似於下列範例:

```
{
    "method": "ModifyVolume",
    "params": {
       "volumeID": 5,
       "attributes": {
           "name1": "value1",
           "name2": "value2",
           "name3": "value3"
       },
       "qos": {
           "minIOPS": 60,
           "maxIOPS": 100,
           "burstIOPS": 150,
           "burstTime": 60
       },
        "access" :"readWrite"
       },
        "totalSize": 20000000000,
       "id": 1
}
```
#### 回應範例

此方法會傳回類似下列範例的回應:

```
{
   "id": 1,
    "result": {
        "volume": {
             "access": "readWrite",
             "accountID": 1,
             "attributes": {
                 "name1": "value1",
                 "name2": "value2",
                 "name3": "value3"
             },
             "blockSize": 4096,
             "createTime": "2016-03-28T16:16:13Z",
             "deleteTime": "",
             "enable512e": true,
             "iqn": "iqn.2010-01.com.solidfire:jyay.1459181777648.5",
             "name": "1459181777648",
             "purgeTime": "",
             "qos": {
```

```
  "burstIOPS": 150,
                  "burstTime": 60,
                  "curve": {
                      "4096": 100,
                      "8192": 160,
                      "16384": 270,
                      "32768": 500,
                      "65536": 1000,
                       "131072": 1950,
                      "262144": 3900,
                      "524288": 7600,
                      "1048576": 15000
                  },
                  "maxIOPS": 100,
                  "minIOPS": 60
             },
             "scsiEUIDeviceID": "6a79617900000005f47acc0100000000",
             "scsiNAADeviceID": "6f47acc1000000006a79617900000005",
             "sliceCount": 1,
             "status": "active",
             "totalSize": 1000341504,
             "virtualVolumeID": null,
             "volumeAccessGroups": [
  1
           \frac{1}{\sqrt{2}}  "volumeID": 5,
             "volumePairs": []
        }
   }
}
```
新的自版本

9.6

如需詳細資訊、請參閱

**[GetDefaultQoS](#page-35-0)** 

# **ModifyVolumes**

您可以使用「磁碟區」方法一次設定多達500個現有磁碟區。變更會立即生效。如果「多 個磁碟區」無法修改任何指定的磁碟區、則不會變更任何指定的磁碟區。

如果您在修改磁碟區時未指定QoS值、則每個磁碟區的QoS值將維持不變。您可以執行「GetDefaultQoS」方法 來擷取新建立磁碟區的預設QoS值。

當您需要增加要複寫的磁碟區大小時、請依照下列順序執行此動作、以避免發生複寫錯誤:

1. 利用「複製目標」存取來增加磁碟區的大小。

2. 利用讀寫存取權來增加來源或磁碟區的大小。

確保目標和來源磁碟區大小相同。

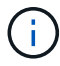

如果您將存取狀態變更為鎖定或複製目標、則所有現有的iSCSI連線都會終止。

#### 參數

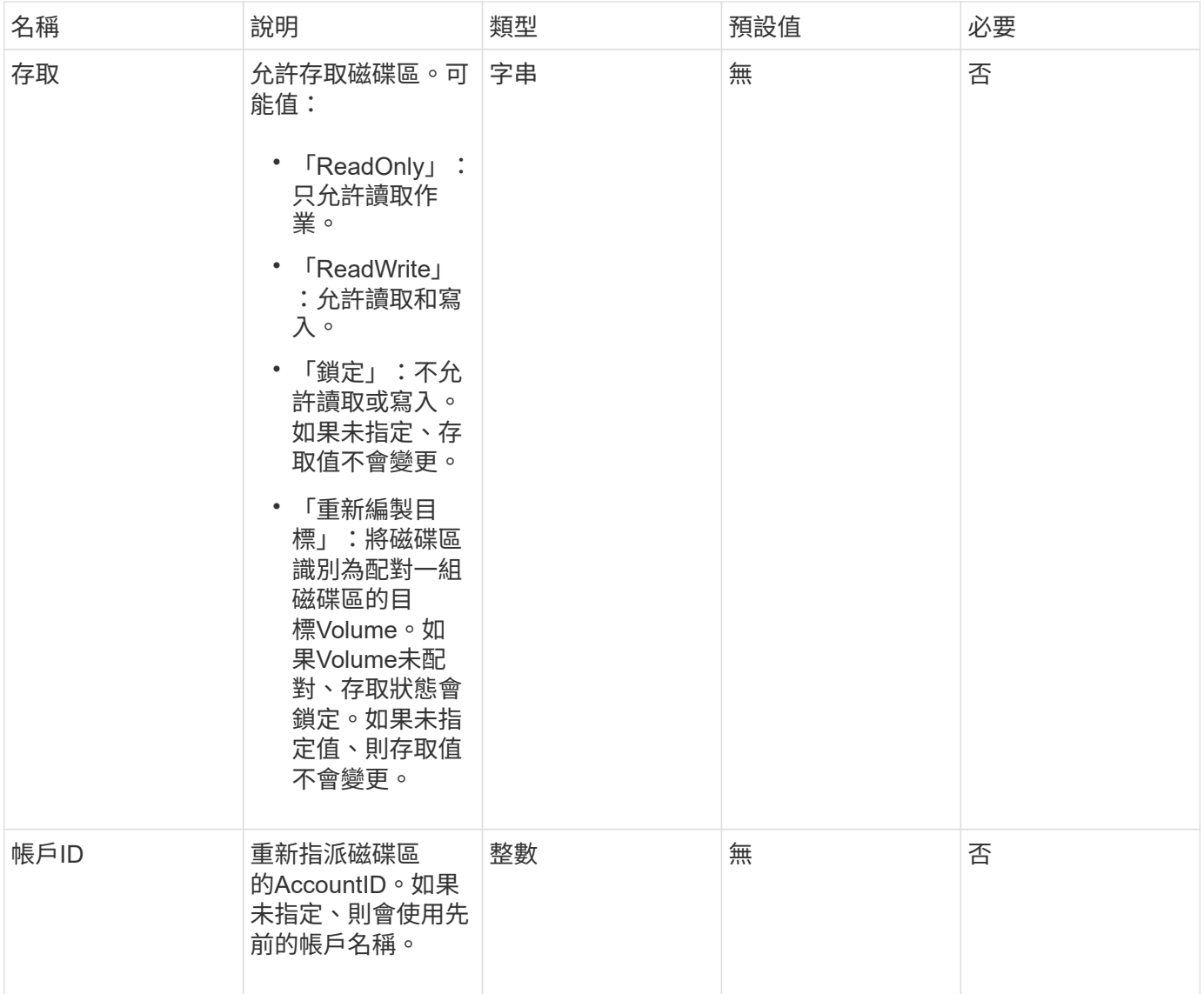

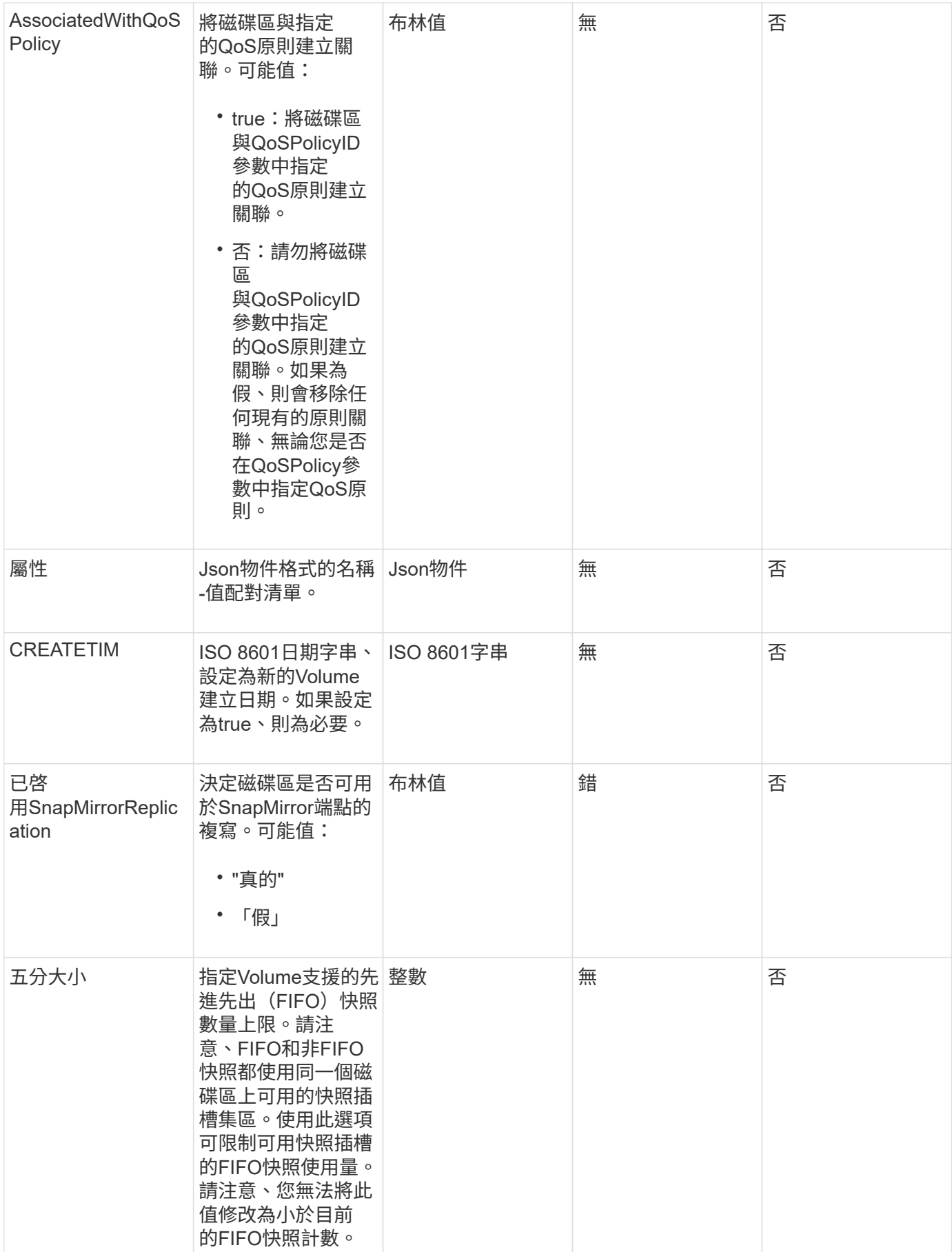

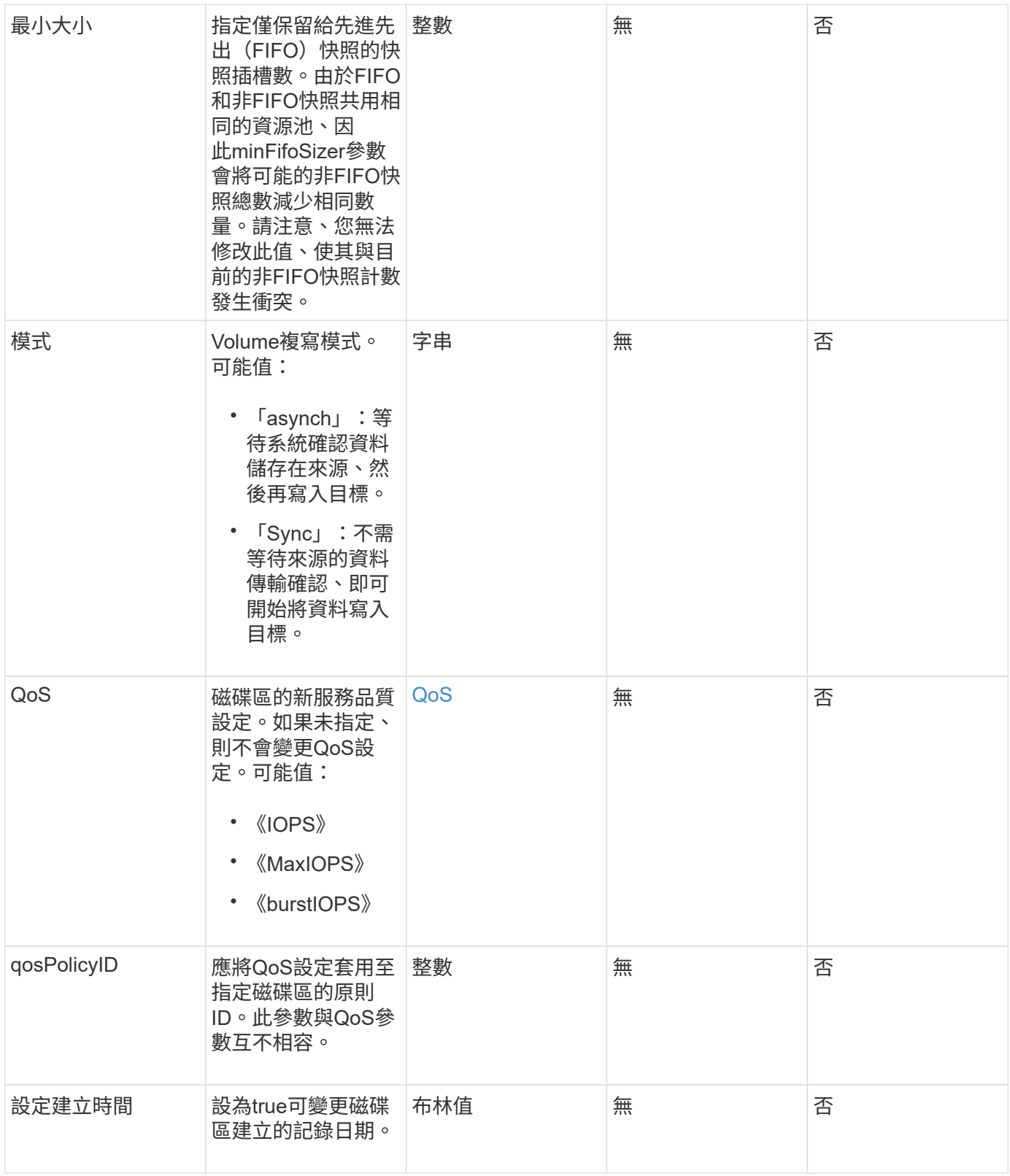

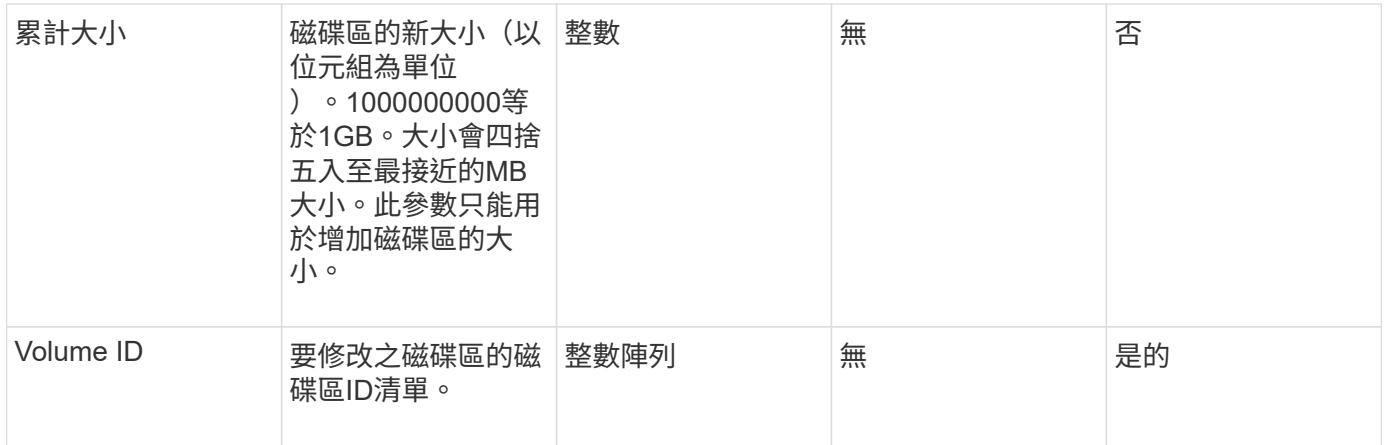

#### 此方法具有下列傳回值:

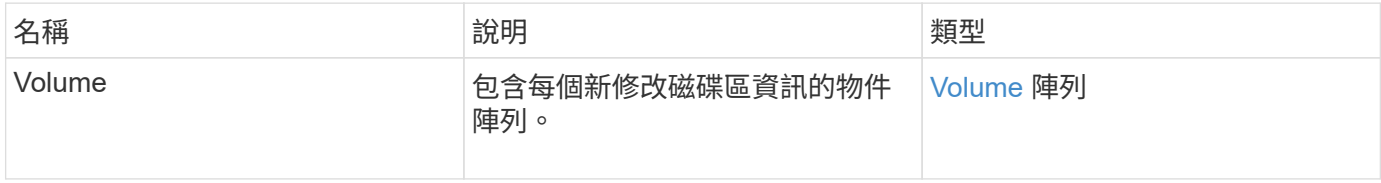

#### 申請範例

此方法的要求類似於下列範例:

```
{
    "method": "ModifyVolumes",
    "params": {
      "volumeIDs": [2,3],
      "attributes": {
        "name1": "value1",
        "name2": "value2",
        "name3": "value3"
      },
      "qos": {
        "minIOPS": 50,
        "maxIOPS": 100,
        "burstIOPS": 150,
        "burstTime": 60
      },
      "access" : "replicationTarget"
    },
    "totalSize": 80000000000,
    "id": 1
}
```
### 回應範例

{

此方法會傳回類似下列範例的回應:

```
  "id": 1,
  "result": {
    "volumes": [
      {
         "access": "replicationTarget",
         "accountID": 1,
         "attributes": {
           "name1": "value1",
           "name2": "value2",
           "name3": "value3"
         },
         "blockSize": 4096,
         "createTime": "2016-04-06T17:25:13Z",
         "deleteTime": "",
         "enable512e": false,
         "iqn": "iqn.2010-01.com.solidfire:jo73.2",
         "name": "doctest1",
         "purgeTime": "",
         "qos": {
           "burstIOPS": 150,
           "burstTime": 60,
           "curve": {
             "4096": 100,
             "8192": 160,
             "16384": 270,
             "32768": 500,
             "65536": 1000,
             "131072": 1950,
             "262144": 3900,
             "524288": 7600,
             "1048576": 15000
           },
           "maxIOPS": 100,
           "minIOPS": 50
         },
         "scsiEUIDeviceID": "6a6f373300000002f47acc0100000000",
         "scsiNAADeviceID": "6f47acc1000000006a6f373300000002",
         "sliceCount": 1,
         "status": "active",
         "totalSize": 1000341504,
         "virtualVolumeID": null,
```

```
  "volumeAccessGroups": [],
    "volumeID": 2,
    "volumePairs": []
  },
  {
    "access": "replicationTarget",
    "accountID": 1,
    "attributes": {
      "name1": "value1",
     "name2": "value2",
     "name3": "value3"
    },
    "blockSize": 4096,
    "createTime": "2016-04-06T17:26:31Z",
    "deleteTime": "",
    "enable512e": false,
    "iqn": "iqn.2010-01.com.solidfire:jo73.3",
    "name": "doctest2",
    "purgeTime": "",
    "qos": {
      "burstIOPS": 150,
      "burstTime": 60,
      "curve": {
        "4096": 100,
        "8192": 160,
        "16384": 270,
        "32768": 500,
        "65536": 1000,
        "131072": 1950,
        "262144": 3900,
        "524288": 7600,
        "1048576": 15000
      },
      "maxIOPS": 100,
      "minIOPS": 50
    },
    "scsiEUIDeviceID": "6a6f373300000003f47acc0100000000",
    "scsiNAADeviceID": "6f47acc1000000006a6f373300000003",
    "sliceCount": 1,
    "status": "active",
    "totalSize": 1000341504,
    "virtualVolumeID": null,
    "volumeAccessGroups": [],
    "volumeID": 3,
    "volumePairs": []
  }
```
#### 新的自版本

]

9.6

如需詳細資訊、請參閱

**[GetDefaultQoS](#page-35-0)** 

# **PurgeDeletedVolume**

您可以使用「PurgeDeletedVolume」方法、立即永久清除已刪除的磁碟區。您必須先使 用「刪除Volume」刪除磁碟區、才能將其清除。

磁碟區會在一段時間後自動清除、因此通常不需要使用此方法。

#### 參數

此方法具有下列輸入參數:

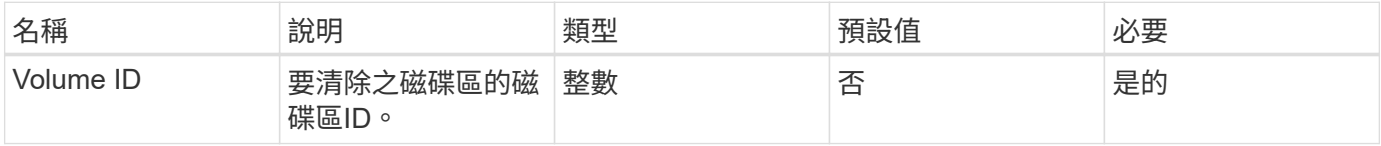

#### 傳回值

此方法沒有傳回值。

#### 申請範例

此方法的要求類似於下列範例:

```
{
     "method": "PurgeDeletedVolume",
     "params": {
        "volumeID" : 5
     },
     "id" : 1
}
```
### 回應範例

此方法會傳回類似下列範例的回應:

```
{
    "id" : 1,
    "result": {}
}
```
#### 新的自版本

9.6

如需詳細資訊、請參閱

[刪除](#page-25-0)[Volume](#page-25-0)

# **PurgeDeletedVolumes**

您可以使用「PurgeDeletedVolumes」方法、立即永久清除已刪除的磁碟區;您可以使用 此方法一次清除最多500個磁碟區。

您必須先使用「刪除磁碟區」刪除磁碟區、才能清除這些磁碟區。磁碟區會在一段時間後自動清除、因此通常不 需要使用此方法。

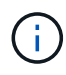

如果您一次清除大量的磁碟區、或您清除的每個磁碟區都有許多相關的快照、方法可能會失敗並 傳回錯誤「xDBConnectionLoss」。如果發生這種情況、請以較少的磁碟區重試方法呼叫。

#### 參數

此方法具有下列輸入參數:

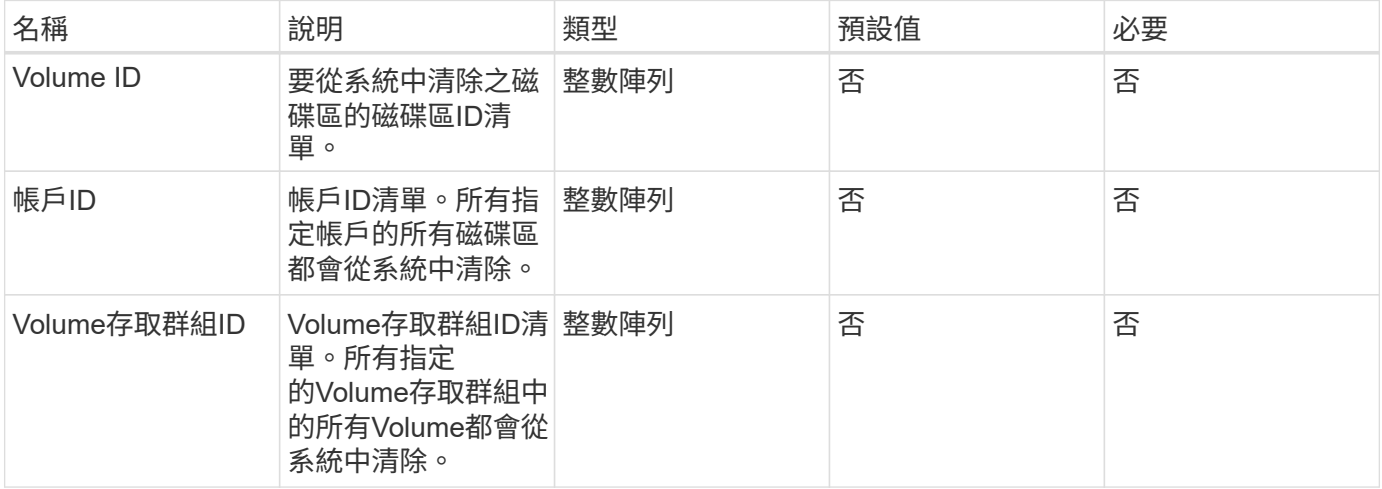

\*附註:\*每次方法呼叫只能指定上述其中一個參數。指定多個(或無)會導致錯誤。

此方法沒有傳回值。

申請範例

此方法的要求類似於下列範例:

```
{
     "method": "PurgeDeletedVolumes",
     "params": {
        "accountIDs" : [1, 2, 3]
     },
     "id" : 1
}
```
## 回應範例

此方法會傳回類似下列範例的回應:

```
{
    "id" : 1,
    "result": {}
}
```
### 新的自版本

9.6

如需詳細資訊、請參閱

[刪除](#page-27-0)[Volumes](#page-27-0)

# 遠端備份目標

您可以使用「移除備份目標」方法來移除備份目標。

### 參數

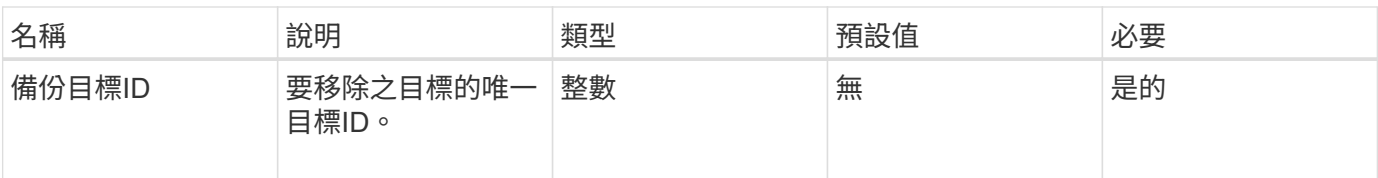

此方法沒有傳回值。

### 申請範例

此方法的要求類似於下列範例:

```
{
     "method": "RemoveBackupTarget",
     "params": {
           "backupTargetID" : 1
    },
     "id": 1
}
```
### 回應範例

此方法會傳回類似下列範例的回應:

```
{
     "id": 1,
     "result": {}
}
```
新的自版本

9.6

# 恢復刪除**Volume**

您可以使用「恢復刪除磁碟區」方法、將刪除的磁碟區重新標記為使用中。此動作可讓磁 碟區立即可供iSCSI連線使用。

### 參數

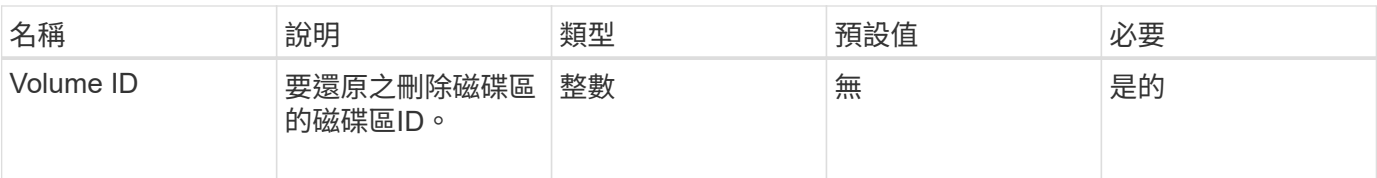

此方法沒有傳回值。

### 申請範例

此方法的要求類似於下列範例:

```
{
     "method": "RestoreDeletedVolume",
     "params": {
        "volumeID" : 5
    },
     "id" : 1
}
```
### 回應範例

此方法會傳回類似下列範例的回應:

```
{
    "id" : 1,
    "result": {}
}
```
新的自版本

9.6

# **SetDefaultQoS**

您可以使用「預設QoS」方法來設定磁碟區的預設服務品質(QoS)值(以每秒輸入和輸 出量或IOPS測量)。

### 參數

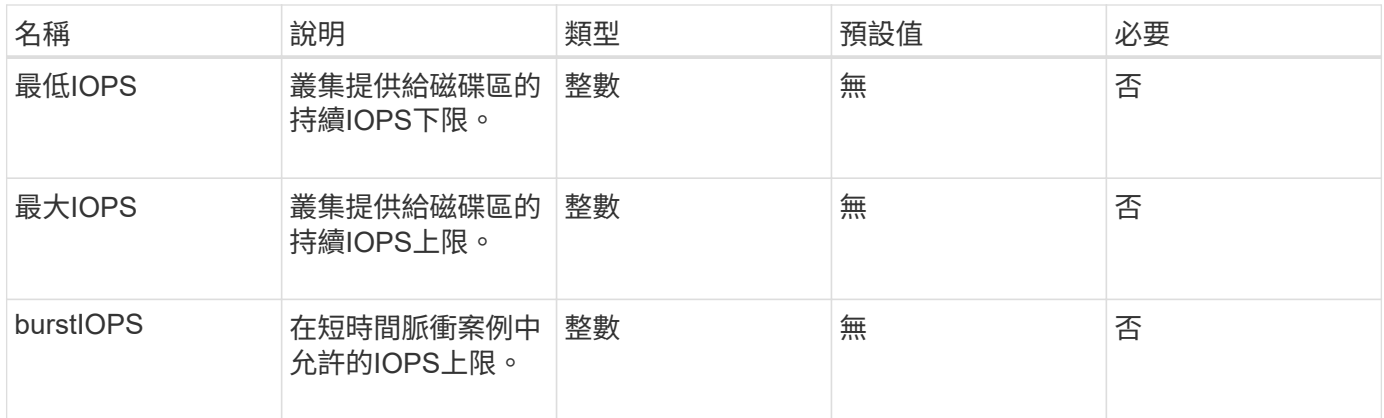

此方法具有下列傳回值:

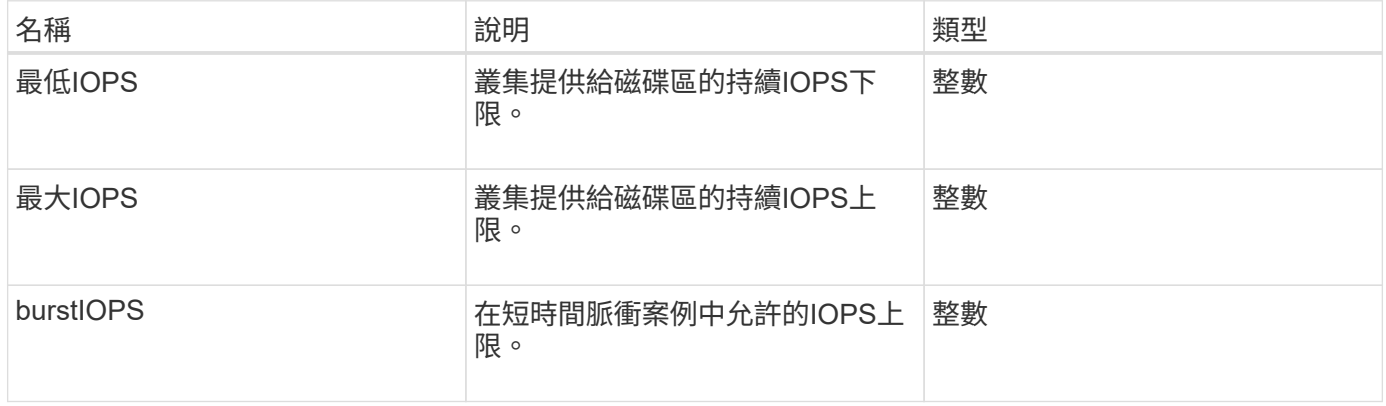

## 申請範例

此方法的要求類似於下列範例:

```
{
     "method": "SetDefaultQoS",
      "params": {
           "burstIOPS":8000,
           "maxIOPS":1000,
          "minIOPS":200
      },
      "id": 1
}
```
#### 回應範例

此方法會傳回類似下列範例的回應:

```
{
       "id":1,
       "result": {
            "burstIOPS":8000,
            "maxIOPS":1000,
            "minIOPS":200
       }
}
```
新的自版本

9.6

# <span id="page-93-0"></span>**StartBulkVolume Read**

您可以使用「tartBulkVolume Read」方法、在指定的磁碟區上啟動大量Volume讀取工作 階段。

一個Volume上只能同時執行兩個大量Volume程序。當您初始化工作階段時、資料會從SolidFire 一個用來儲存在 外部備份來源的儲存磁碟區讀取。外部資料是由在元素儲存節點上執行的Web伺服器存取。外部資料存取的伺服 器互動資訊會由儲存系統上執行的指令碼傳遞。

在大量磁碟區讀取作業開始時、會建立磁碟區的快照、並在讀取完成時刪除快照。您也可以輸入快照的ID作為參 數、來讀取磁碟區的快照。讀取先前的快照時、系統不會建立新的磁碟區快照、也不會在讀取完成時刪除先前的 快照。

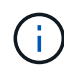

如果未提供現有快照的ID、此程序會建立新的快照。如果叢集完整度處於階段2或3、則可以建立 快照。叢集完整度處於第4或第5階段時、不會建立快照。

參數

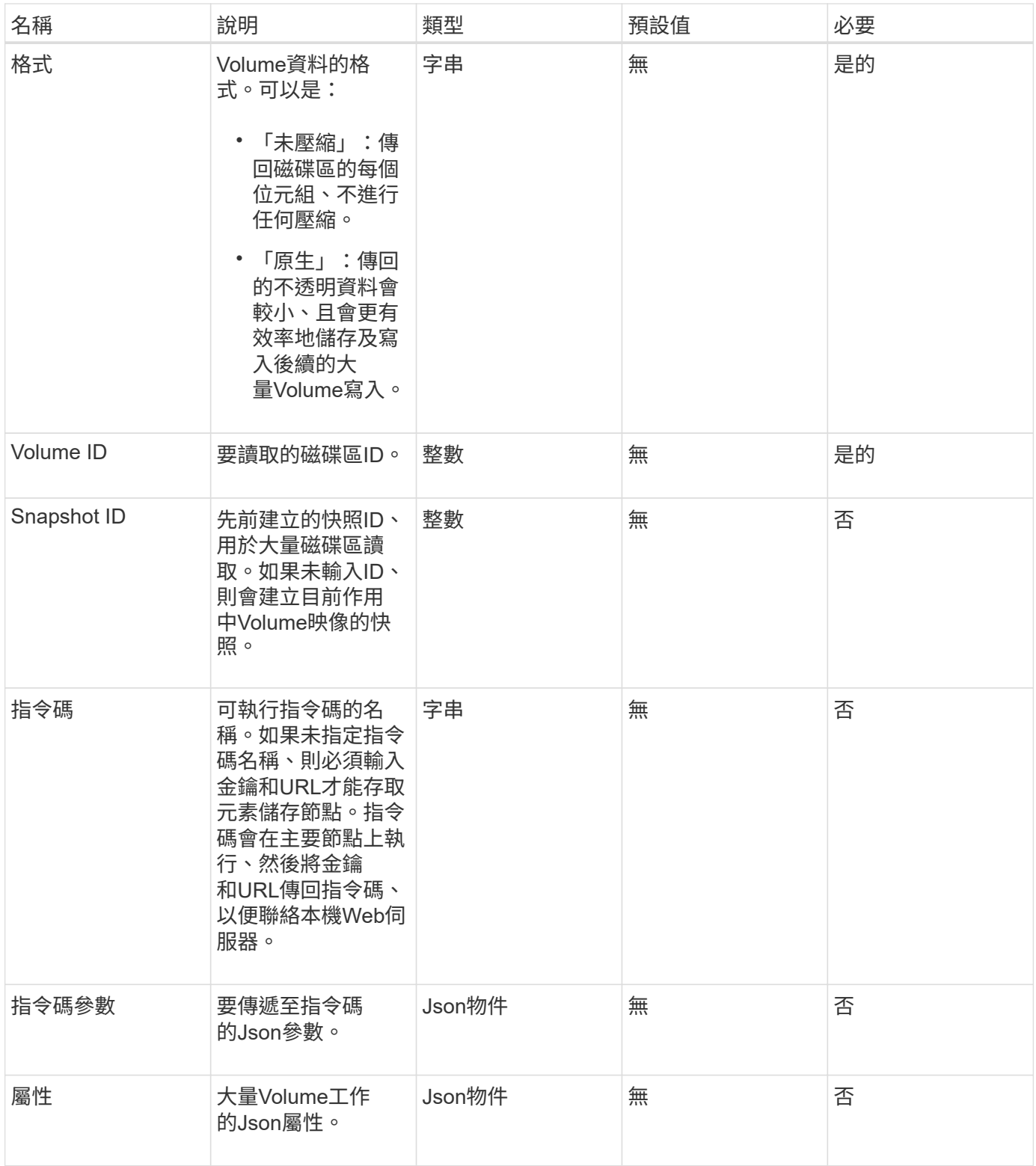

此方法具有下列傳回值:

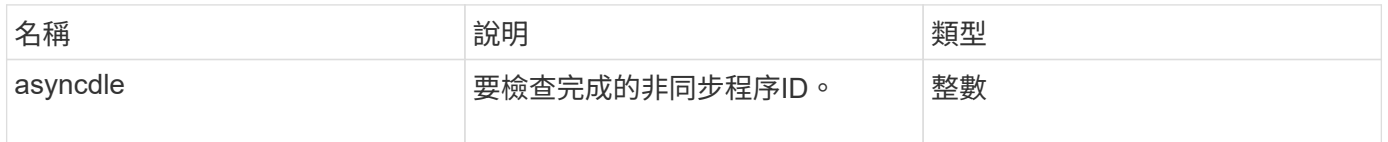

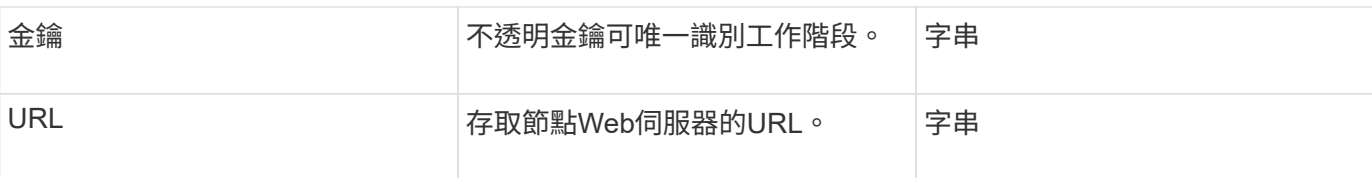

#### 申請範例

此方法的要求類似於下列範例:

```
{
     "method": "StartBulkVolumeRead",
     "params": {
         "volumeID" : 5,
        "format" : "native",
        "snapshotID" : 2
     },
     "id": 1
}
```
### 回應範例

此方法會傳回類似下列範例的回應:

```
{
        "id" : 1,
     "result" : {
      "asyncHandle" : 1,
        "key" : "11eed8f086539205beeaadd981aad130",
        "url" : "https://127.0.0.1:44000/"
     }
}
```
新的自版本

9.6

# <span id="page-95-0"></span>**StartBulkVolume**寫入

您可以使用「tartBulkVolume Write」方法、在指定的磁碟區上啟動大量磁碟區寫入工作階 段。

一個Volume上只能同時執行兩個大量Volume程序。初始化工作階段時、資料會從外部備份來源寫入元素儲存磁 碟區。外部資料是由在元素儲存節點上執行的Web伺服器存取。外部資料存取的伺服器互動資訊會由儲存系統上 執行的指令碼傳遞。

#### 此方法具有下列輸入參數:

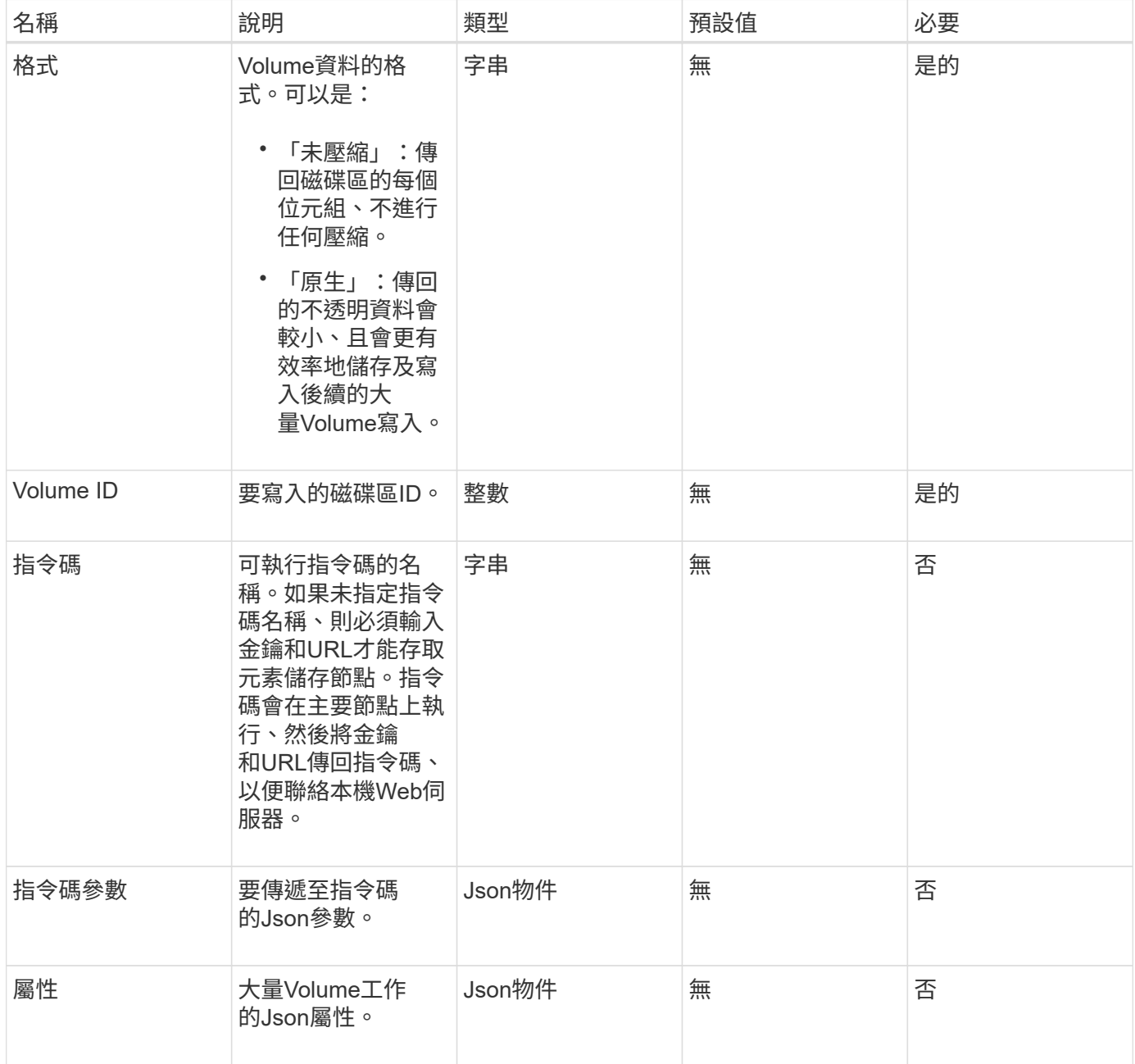

# 傳回值

此方法具有下列傳回值:

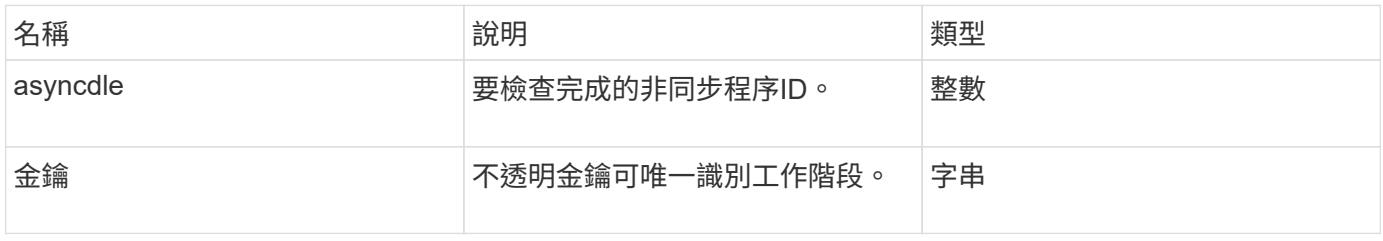

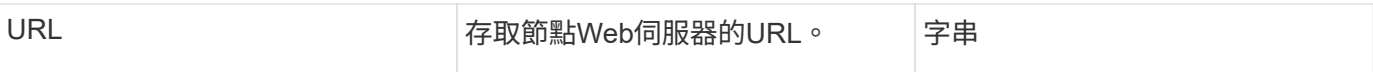

#### 申請範例

此方法的要求類似於下列範例:

```
{
     "method": "StartBulkVolumeWrite",
     "params": {
        "volumeID" : 5,
        "format" : "native",
     },
     "id": 1
}
```
### 回應範例

此方法會傳回類似下列範例的回應:

```
{
     "id" : 1,
     "result" : {
        "asyncHandle" : 1,
        "key" : "11eed8f086539205beeaadd981aad130",
        "url" : "https://127.0.0.1:44000/"
     }
}
```
新的自版本

9.6

# 更新**BulkVolume**狀態

您可以使用「Update BulkVolume Status」(更新磁碟區狀態)方法、更新 以「TartBulkVolume Read」或「TartBulkVolume Write」方法啟動的大量磁碟區工作狀 態。

### 參數

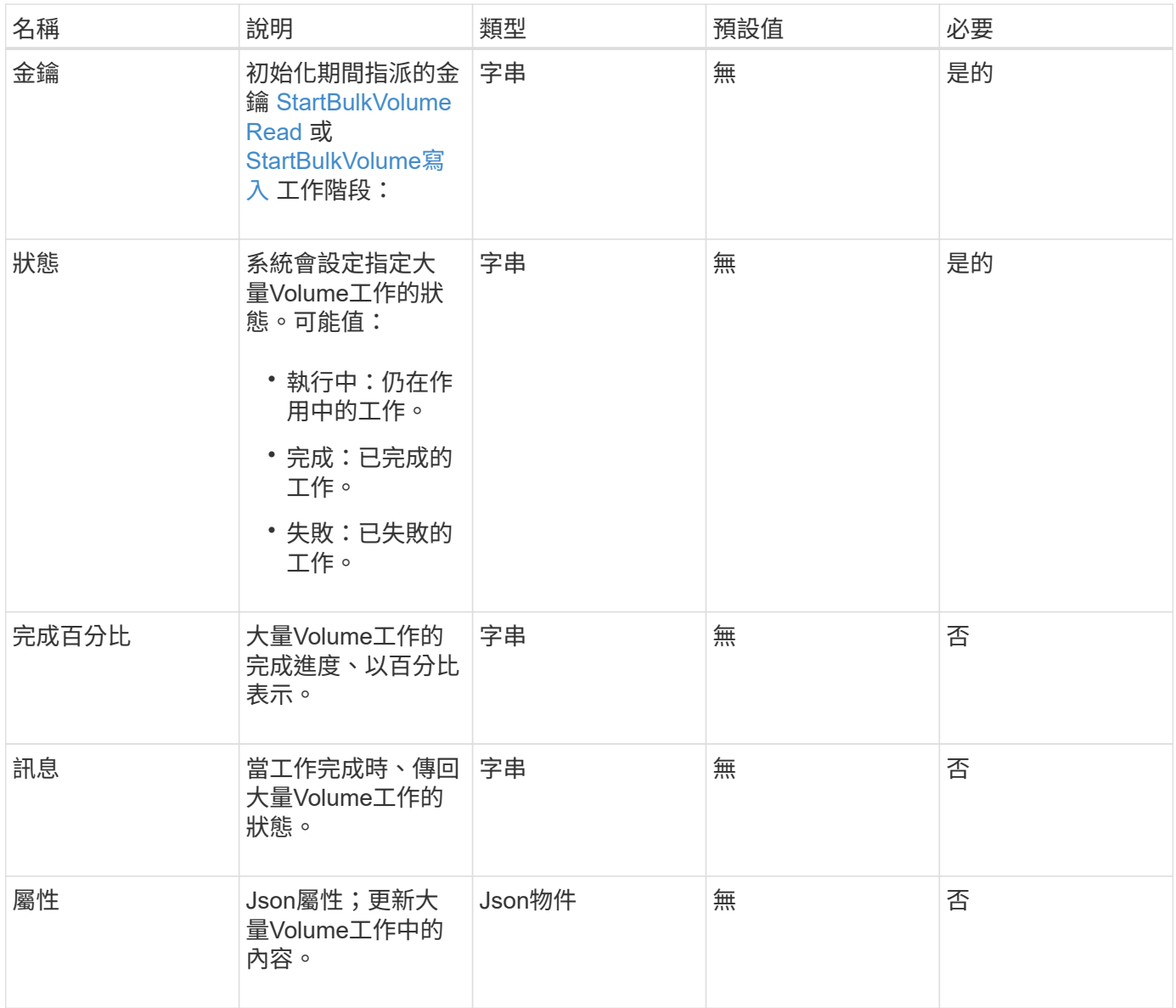

### 此方法具有下列傳回值:

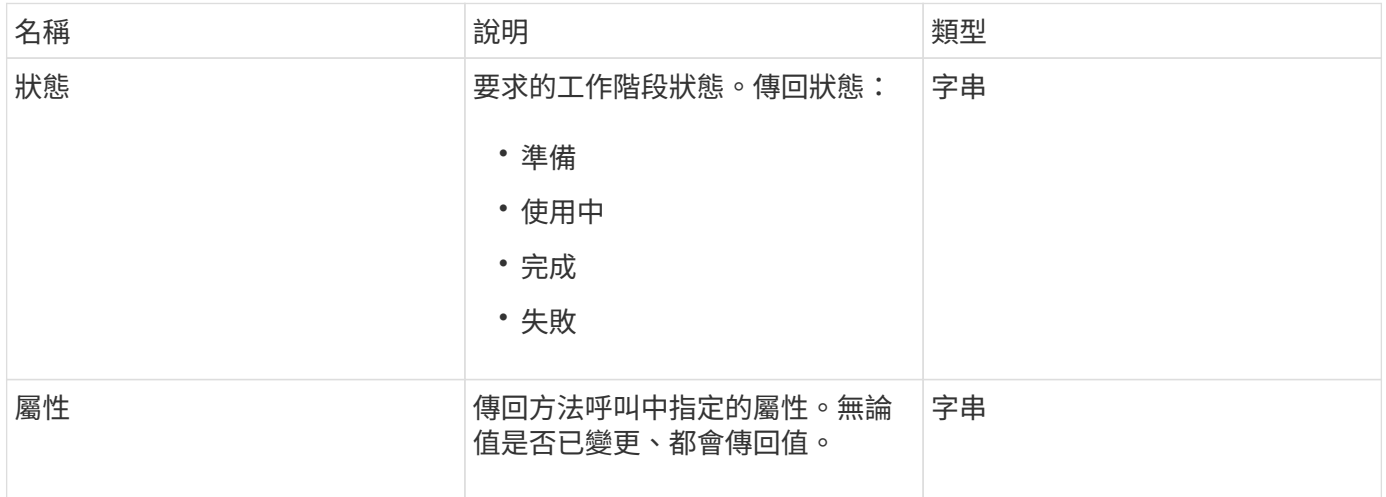

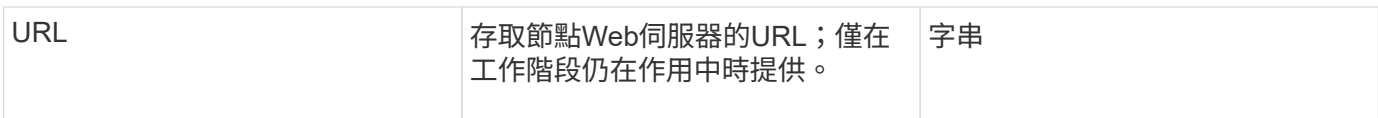

## 申請範例

此方法的要求類似於下列範例:

```
{
     "method": "UpdateBulkVolumeStatus",
     "params": {
            "key": "0b2f532123225febda2625f55dcb0448",
            "status": "running"
        },
    "id": 1
}
```
#### 回應範例

此方法會傳回類似下列範例的回應:

```
{
   "id" : 1,  "result": {
        "status" : "running",
        "url" : "https://10.10.23.47:8443/"
     }
}
```
新的自版本

9.6

#### 如需詳細資訊、請參閱

- [StartBulkVolume Read](#page-93-0)
- [StartBulkVolume](#page-95-0)[寫入](#page-95-0)

#### 版權資訊

Copyright © 2024 NetApp, Inc. 版權所有。台灣印製。非經版權所有人事先書面同意,不得將本受版權保護文件 的任何部分以任何形式或任何方法(圖形、電子或機械)重製,包括影印、錄影、錄音或儲存至電子檢索系統 中。

由 NetApp 版權資料衍伸之軟體必須遵守下列授權和免責聲明:

此軟體以 NETAPP「原樣」提供,不含任何明示或暗示的擔保,包括但不限於有關適售性或特定目的適用性之 擔保,特此聲明。於任何情況下,就任何已造成或基於任何理論上責任之直接性、間接性、附隨性、特殊性、懲 罰性或衍生性損害(包括但不限於替代商品或服務之採購;使用、資料或利潤上的損失;或企業營運中斷),無 論是在使用此軟體時以任何方式所產生的契約、嚴格責任或侵權行為(包括疏忽或其他)等方面,NetApp 概不 負責,即使已被告知有前述損害存在之可能性亦然。

NetApp 保留隨時變更本文所述之任何產品的權利,恕不另行通知。NetApp 不承擔因使用本文所述之產品而產 生的責任或義務,除非明確經過 NetApp 書面同意。使用或購買此產品並不會在依據任何專利權、商標權或任何 其他 NetApp 智慧財產權的情況下轉讓授權。

本手冊所述之產品受到一項(含)以上的美國專利、國外專利或申請中專利所保障。

有限權利說明:政府機關的使用、複製或公開揭露須受 DFARS 252.227-7013(2014 年 2 月)和 FAR 52.227-19(2007 年 12 月)中的「技術資料權利 - 非商業項目」條款 (b)(3) 小段所述之限制。

此處所含屬於商業產品和 / 或商業服務(如 FAR 2.101 所定義)的資料均為 NetApp, Inc. 所有。根據本協議提 供的所有 NetApp 技術資料和電腦軟體皆屬於商業性質,並且完全由私人出資開發。 美國政府對於該資料具有 非專屬、非轉讓、非轉授權、全球性、有限且不可撤銷的使用權限,僅限於美國政府為傳輸此資料所訂合約所允 許之範圍,並基於履行該合約之目的方可使用。除非本文另有規定,否則未經 NetApp Inc. 事前書面許可,不得 逕行使用、揭露、重製、修改、履行或展示該資料。美國政府授予國防部之許可權利,僅適用於 DFARS 條款 252.227-7015(b) (2014年2月) 所述權利。

商標資訊

NETAPP、NETAPP 標誌及 <http://www.netapp.com/TM> 所列之標章均為 NetApp, Inc. 的商標。文中所涉及的所 有其他公司或產品名稱,均為其各自所有者的商標,不得侵犯。